# **TÊM**

## PC 300PL Руководство пользователя Тип 6565

PC 300GL Руководство пользователя Тип 6563, 6564, 6574

# **TÊM**

## PC 300PL Руководство пользователя Тип 6565

PC 300GL Руководство пользователя Тип 6563, 6564, 6574

#### **Примечание**

Прежде чем воспользоваться этой информацией и продуктом, к которому она относится, обязательно прочтите общие сведения в разделе Приложение C, "Гарантии на продукт и замечания" на стр. 165.

#### **Второе издание (Январь 2000 г.)**

**Приведенные в следующем абзаце положения не касаются Великобритании и прочих стран, в которых они входят в противоречие с местными законами:** КОРПОРАЦИЯ INTERNATIONAL BUSINESS MACHINES ПРЕДОСТАВЛЯЕТ ДАННУЮ ПУБЛИКАЦИЮ "КАК ЕСТЬ," БЕЗ КАКИХ-ЛИБО ЯВНЫХ ИЛИ ПРЕДПОЛАГАЕМЫХ ГАРАНТИЙ, ВКЛЮЧАЯ, НО НЕ ОГРАНИЧИВАЯСЬ ТАКОВЫМИ, ПРЕДПОЛАГАЕМЫЕ ГАРАНТИИ ОТНОСИТЕЛЬНО ЕЕ КОММЕРЧЕСКОГО ИСПОЛЬЗОВАНИЯ ИЛИ ПРИГОДНОСТИ ДЛЯ КАКИХ-ЛИБО ЦЕЛЕЙ. В некоторых странах для ряда сделок не допускается отказ от явных или предполагаемых гарантий; в таком случае данное положение к вам не относится.

В данной публикации могут встретиться технические неточности или типографские опечатки. В публикацию время от времени вносятся изменения, которые будут отражены в следующих изданиях. IBM может в любой момент внести изменения в продукты и/или программы, которые описаны в данной публикации.

Данная публикация разработана для продуктов и услуг, предлагаемых в США. IBM может не предоставлять в других странах продукты, услуги и аппаратные средства, описанные в данном документе; приведенная здесь информация может изменяться без уведомления. За информацией о продуктах, услугах и аппаратных средствах, предоставляемых в вашей стране, обращайтесь к местному представителю IBM.

С запросами по поводу технической информации о продуктах IBM следует обращаться к продавцу продукции IBM или к торговому представителю IBM.

Copyright International Business Machines Corporation 2000. Все права защищены.

## **Содержание**

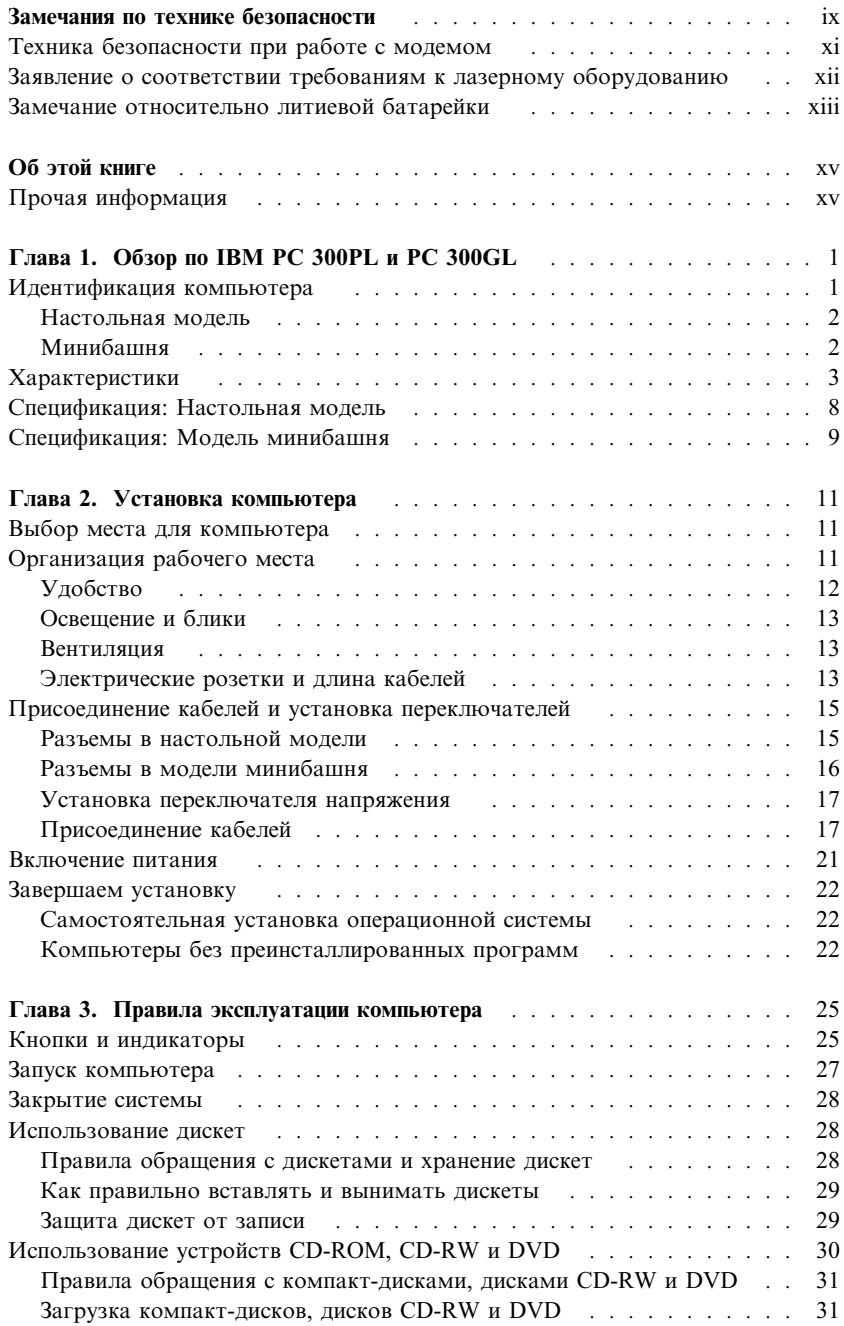

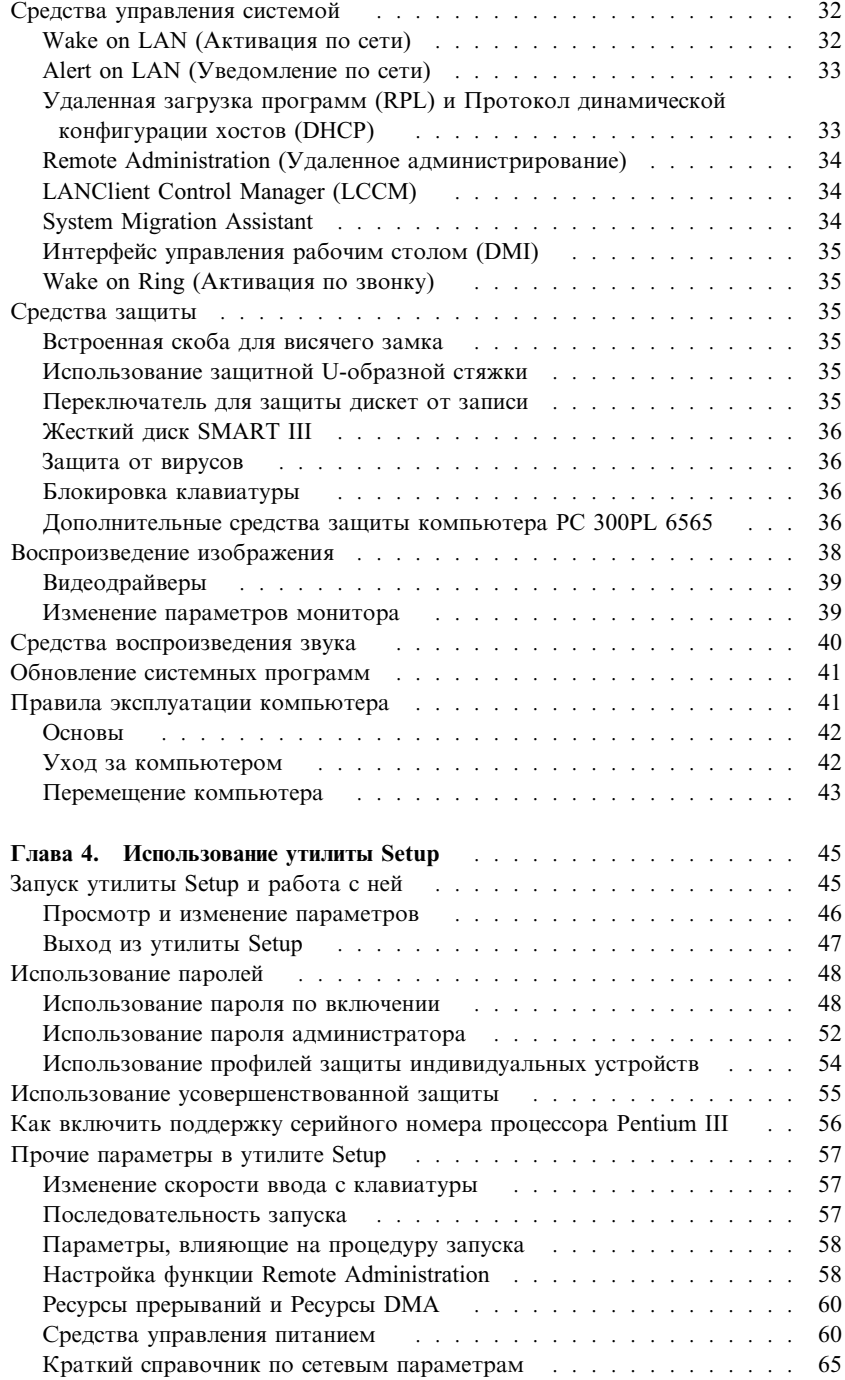

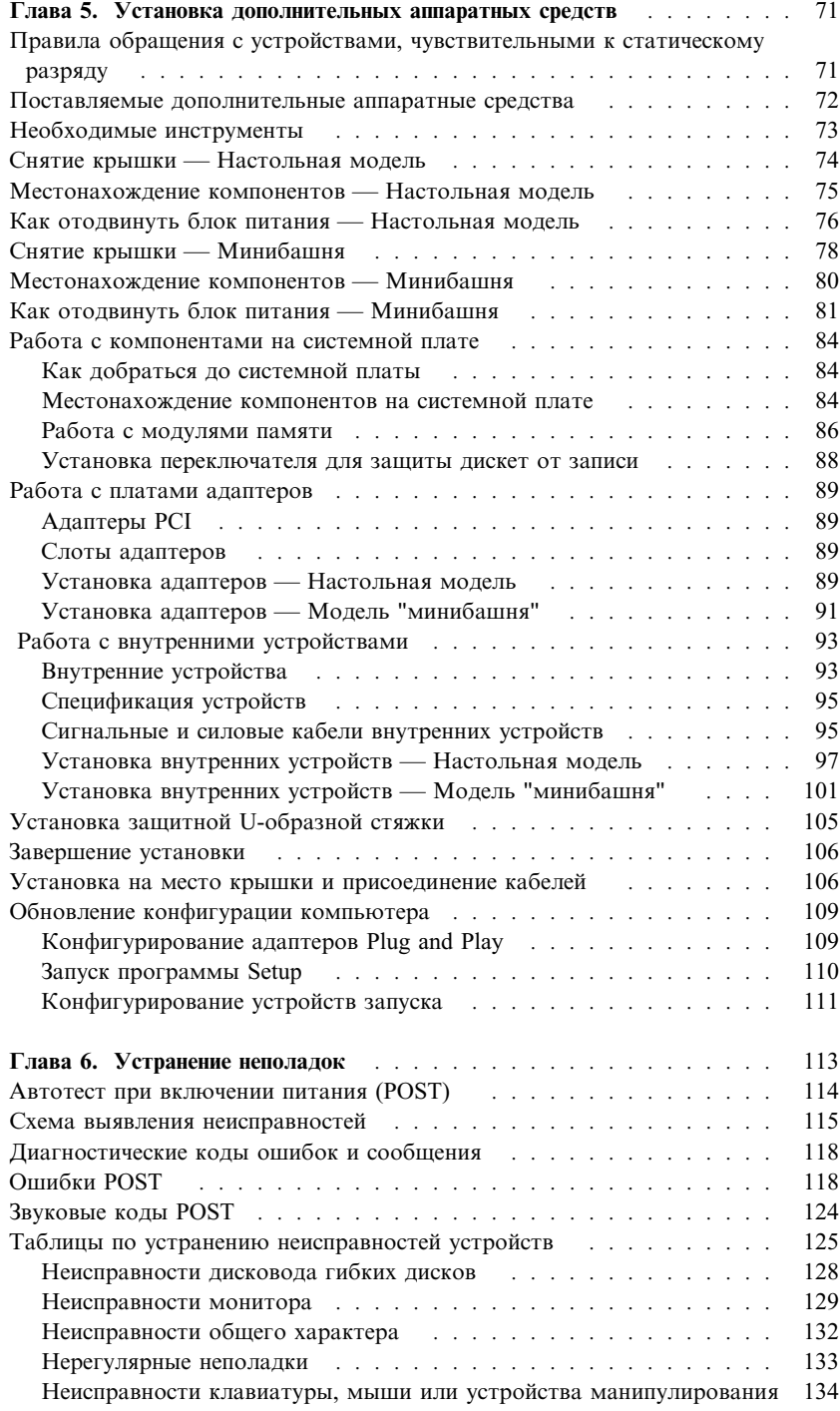

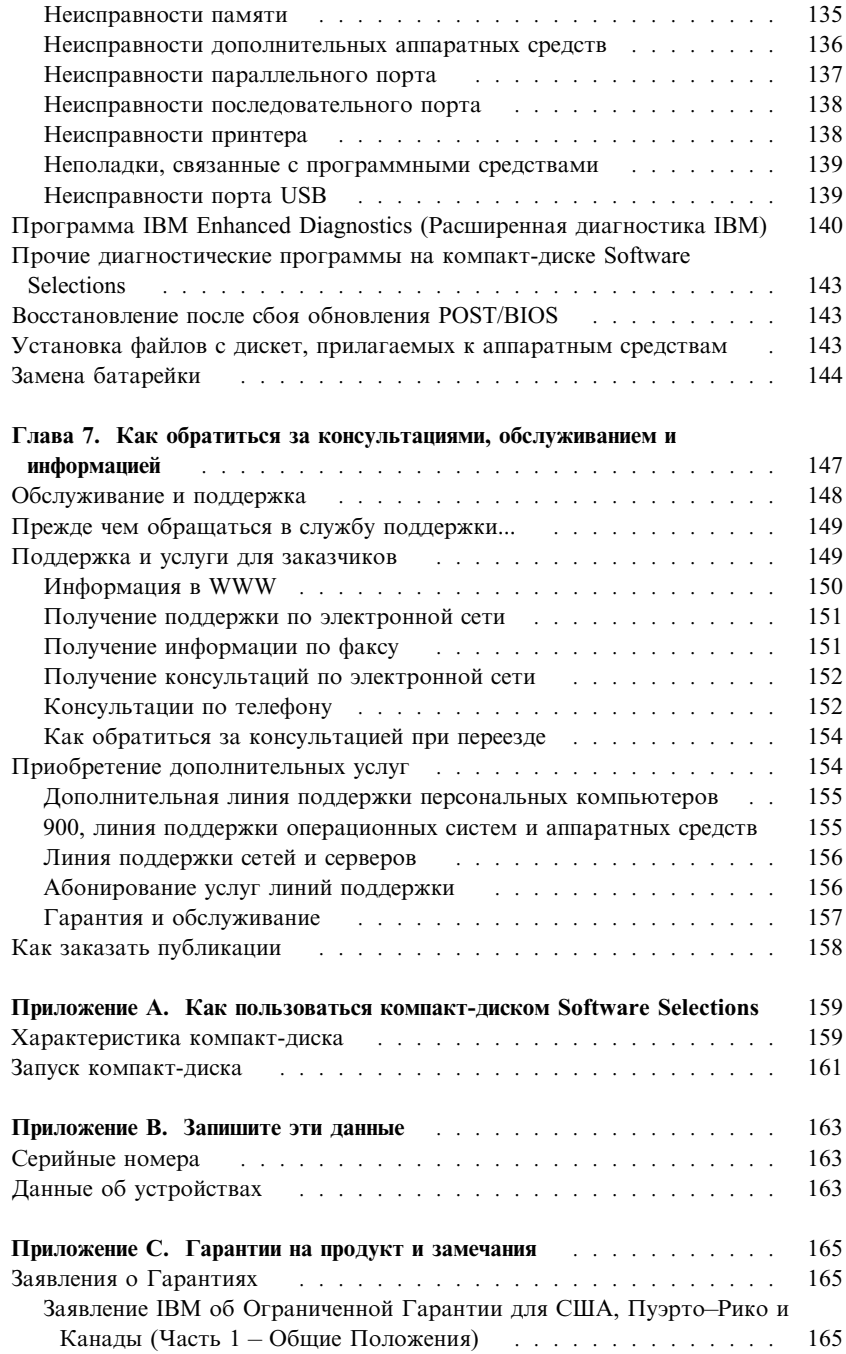

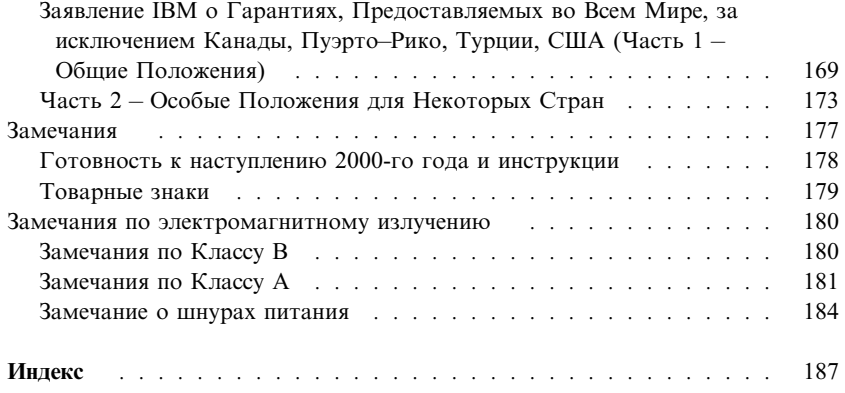

## **Замечания по технике безопасности**

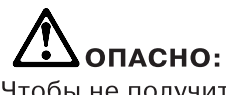

Чтобы не получить удар током при прикосновении к кабелям, устанавливая и перемещая продукт или подсоединенные к нему устройства и открывая их крышки, подключайте и отсоединяйте кабели так, как описано ниже. Шнур питания вставляйте в розетку с правильным заземлением.

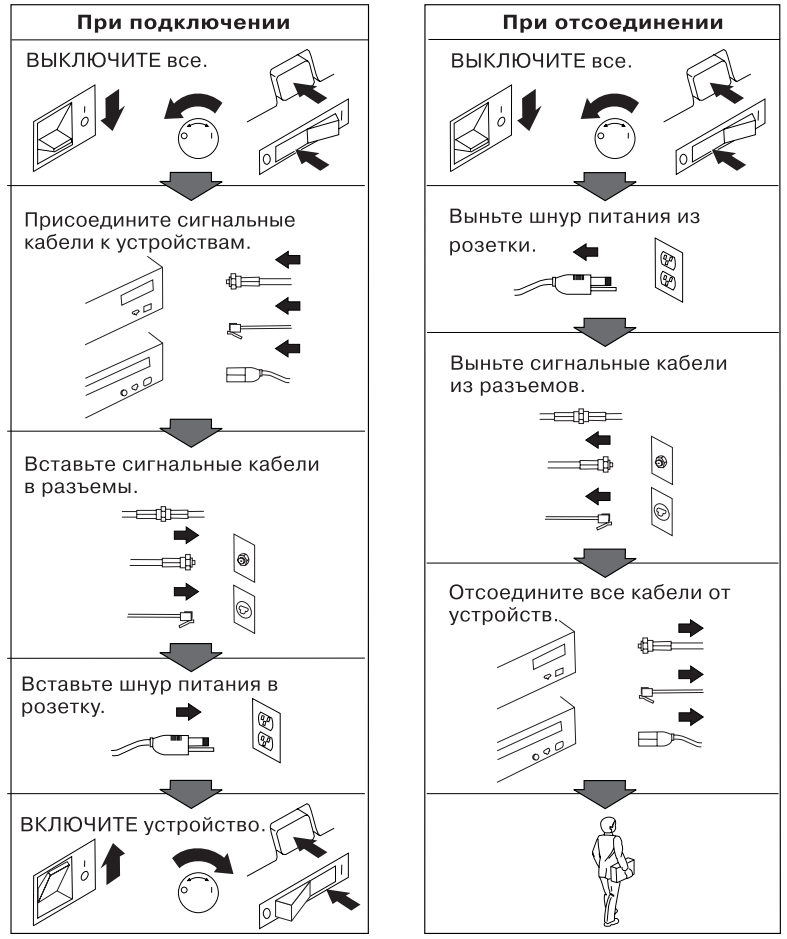

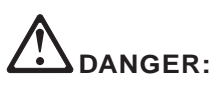

Le courant électrique provenant des câbles d'alimentation, télephoniques et de transmission peut présenter un danger. Pour éviter tout risque de choc électrique, connectez et déconnectez ces câbles comme indiqué ci- dessous lorsque vous installez ou déplacez ce matériel ou les unités connectées, ou que vous soulevez un carter.\*

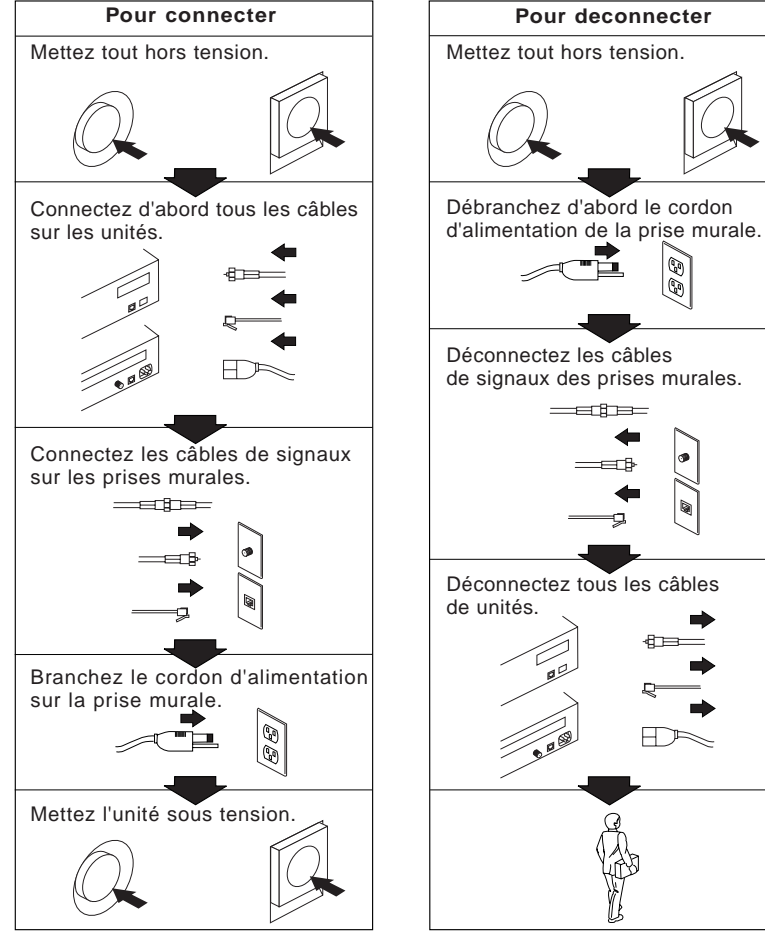

\*Le cordon d'alimentation doit être branché sur un socle de prise de courant correctement mis à la terre.

## **Техника безопасности при работе с модемом**

Чтобы уменьшить вероятность возгорания, поражения электрическим током или травм при работе с телефонным оборудованием, всегда соблюдайте основные меры предосторожности, в частности:

- Никогда не устанавливайте телефонную проводку во время грозы.
- Никогда не устанавливайте телефонные розетки во влажных помещениях, если эти розетки не предназначены специально для работы во влажных помещениях.
- Никогда не прикасайтесь к неизолированным телефонным проводам или клеммам, если телефонная линия не отсоединена от сетевого интерфейса.
- Будьте осторожны при установке и модификации телефонных линий.
- Избегайте пользоваться телефоном (за исключением беспроводных аппаратов) во время грозы. При этом вас может ударить молнией.
- Если вам нужно сообщить об утечке газа, то не пользуйтесь телефоном, находящимся вблизи места утечки.

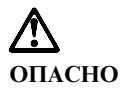

**Чтобы избежать поражения током, не присоединяйте и не отсоединяйте кабели, а также не производите установку, обслуживание или переконфигурирование продукта во время грозы.**

## **Заявление о соответствии требованиям к лазерному оборудованию**

Некоторые модели персональных компьютеров IBM оснащены устройством CD-ROM или устройством DVD-ROM. Устройства CD-ROM и DVD-ROM также можно приобрести отдельно, в качестве дополнительного оборудования. Устройства CD-ROM и DVD-ROM относятся к лазерному обордованию. В США на эти устройства получены сертификаты, подтверждающие их соответствие требованиям подраздела J постановлений DHHS 21 CFR (Department of Health and Human Services 21 Code of Federal Regulations – Постановления правительства, код 21, Департамент Здравоохранения и Службы Человека) для лазерного оборудования Класса 1. Что касается других стран, то на эти устройства получены сертификаты, подтверждающие их соответствие требованиям Электротехнической Комиссии (IEC) 825 и EN 60 825 CENELEC для лазерного оборудования Класса 1.

Если у вас установлено устройство CD-ROM или DVD-ROM, учтите следующее.

#### **ВНИМАНИЕ:**

**Если вы предпримете действия в обход приведенных здесь инструкций (например, при настройке или регулировке аппаратуры и т.д.), то можете подвергнуться опасному воздействию лазерного излучения.**

При снятии крышки устройства CD-ROM или устройства DVD-ROM можно подвергнуться опасному воздействию лазерного излучения. Внутри устройств CD-ROM и DVD-ROM нет узлов, подлежащих обслуживанию. **Не снимайте крышки этих устройств.**

В некоторых устройствах CD-ROM и DVD-ROM используются встроенные лазерные диоды Класса 3A или 3B. Учтите следующее:

#### **ОПАСНО**

**В открытом состоянии является источником лазерного излучения. Не смотрите на луч, не разглядывайте его с помощью оптических инструментов, а также избегайте прямого воздействия лазерного луча.**

## **Замечание относительно литиевой батарейки**

**ВНИМАНИЕ:**

**При неправильной замене батарейки возможен взрыв.**

**Батарейку можно заменить только на батарейку IBM Part Number 33F8354 или на батарейку эквивалентного типа, рекомендованного изготовителем. Внутри батарейки содержится литий, поэтому при неправильном использовании, обращении или утилизации батарейка может взорваться.**

#### **ЗАПРЕЩАЕТСЯ:**

- **¹ Бросать или погружать батарейку в воду**
- **¹ Нагревать ее свыше 100°C**
- **¹ Чинить или разбирать батарейку**

**При утилизации батареек следуйте правилам, установленным в вашей стране.**

## **Об этой книге**

Эта книга поможет вам поближе познакомиться с компьютером IBM Personal Computer и его возможностями. Здесь описаны настройка, использование, обслуживание и установка аппаратных средств компьютера. На тот случай, если вы столкнетесь с какими-либо неполадками (хотя это и маловероятно), здесь приводится полезная информация по устранению неполадок, а также даются инструкции по получению технического обслуживания.

## **Прочая информация**

Ниже приводится описание документации, в которой можно найти дополнительную информацию по вашему компьютеру. Эти материалы (в формате Adobe PDF) также можно найти на Web-сайте http://www.ibm.com/pc/support.

**•** *Программные средства вашего компьютера* В этой электронной публикации (она поставляется только вместе с компьютерами с преинсталлированным фирмой IBM программным обеспечением) описан пакет преинсталлированных программных средств.

*Understanding Your Personal Computer* 

В этой электронной публикации (она находится на прилагаемом к компьютеру компакт-диске *Software Selections*) содержится общая информация о работе на персональных компьютерах. Чтобы узнать, как просмотреть эту публикацию, смотрите брошюру *Программные средства вашего компьютера*.

**Hardware Maintenance Manual** 

Эта публикация предназначена для квалифицированных технических сотрудников. Ее можно найти на Web-сайте http://www.ibm.com/pc/support/us/. Введите тип компьютера/номер модели в поле **Quick Path** (Короткий путь) и щелкните по **Go** (Перейти). Щелкните по **Online publications** (Электронные публикации), а затем по **Hardware Maintenance Manuals** (Руководства по обслуживанию аппаратных средств).

Это руководство также можно заказать в IBM. Чтобы узнать, как его приобрести, смотрите раздел Глава 7, "Как обратиться за консультациями, обслуживанием и информацией" на стр. 147.

*Technical Information Manual* 

В этой публикации содержится дополнительная информация по техническим вопросам, связанным с вашим компьютером. Ее можно найти на Web-сайте http://www.ibm.com/pc/support/us/.

Введите тип компьютера/номер модели в поле **Quick Path** (Короткий путь) и щелкните по **Go** (Перейти). Щелкните по **Online publications** (Электронные публикации), а затем по **Technical Manuals** (Технические руководства).

## **Глава 1. Обзор по IBM PC 300PL и PC 300GL**

Благодарим вас за то, что вы отдали предпочтение персональному компьютеру IBM. Этот компьютер разработан на основе новейших достижений в области компьютерных технологий. По мере возрастания ваших требований вы легко можете его модернизировать.

В этом разделе представлен обзор, в котором описаны аппаратные средства, преинсталлированные программы и характеристики системы компьютера.

## **Идентификация компьютера**

В большинстве случаев самый лучший способ идентифицировать компьютер – это указать его тип/номер модели. По типу/номеру модели компьютера можно судить о различных характеристиках компьютера, например, о типе процессора и о числе отсеков. Этот номер указан на маленькой этикетке на передней панели системного блока. (Например, 6564–110.)

В данном руководстве приводится информация о настольных моделях и моделях минибашня компьютеров PC 300GL, о настольных моделях компьютеров PC300PL, а также о различных типах этих моделей компьютеров. В тех случаях, когда речь идет о конкретной модели и конкретном типе компьютера, указывается модель и номер типа (например, PC 300PL 6565). Если модель или тип компьютера не указаны, это означает, что информация относится ко всем моделям и типам компьютеров.

## **Настольная модель**

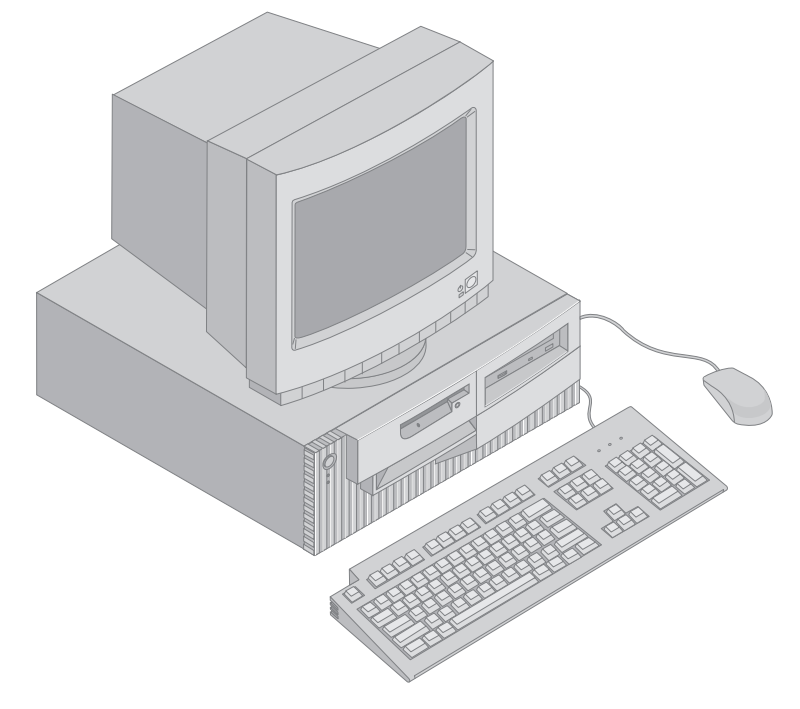

## **Минибашня**

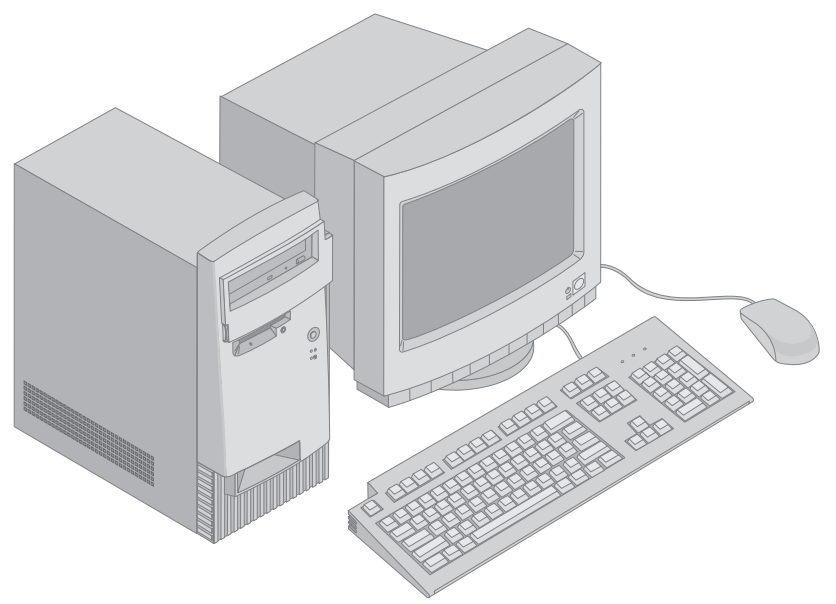

## **Характеристики**

#### **Сводная характеристика**

Приведенная ниже информация относится ко многим моделям. Характеристики конкретной модели компьютера смотрите в окне System Summary (Информация о системе) в утилите Setup. Дополнительную информацию смотрите в разделе Глава 4, " Использование утилиты Setup" на стр. 45.

#### **Процессор**

- Процессор Intel<sup>®</sup> Pentium<sup>®</sup> III
- Внутренняя кэш-память второго уровня (в зависимости от модели)
- Шина ввода-вывода (FSB) на 100 или 133 МГц (в зависимости от тактовой частоты процессора)

#### **Память**

- Два гнезда для модулей памяти с двухрядным соединителем (DIMM)
- Синхронная динамическая оперативная память (SDRAM) 133 МГц
- Модули DIMM по 64, 128, 256 и 512 Мб без корректировки ошибок (стандартная комплектация)
- ¹ Модули DIMM по 64, 128 и 256 Мб с корректировкой ошибок (ECC) (стандартная комплектация)
- Максимум: 1024 Мб (1 Гб)
- ¹ Флэш-память 512 Кб для системных программ

#### **Слоты расширения**

- Один слот видеографического адаптера AGP
- Три слота РСІ

#### **Внутренние устройства**

- Всего четыре отсека устройств
- Один дисковод гибких дисков (3,5 дюйма, 1,44 Мб) (стандартная комплектация)
- Один внутренний жесткий диск (стандартная комплектация)
- Одно устройство EIDE CD-ROM (в некоторых моделях)
- Одно устройство EIDE CD-ROM для чтения/записи, устройство CD-RW или устройство DVD (в некоторых моделях)

#### **Графическая подсистема**

- Адаптер SR9 AGP 2X с 8 Мб SGRAM (в некоторых моделях)
- Адаптер SR9 AGP 4X с 16 Мб SGRAM (в некоторых моделях)
- Адаптер NVidia AGP 4X с 32 Мб SGRAM и выходом DVI-I (в некоторых моделях)

• Адаптер S3/Diamond AGP  $4X c 8 M6 SGRAM$  (в некоторых моделях)

#### **Аудиоподсистема**

- Встроена в системную плату
- Совместима с 16-разрядным Sound Blaster Pro

#### **Коммуникации**

- Адаптер Ethernet (в некоторых моделях)
- Факс/модем V.90 (56 К) (в некоторых моделях)
- Модем Conexant ADSL (в некоторых моделях)

#### **Средства управления системой**

- Загрузка удаленных программ (RPL) и Протокол динамический конфигурации хостов (DHCP)
- Wake on LAN® (для этой функции необходим сетевой адаптер с поддержкой Wake on LAN)
- Wake on Ring (в утилите Setup это средство называется Serial Port Ring Detect для внешнего модема и Modem Ring Detect – для внутреннего модема)
- Wake on Alarm
- В некоторых моделях: Alert on LAN (для этого средства требуется плата сетевого адаптера, поддерживаемая локальной сетью)
- Возможность обновления POST и BIOS по сети (в утилите Setup эта функция называется Remote Administration)
- Автоматическое включение питания и запуск
- BIOS и программы с поддержкой System Management (SM)
- Возможность записи результатов теста POST аппаратных средств

#### **Порты ввода-вывода**

- 25-штырьковый параллельный порт ЕСР/ЕРР
- Два 9-штырьковых последовательных порта 16550 UART
- Два 4-штырьковых порта USB
- Порт мыши
- Порт клавиатуры
- Разъем монитора SVGA на плате адаптера AGP (в некоторых моделях)
- Разъем монитора DVI (Цифровой видеоинтерфейс) на плате адаптера AGP (в некоторых моделях)
- Три аудиоразъема (линейный выход/наушники, линейный вход и микрофон)

#### **Питание**

- ¹ 145 Вт
- Ручное переключение между диапазонами, 90-137/180-265 В ас
- Автоматическое переключение диапазонов входных частот, 57–63/47–53 Гц
- Защита от перегрузки и скачков напряжения
- **4** Руководство пользователя PC 300PL и PC 300GL
- Поддержка расширенного управления питанием (APM)<br>• Поддержка расширенного интерфейса конфигурировани
- ¹ Поддержка расширенного интерфейса конфигурирования и питания (ACPI)

#### **Средства защиты**

- Замок крышки с ключами (в некоторых моделях)
- Детектор вскрытия корпуса (в некоторых моделях)
- Возможность поддержки Asset ID (в некоторых моделях)
- Набор решений IBM для обеспечения защиты в электронном бизнесе (в некоторых моделях)
- Пароль по включении и пароль администратора
- Встроенная скоба для запирания крышки на приобретенный покупателем висячий замок
- Поддержка использования U-образной стяжки и кабеля с замком
- Управление последовательностью запуска
- Запуск без дисковода гибких дисков, клавиатуры или мыши
- Запуск в отсутствие оператора
- Управление вводом-выводом для дисководов гибких дисков и жестких дисков
- Управление вводом-выводом для последовательных и параллельных портов
- В некоторых моделях: Alert on LAN (для этого средства требуется плата сетевого адаптера, поддерживаемая локальной сетью)
- Профили защиты индивидуальных устройств

#### **Преинсталлированные программы IBM**

Компьютер может поставляться с преинсталлированными программами. В этом случае на компьютере уже будут установлены операционная система, драйверы устройств для поддержки встроенных функций и прочие программы поддержки. Подробное описание преинсталлированных программ смотрите в брошюре *Программные средства вашего компьютера*.

#### **Операционные системы (поддерживаемые)**

- Microsoft<sup>®</sup> Windows NT<sup>®</sup> Workstation 4.0
- Microsoft Windows<sup>®</sup> 95
- Windows 98
- Windows 2000 Professional

#### **Операционные системы (протестированные на совместимость)**<sup>1</sup>

<sup>1</sup> Здесь перечислены операционные системы, которые были протестированы на совместимость к моменту подготовки этого издания к печати. Возможно также, что после опубликования этого издания фирмой IBM было установлено, что для работы на вашем компьютере подходят еще какие-либо операционные системы, не вошедшие в приведенный перечень. Перечень с последними исправлениями и дополнениями смотрите в электронном отчете IBM по совместимости, который размещается в WWW. Адреса страниц в WWW смотрите в разделе Глава 7, "Как обратиться за консультациями, обслуживанием и информацией" на стр. 147.

**<sup>6</sup>** Руководство пользователя PC 300PL и PC 300GL

- Linux
- Microsoft Windows NT Server
- Microsoft Windows for Workgroups 3.11
- Novell NetWare версий 3.2, 4.2, 5.0
- ОS/2<sup>®</sup> версий 3.0, 4.0
- OS/2 Warp Server версии  $4.0$
- PC DOS 2000<br>• SCO OpenServ
- SCO OpenServer 5.0.5

## **Спецификация: Настольная модель**

#### **Размеры**

- Высота: 138 мм
- Ширина: 400 мм
- Глубина: 429 мм

#### **Вес**

֒

- Мин. конфигурация поставки: 9,53 кг
- Макс. конфигурация: 10,4 кг

#### **Окружающая среда**

- Температура воздуха: – Для включенного компьютера:
	- 10-35°C
	- Для выключенного компьютера: 10-43°C
- Влажность:
	- Для включенного компьютера: 8-80%
	- Для выключенного компьютера: 8-80%
- Макс. высота над уровнем моря: 2134 м

#### **Характеристики тока на входе**

- Подаваемое напряжение:
	- Низкое напряжение:
		- Минимальное: 90 В, ac
		- Максимальное: 137 В, ac - Диапазон входных частот: 57-63
		- Гц
	- Установка напряжения: 115 В ac – Высокое напряжение:
		- Минимальное: 180 В, ac
		- Максимальное: 265 В, ac
		- Диапазон входных частот: 47-53 Гц
	- Установка напряжения: 230 В – Примерная потребляемая мощность (кВА):
		- Мин. конфигурация: 0,08 кВА
		- Макс. конфигурация: 0,51 кВА
	- **Примечание:** Потребление энергии и выброс тепла зависят от числа и типа дополнительно установленных аппаратных средств и от используемых дополнительных средств управления питанием.

#### **Тепловое излучение**

- Примерное тепловое излучение в
- британских единицах теплоты (Btu) в час: – Мин. конфигурация: 256 Btu/ч (75
- Вт)
- Макс. конфигурация: 706 Btu/ч (207 Вт)

#### **Циркуляция воздуха**

• Примерно 0,5 кубометра в минуту

#### **Акустические характеристики**

- Средний уровень звукового давления:
	- На рабочем месте:
		- При работе вхолостую: 33 дБА
		- В рабочем режиме: 39 дБА
	- В состоянии ожидания на расст.
		- 1 м:
		- При работе вхолостую: 30 дБА
		- В рабочем режиме: 34 дБА
- Декларир. уровни звука (верхний предел):
	- При работе вхолостую: 4,4 Белл<br>– В рабочем режиме: 49 Белл
		- В рабочем режиме: 4,9 Белл

**Примечание:** Эти измерения проводились в контролируемой акустической среде в соответствии с формой S12.10 и ISO 7779 Американского Института Национальных Стандартов (ANSI); отчет об измерениях составлен по форме ISO 9296. В конкретных условиях уровни звукового давления могут превышать приведенные средние значения из-за отражения внутри помещения и наличия других источников шумов. Декларируемые уровни мощности звука соответствуют верхнему пределу; большинство компьютеров работает тише.

## **Спецификация: Модель минибашня**

#### **Размеры**

**Вес**

֒

• Высота: 378 мм Ширина: 192 мм

• Глубина: 383 мм

**Окружающая среда** • Температура воздуха:

10-35°C

10-43°C • Влажность:

8-80%

8-80%

#### **Тепловое излучение**

- Примерное тепловое излучение в
- британских единицах теплоты (Btu) в час:
	- Мин. конфигурация: 256 Btu/ч (75
	- Вт) – Макс. конфигурация: 706 Btu/ч (207 Вт)
- **Циркуляция воздуха**
- Примерно 0,5 кубометра в минуту

#### **Акустические характеристики**

- Средний уровень звукового давления:
	- На рабочем месте:
		- При работе вхолостую: 33 дБА
			- В рабочем режиме: 40 дБА
	- В состоянии ожидания на расст.
	- 1 м:
		- При работе вхолостую: 30 дБА
		- В рабочем режиме: 34 дБА
	- Декларир. уровни звука (верхний
		- предел):
		- При работе вхолостую: 4,4 Белл
		- В рабочем режиме: 4,9 Белл

**Примечание:** Эти измерения проводились в контролируемой акустической среде в соответствии с формой S12.10 и ISO 7779 Американского Института Национальных Стандартов (ANSI); отчет об измерениях составлен по форме ISO 9296. В конкретных условиях уровни звукового давления могут превышать приведенные средние значения из-за отражения внутри помещения и наличия других источников шумов. Декларируемые уровни мощности звука соответствуют верхнему пределу; большинство компьютеров работает тише.

- **Характеристики тока на входе**
- Подаваемое напряжение:
	- Низкое напряжение:

• Мин. конфигурация поставки: 8,30 кг • Макс. конфигурация: 10,2 кг

– Для включенного компьютера:

– Для выключенного компьютера:

– Для включенного компьютера:

– Для выключенного компьютера:

• Макс. высота над уровнем моря: 2134 м

- Минимальное: 90 В, ac - Максимальное: 137 В, ac
- Диапазон входных частот: 57-63 Гц
- Установка напряжения: 115 В ac
- Высокое напряжение:
	- Минимальное: 180 В, ac
	- Максимальное: 265 В, ac
	- Диапазон входных частот: 47-53 Гц
- Установка напряжения: 230 В – Примерная потребляемая мощность
	- (кВА):
	- Мин. конфигурация: 0,08 кВА
	- Макс. конфигурация: 0,51 кВА

#### **Примечание:** Потребление энергии и выброс тепла зависят от

числа и типа дополнительно установленных аппаратных средств и от используемых дополнительных средств управления питанием.

## **Глава 2. Установка компьютера**

В этом разделе приводится информация по присоединению кабелей к компьютеру и включению питания.

#### **Перед началом работы**

Перед тем как устанавливать компьютер, прочтите раздел "Замечания по технике безопасности" на стр. ix.

Вам понадобится следующее:

- Компьютер
- Шнур питания компьютера
- Клавиатура
- ¹ Мышь
- Монитор (продается отдельно с сигнальным кабелем и шнуром питания)

Если чего-то не хватает, обратитесь по месту покупки.

#### **Выбор места для компьютера**

Убедитесь, что вам хватает правильно заземленных розеток для подключения компьютера, монитора и прочих устройств. Устанавливайте компьютер в сухом помещении. Для беспрепятственной циркуляции воздуха компьютер должен отстоять от других предметов не менее, чем на 5 см.

#### **Организация рабочего места**

Чтобы использовать компьютер с максимальной отдачей, нужно организовать рабочее место и расположить компьютер и прочее оборудование в соответствии с характером работы. При организации рабочего места самым важным является создание удобных условий для работы, но следует также учитывать вентиляцию, освещение и расположение электрических розеток.

## **Удобство**

Приведенные здесь рекомендации помогут вам подобрать наиболее подходящее рабочее положение.

Если человек долго находится в одном и том же положении, то он быстро устает, поэтому подберите себе удобный стул. Спинка и сидение должны регулироваться независимо друг от друга и должны служить прочной опорой. Сидение должно быть закруглено спереди, чтобы снизить давление на бедра. Отрегулируйте сидение так, чтобы бедра были параллельны полу, а ноги полной ступней стояли на полу или специальной подставке.

При работе с клавиатурой предплечья должны быть параллельны полу, а кисти должны находиться в нейтральном, удобном положении. Печатайте легкими касаниями, держа руки и пальцы расслабленными. Вы можете установить удобный для себя угол наклона клавиатуры, изменив высоту ножек клавиатуры.

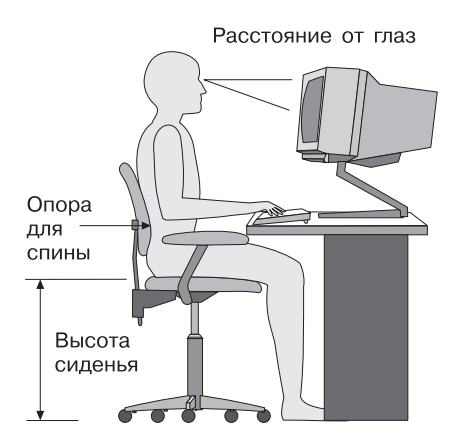

Установите монитор так, чтобы верх экрана был на уровне глаз или немного ниже. Расположите монитор на удобном расстоянии (50-60 см от глаз) так, чтобы при взгляде на экран не пришлось поворачиваться.

**Примечание:** Если монитор весит более 45,4 кг, не ставьте его на системный блок настольной модели компьютера.

## **Освещение и блики**

Разместите монитор так, чтобы свести к минимуму блики и отражения от верхнего освещения, окон и прочих источников света. По возможности размещайте монитор под прямым углом к окнам и прочим источникам света. Если нужно, уменьшите верхнее освещение с помощью выключателя или регулятора напряжения. Если монитор стоит рядом с окном, повесьте шторы или занавески, чтобы преградить доступ солнечному свету. Возможно, вам придется в течение дня по мере изменения освещения подстраивать яркость и контрастность на мониторе.

Если никак не удается устранить отражения или отрегулировать освещение, то установите на экран антибликовый фильтр. Однако, такие фильтры могут снизить чистоту изображения, поэтому прибегайте к этой мере, только исчерпав остальные методы борьбы с бликами.

Накопление на экране пыли усугубляет проблемы, связанные с бликами. Не забывайте время от времени протирать экран монитора мягкой тряпочкой, смоченной неабразивным жидким стеклоочистителем.

## **Вентиляция**

При работе компьютера и монитора выделяется тепло. Внутри компьютера есть вентилятор, который всасывает свежий воздух и выбрасывает горячий. Горячий воздух выходит через вентиляционные отверстия. Если закрыть вентиляционные отверстия, то перегрев может привести к порче оборудования. Размещайте компьютер и монитор так, чтобы не загораживать вентиляционные отверстия; обычно достаточно, чтобы компьютер и монитор отстояли от других предметов на 5 см. Проверьте также, чтобы выходящий горячий воздух не попадал на другое оборудование.

## **Электрические розетки и длина кабелей**

Окончательное размещение компьютера определяется местонахождением электрических розеток, а также длиной шнуров питания и кабелей, идущих от компьютера к монитору, принтеру и прочему оборудованию.

При организации рабочего места:

- Старайтесь не пользоваться удлинителями. По возможности подключайте шнур питания компьютера непосредственно к розетке.
- Шнуры питания и кабели не должны попадаться под ноги, так как их могут нечаянно сорвать.

Дополнительную информацию о шнурах питания смотрите в разделе "Замечание о шнурах питания" на стр. 184.

## **Присоединение кабелей и установка переключателей**

В этом разделе показано расположение разъемов на задней панели компьютера. Возможно, у вас окажутся не все показанные на рисунке разъемы.

## **Разъемы в настольной модели**

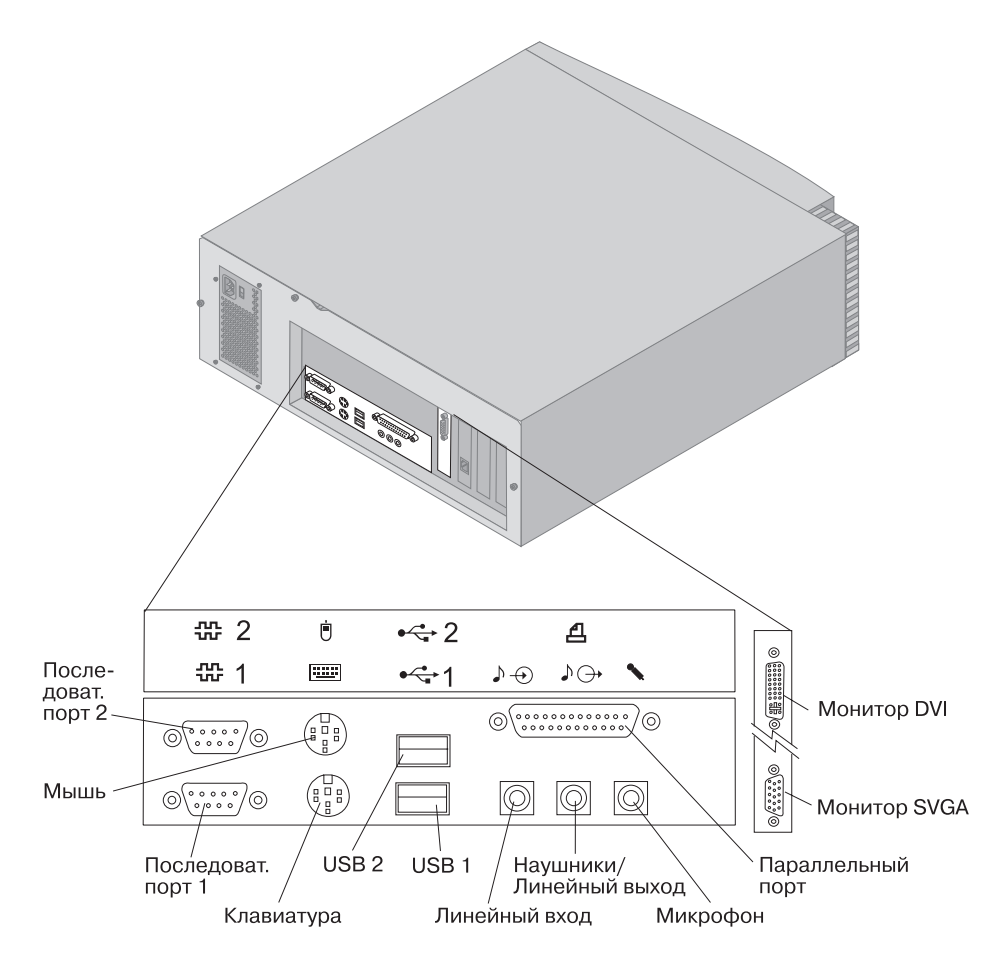

## **Разъемы в модели минибашня**

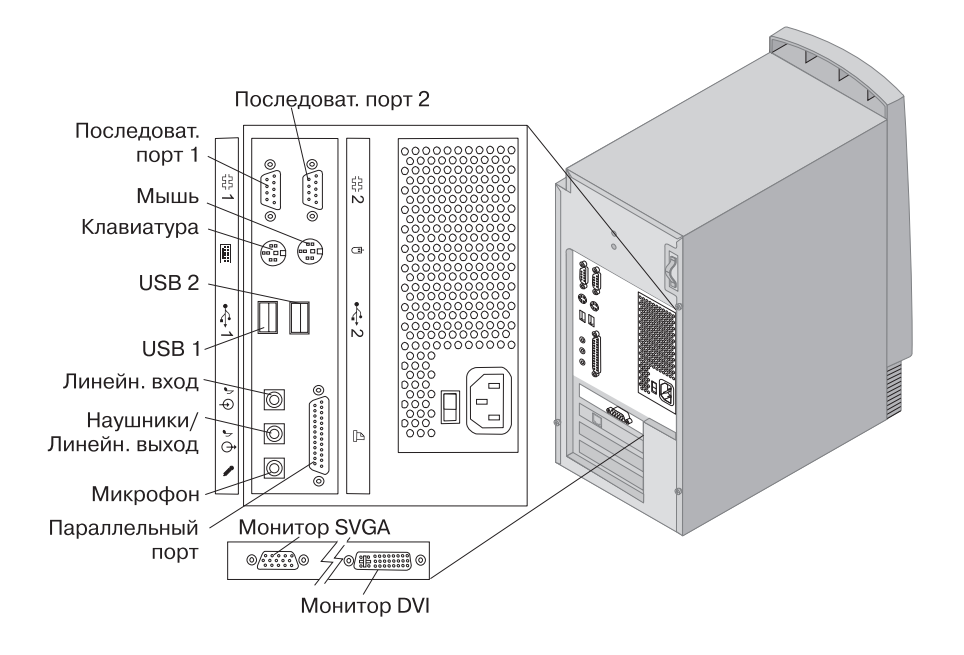

## **Установка переключателя напряжения**

Проверьте установку переключателя напряжения. Если нужно, переставьте его с помощью шариковой ручки.

- Если диапазон напряжений составляет 90-137 В (переменный ток), то переставьте переключатель в положение 115 V.
- Если диапазон напряжений составляет 180-265 В (переменный ток), то переставьте переключатель в положение 230 V.

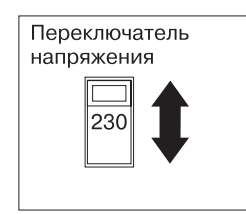

## **Присоединение кабелей**

Рядом с разъемами на задней панели компьютера находятся цветные значки; они помогут вам правильно присоединить кабели. Присоединяя кабели, следуйте приведенным ниже инструкциям:

1. Присоедините кабель клавиатуры к разъему клавиатуры (серого цвета), а кабель мыши – к разъему мыши (зеленого цвета).

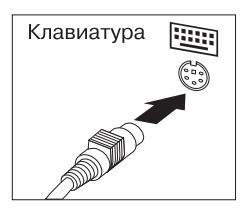

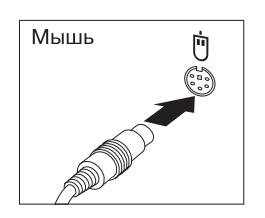

Настольная модель

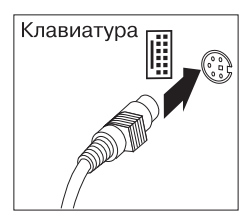

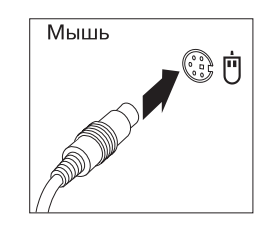

Минибашня

- **Примечание:** Если компьютер поставляется с операционной системой Windows NT Workstation и мышью ScrollPoint™, то при первом запуске компьютера мышь будет работать без функций ScrollPoint. Чтобы включить для мыши функцию ScrollPoint, вам придется закрыть систему и перезагрузить компьютер.
- 2. Присоедините сигнальный кабель к монитору (если это еще не сделано), а затем – к разъему монитора и закрепите его винтами.
	- **Примечание:** Если компьютер оснащен преобразователем SVGA, то, возможно, он уже присоединен, и выглядит иначе, чем показано на рисунке.

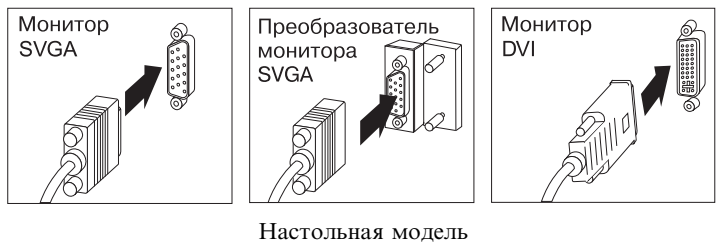

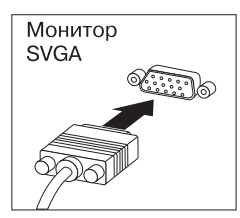

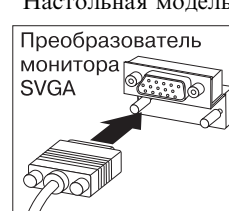

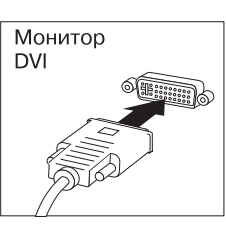

Минибашня

- 3. Присоедините все дополнительные устройства:
	- Принтер или параллельное устройство

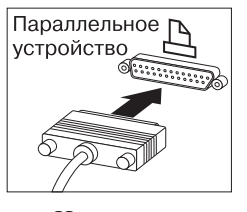

Настольная модель Минибашня

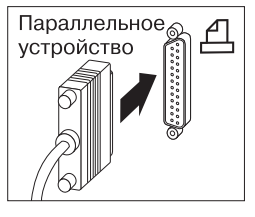
• Последовательное устройство или внешний модем

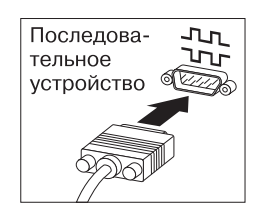

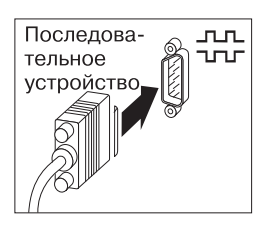

Настольная модель Минибашня

• Все устройства USB (Универсальная последовательная шина)

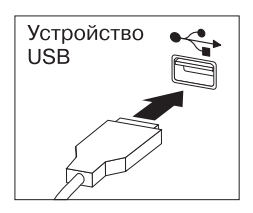

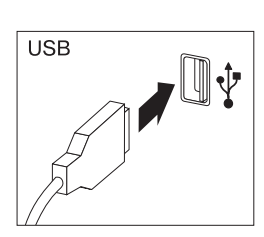

Настольная модель Минибашня

• Все дополнительные устройства (динамики, микрофоны, наушники)

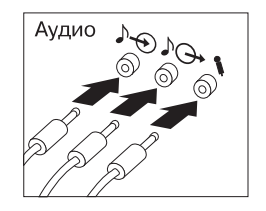

Настольная модель Минибашня

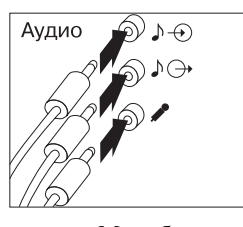

• Присоедините шнур питания к блоку питания. Если разъем для шнура питания закрыт этикеткой, снимите ее. Сначала присоедините шнуры питания к компьютеру, монитору и прочим устройствам, а затем включите их в правильно заземленные розетки.

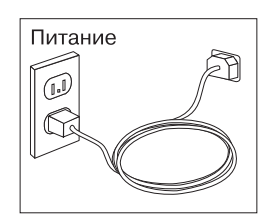

#### **Важное замечание:**

- Когда вы впервые подключите к компьютеру шнур питания, компьютер включится на несколько секунд, а затем выключится. Это нормально.
- При определенных условиях компьютер может не выключиться сразу при нажатии на кнопку Вкл/Выкл. В этом случае держите кнопку нажатой до выключения компьютера.
- Присоедините разъем телефонной линии (если у вас компьютер с модемом).
- Если в компьютере есть адаптер Ethernet, присоедините кабель Ethernet.

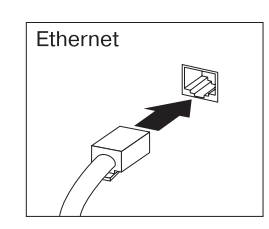

### **Важное замечание**

Чтобы обеспечить работу устройства в соответствии с требованиями, предъявляемыми к оборудованию Класса A (FCC), следует использовать кабель Ethernet Категории 5.

### **Включение питания**

Включите монитор и внешние устройства; затем нажмите и отпустите кнопку Вкл/Выкл на компьютере. Расположение кнопок Вкл/Выкл на компьютере и мониторе смотрите на приведенном ниже рисунке. На экране появится логотип, и запустится краткий автотест. Если тест пройдет успешно, логотип исчезнет, загрузится BIOS, а затем загрузятся программные средства (если на компьютере есть преинсталлированные программы).

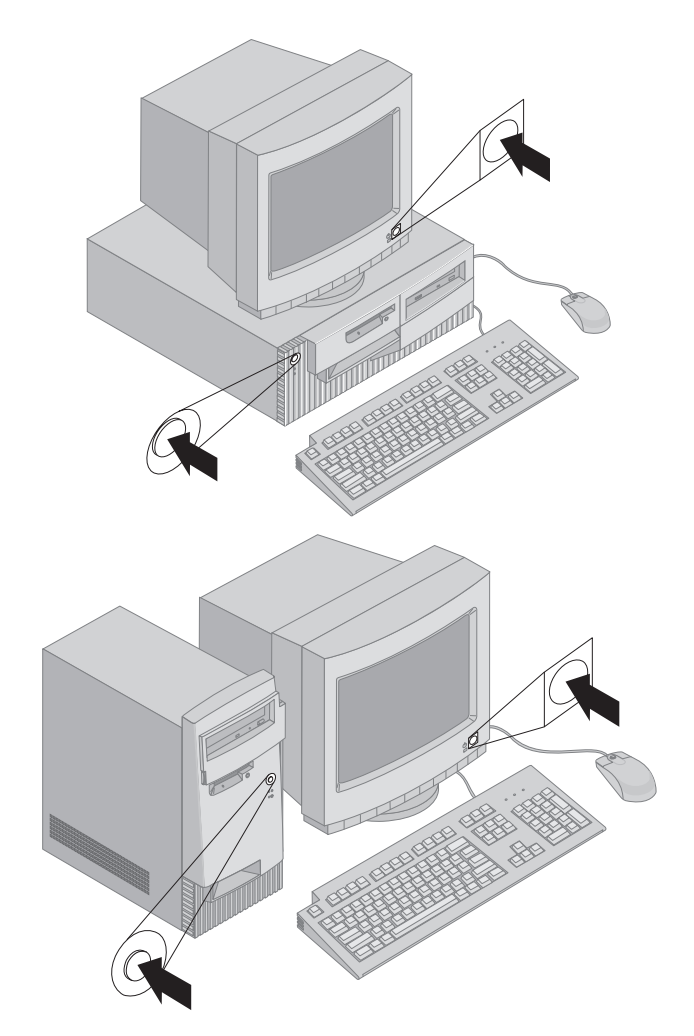

**Примечание:** Если вам кажется, что что-то не в порядке, то смотрите раздел Глава 6, "Устранение неполадок" на стр. 113.

### Завершаем установку

Найдите идентификационные номера (серийный номер и номер модели/тип) и запишите эту информацию в раздел Приложение В, "Запишите эти данные" на стр. 163.

Перечень других источников информации о вашем компьютере вы найдете в начале этой книги в разделе "Прочая информация" на стр. ху. Преинсталлированные фирмой IBM программы описаны в брошюре Программные средства вашего компьютера (она прилагается к компьютеру). К компьютеру также прилагаются программы и драйверы устройств на компакт-диске Product Recovery (иногда могут прилагаться другие компакт-диски и дискеты).

### Самостоятельная установка операционной системы

Если компьютер поставляется с преинсталлированными программными средствами, но вы хотите сами установить операционную систему, не забудьте после этого установить драйверы устройств. Драйверы устройств можно найти на прилагаемом к компьютеру компакт-диске Product Recovery или на Web-сайте http:/www.ibm.com/pc/support/. Инструкции по их установке смотрите в прилагаемой документации или в файлах README на дискетах или компакт-лисках.

### Компьютеры без преинсталлированных программ

Если компьютер поставляется без преинсталлированной операционной системы, то драйверы устройств находятся на прилагаемом к компьютеру компакт-диске Device Driver and IBM Enhanced Diagnostics. На этом компакт-диске есть файл README, в котором содержится информация о том, как с помощью компакт-диска Device Driver and IBM Enhanced Diagnostics восстановить или установить драйверы устройств. Этот файл README можно просмотреть или напечатать только на компьютере с установленной операционной системой.

Чтобы просмотреть этот файл README, выполните следующее:

- 1. Выньте компакт-диск Device Driver and IBM Enhanced Diagnostics из устройства CD-ROM.
- 2. Перезагрузите компьютер и операционную систему.
- 3. Вставьте компакт-диск Device Driver and IBM Enhanced Diagnostics в устройство CD-ROM.
- 4. Откройте дерево каталогов на компакт-диске с помощью программы управления файлами (например, Проводника Microsoft Windows) или с помощью команды DOS (dir).
- 22 Руководство пользователя РС 300PL и РС 300GL

5. Чтобы просмотреть файл README.TXT, дважды щелкните по его имени или откройте его с помощью текстового редактора.

# **Глава 3. Правила эксплуатации компьютера**

В этой главе вы сможете ознакомиться с правилами эксплуатации компьютера.

## **Кнопки и индикаторы**

Кнопки, расположенные на передней панели компьютера, служат для выполнения определенных функций, например, для включения компьютера. Находящиеся здесь световые индикаторы показывают, какие устройства используются в данный момент (например, что работает дисковод гибких дисков).

На приведенных ниже рисунках показано расположение кнопок и индикаторов для настольной модели и модели минибашня.

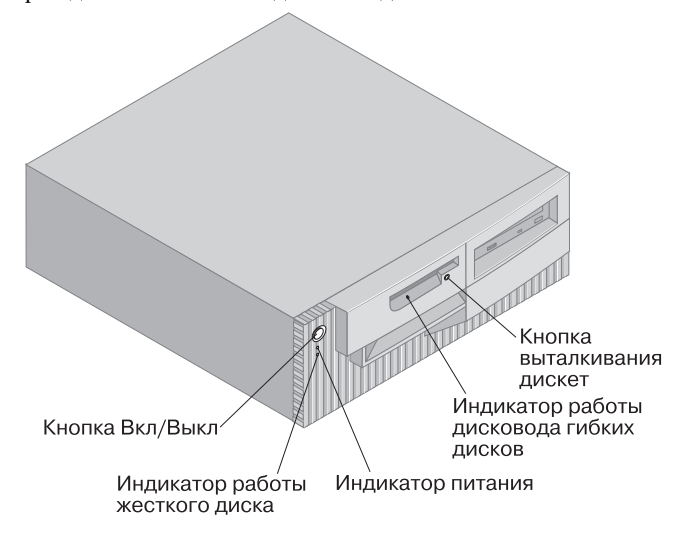

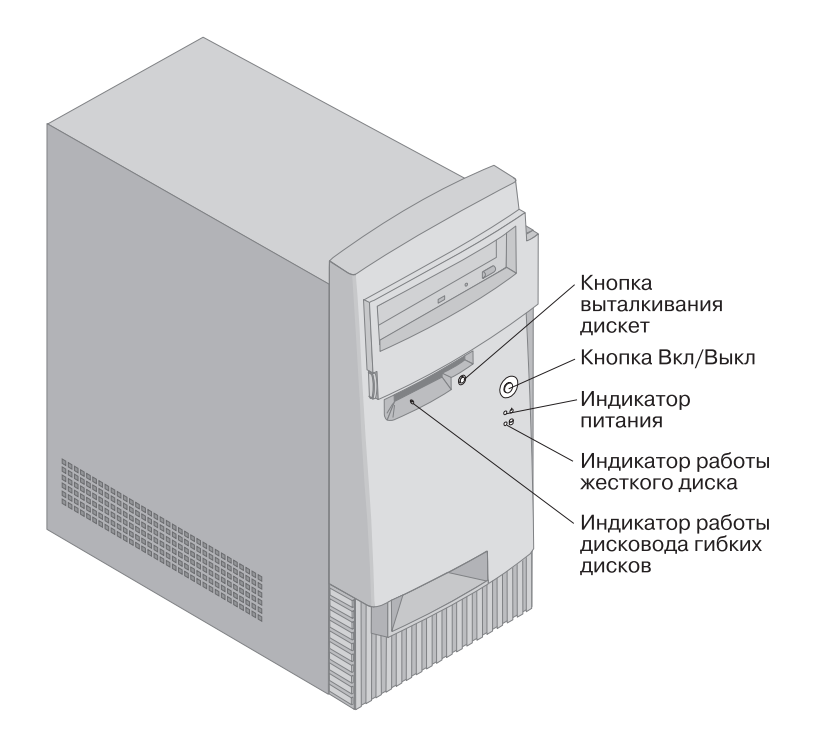

Ниже приводится перечень органов управления и индикаторов состояния на вашем компьютере.

- **Кнопка Вкл/Выкл:** Этот выключатель служит для включения и выключения компьютера. Не выключайте компьютер, пока горит индикатор работы жесткого диска или дисковода гибких дисков.
	- **Примечание:** Как правило, на кнопку Вкл/Выкл достаточно нажать один раз. Однако при определенных условиях компьютер может не выключиться сразу. В этом случае следует удерживать кнопку Вкл/Выкл нажатой в течение примерно пяти секунд, после чего компьютер выключится.
- **Индикатор питания:** Этот индикатор загорается при включении компьютера.
- **Индикатор работы жесткого диска:** Этот индикатор показывает, что происходит позиционирование головок дисковода жесткого диска, или что компьютер считывает с жесткого диска или записывает на него данные.
- **Кнопка выталкивания дискет:** Нажав на эту кнопку, вы сможете вынуть дискету из дисковода.
- $\bullet$ Индикатор работы дисковода гибких дисков: Этот индикатор показывает, что происходит позиционирование головок дисковода, или что компьютер считывает с дискеты или записывает на дискету данные.
- Примечание: Если компьютер оснащен устройством CD-ROM, смотрите раздел "Использование устройств CD-ROM, CD-RW и DVD" на стр. 30, в котором приводится информация об органах управления и индикаторах устройства CD-ROM.

### Запуск компьютера

Дальнейшее поведение компьютера при запуске зависит от того, какие параметры заданы в утилите Setup в меню Start Options (Опции запуска). По умолчанию опция Power On Status (Состояние включения) выключена Disabled, а для опции Power On Self Test (Тест при включении питания) задано *Quick* (сокращенный тест).

Примечание: На поведение компьютера при запуске также могут влиять и другие опции.

Ниже вкратце описано, что происходит при включении компьютера в режиме по умолчанию:

- Примечание: Описанные ниже окна и сообщения могут появляться только на очень короткое время.
- 1. Появляется логотип IBM.
- 2. Появляется сообщение:

Press F12 to boot from the network (Для загрузки по сети нажмите  $F12)$ 

Press F1 for Configuration/Setup (Чтобы вызвать утилиту Setup, нажмите F1)

- 3. Если при POST будут обнаружены ошибки, то появятся сообщения об ошибках.
- 4. Если вы задали пароль по включении, на экране появится подсказка о пароле. Если задан и пароль по включении, и пароль администратора, то при появлении подсказки о пароле можно ввести любой из паролей. Когда вы введете в окно этой подсказки пароль и нажмете Enter, появится окно операционной системы или прикладной программы.
- 5. Если будет выявлено изменение конфигурации аппаратных средств или обнаружена ошибка, то, когда вы нажмете Enter, может появиться меню утилиты Setup.

Дополнительную информацию смотрите в разделе "Автотест при включении питания (POST)" на стр. 114.

Если опция **Power On Status** (Состояние включения) включена *Enabled* и автотест при включении питания (POST) завершится без ошибок, то вы услышите один звуковой сигнал. Если при POST будет обнаружена ошибка, компьютер не подаст ни одного звукового сигнала или подаст несколько сигналов. В большинстве случаев в левом верхнем углу экрана появится код ошибки, а иногда рядом с кодом появится и описание ошибки. На экране одновременно может появиться несколько кодов и описаний ошибок. В этом случае запишите код и описание ошибки.

Если для опции **Power On Self Test** (Автотест при включении питания) задано *Enhanced* (Расширенный), то в левом верхнем углу экрана начнут меняться цифры, показывающие объем протестированной памяти (пока не зафиксируется значение, соответствующее общему объему системной памяти). В левом нижнем углу экрана находятся подсказки о запуске сокращенного POST и о вызове программы Setup.

### **Закрытие системы**

Правильно закрывая систему перед выключением компьютера, вы предотвратите потерю несохраненных данных и избежите неполадок в работе программ. Инструкции смотрите в документации по операционной системе.

### **Использование дискет**

Для дисковода в вашем компьютере подходят 3,5-дюймовые дискеты. Ниже приводится рекомендации, которые помогут вам при работе с 3,5-дюймовыми дискетами.

## **Правила обращения с дискетами и хранение дискет**

Внутри защитного корпуса дискеты находится гибкий диск с магнитным покрытием. Этот диск может быть поврежден под воздействием тепла, пыли, магнитного поля и даже от прикосновения пальцами. При работе с дискетами и их хранении соблюдайте следующие правила:

- Данные записаны на магнитной поверхности дискеты. Эта поверхность защищена пластмассовым корпусом. *Не* пользуйтесь дискетой, если у нее поврежден корпус. Воспользовавшись неисправной дискетой, вы можете повредить дисковод гибких дисков.
- В верхней части 3,5-дюймовой дискеты есть сдвигающаяся пластина, которая закрывает магнитную поверхность. Чтобы прочитать с дискеты или записать на дискету данные, дисковод гибких дисков

сдвигает эту пластину. *Не* сдвигайте эту пластину, так как пыль и отпечатки пальцев могут явиться причиной потери данных.

- Никогда не дотрагивайтесь до самого магнитного диска.
- Держите дискеты вдали от магнитов и устройств, создающих сильные магнитные поля (в частности, от электромоторов и электрогенераторов). Дискеты чувствительны к воздействию магнитов, используемых в телевизорах, телефонах, стереонаушниках и других подобных устройствах. Магнитное поле может стереть данные на дискетах. *Не* кладите дискеты на монитор и не прикрепляйте никакие записи к компьютерам с помощью магнитов.
- Не храните дискеты при высоких или низких температурах, а также там, где на них падает солнечный свет. Хранить 3,5-дюймовые дискеты следует при температурах от 4° до 53°C. Держите дискеты вдали от источников тепла. Наружный пластмассовый корпус может покоробиться, что приведет к порче дискеты.

#### **Как правильно вставлять и вынимать дискеты**

Вставляя в дисковод 3,5-дюймовую дискету, держите ее этикеткой вверх и защитной пластиной вперед. Вдвигайте дискету в дисковод до щелчка.

Чтобы вынуть дискету, нажмите кнопку выталкивания дискет и вытащите дискету из дисковода. Не вынимайте дискету, пока не погаснет индикатор работы дисковода гибких дисков.

### **Защита дискет от записи**

Всегда существует вероятность того, что вы можете по ошибке переформатировать дискету с нужными данными или перезаписать на ней данные. При этом вы потеряете важную для вас информацию. Поэтому в ряде случаев разумным шагом с вашей стороны будет защитить от записи дискеты с нужной информацией. Вы сможете прочитать данные с дискеты, защищенной от записи, но не сможете ни стереть, ни изменить содержащиеся на ней данные.

На большинстве 3,5-дюймовых дискет есть защелка для защиты от записи, с помощью которой вы сможете предотвратить перезапись и уничтожение данных на дискете. Если на 3,5-дюймовой дискете нет защелки для защиты от записи, то такая дискета постоянно защищена от записи.

У 3,5-дюймовых дискет защелка для защиты от записи находится на тыльной стороне дискеты.

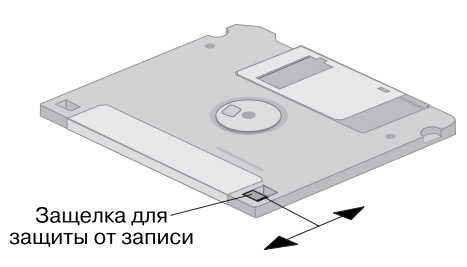

- Чтобы разрешить запись на дискету, передвиньте эту защелку так, чтобы окошечко защелки было закрыто.
- Чтобы запретить запись на дискету, передвиньте эту защелку так, чтобы окошечко защелки было открыто.

Кроме того, на системной плате компьютера есть переключатель, переведя который в состояние *ON* (Включен), вы сможете запретить запись на дискеты независимо от того, в каком положении находится защелка для защиты от записи на дискете. Инструкции по включению защиты от записи на дискеты на системной плате смотрите в разделе "Установка переключателя для защиты дискет от записи" на стр. 88.

## **Использование устройств CD-ROM, CD-RW и DVD**

Некоторые модели комплектуются устройствами CD-ROM, CD-RW (с возможностью перезаписи компакт-дисков) или DVD. Устройство CD-ROM может воспроизвести запись с компакт-диска или считать с него данные, но не может ничего на него записать. При работе с устройствами CD-RW можно использовать компакт-диски с записью или перезаписываемые компакт-диски. Устройства DVD позволяют воспроизводить записи с дисков CD-ROM, CD-RW и DVD. Технология DVD обеспечивает больший объем памяти для хранения данных, чем CD-ROM и CD-RW, поэтому при работе с устройствами DVD используются носители DVD. Для устройств CD-ROM и CD-RW подходят стандартные компакт-диски (12 см).

Ниже приводятся рекомендации по работе с устройствами CD-ROM. CD-RW и DVD:

- При работе с устройством CD-ROM избегайте:
	- Высокой температуры
	- Высокой влажности
	- Пыльных помещений
	- Избыточной вибрации или ударов
	- Наклонных поверхностей
	- Прямого солнечного света
- При работе с устройствами CD-ROM используйте только компакт-диски с записями. При работе с устройствами CD-RW используйте компакт-диски с записями и диски CD-RW. При работе с устройствами DVD используйте диски DVD, CD-RW и компакт-диски с записями. Диски DVD и CD-RW не подходят для работы с устройствами CD-ROM. Не вставляйте в устройства CD-ROM, CD-RW и DVD никакие предметы, кроме компакт-дисков, дисков CD-RW и DVD.
- Перед перемещением компьютера вынимайте компакт-диски из устройства.

## **Правила обращения с компакт-дисками, дисками CD-RW и DVD**

Соблюдайте следующие правила обращения с компакт-дисками, дисками CD-RW и DVD:

- Держите компакт-диск за края. Не прикасайтесь к той стороне диска, где нет этикетки.
- Удаляя пыль и отпечатки пальцев, протирайте диск мягкой чистой тряпочкой от центра к краям. Протирая диск круговыми движениями, вы можете повредить данные.
- Не пишите на поверхности диска и ничего на него не наклеивайте.
- Не царапайте и не помечайте диски.
- Берегите диски от воздействия прямого солнечного света.
- Не протирайте компакт-диски бензолом, разбавителями или очистителями.
- Не роняйте и не сгибайте диски.

## **Загрузка компакт-дисков, дисков CD-RW и DVD**

Чтобы загрузить в устройство компакт-диск, диск CD-RW или диск DVD, выполните следующее:

- 1. Нажмите кнопку выталкивания/загрузки. Загрузочный лоток выдвинется из устройства. (Не пытайтесь силой открыть лоток.)
- 2. Уложите компакт-диск на лоток этикеткой вверх.
- 3. Закройте лоток, нажав кнопку выталкивания/загрузки или осторожно подтолкнув лоток вперед. Когда лоток задвинется, загорится индикатор на передней панели устройства, указывая на то, что оно работает.
- 4. Чтобы вытолкнуть диск, нажмите кнопку выталкивания/загрузки. Когда лоток выдвинется, осторожно выньте компакт-диск.
- 5. Закройте лоток, нажав кнопку выталкивания/загрузки или осторожно подтолкнув лоток вперед.
- Примечание: Если при нажатии на кнопку выталкивания/загрузки лоток не выдвинется из устройства, вставьте кончик скрепки в отверстие для экстренного выталкивания лотка (оно находится на передней панели устройства CD-ROM).

#### Важное замечание

Если компьютер установлен так, что лоток устройства CD-ROM находится в вертикальном положении, убедитесь, что фиксаторы компакт-диска способны удерживать компакт-диск на лотке после закрытия лотка. (В устройствах CD-ROM применяется несколько типов фиксаторов. В некоторых случаях бывает нужно повернуть или вытянуть дополнительные зажимы или фиксаторы. В других случаях используется проволочная скоба, которую необходимо вставить в лоток, чтобы обеспечить фиксацию компакт-диска.)

#### Средства управления системой

Здесь описаны средства, которые дают возможность администратору сети или серверу файлов управлять вашим компьютером и следить за ним в удаленном режиме. Дополнительную информацию по управлению системой смотрите в публикации Understanding Your Personal Computer (она находится на прилагаемом к компьютеру компакт-диске Software Selections).

Средства универсального управления, разработанные IBM, позволяют автоматизировать и рационализировать в системах персональных компьютеров выполнение таких задач по управлению и поддержке, как использование и мониторинг компьютерного оборудования. Эти передовые средства управления персональными компьютерами предоставляются для персональных компьютеров IBM без какой-либо дополнительной оплаты, что обеспечит снижение общей стоимости владения сетевыми компьютерами и даст вам возможность направить важнейшие ресурсы на решение основных производственных задач. Более подробную информацию по этому вопросу смотрите на Web-сайте http://www.ibm.com/pc/us/software/sysmgmt.

## Wake on LAN (Активация по сети)

Чтобы воспользоваться функцией Wake on LAN, необходима сетевая плата, поддерживающая Wake on LAN. С помощью этого средства администратор сети может включить ваш компьютер в удаленном режиме. Если Wake on LAN используется в сочетании с сетевым диспетчером, например, с Netfinity Мападег<sup>™</sup> (эту программу можно получить из WWW), то в удаленном режиме на вашем компьютере можно выполнять такие задачи, как передача

данных, обновление программ или обновление POST/BIOS. Дополнительную информацию по DMI смотрите в документации, прилагаемой к адаптеру Ethernet.

**Примечание:** Если шнур питания компьютера подключен к стабилизатору питания, то, выключая компьютер, пользуйтесь кнопкой Вкл/Выкл на компьютере, а не выключателем на стабилизаторе. В последнем случае функцией Wake on LAN воспользоваться будет нельзя.

## **Alert on LAN (Уведомление по сети)**

Ваш компьютер поддерживает технологию Alert on LAN (Уведомление по сети). Технология Alert on LAN обеспечивает уведомление об изменениях в системе даже при выключенном питании компьютера. При использовании вместе с технологиями DMI (Интерфейс управления рабочим столом) и Wake on LAN, Alert on LAN позволяет следить за аппаратными и программными средствами компьютера и управлять ими.

Alert on LAN генерирует уведомления при сбое POST во время попытки Wake on LAN, а также в том случае, если компьютер был выключен из розетки. Alert on LAN может встраиваться в такие программы управления сетью, как LANClient Control Manager<sup>™</sup> и IBM Netfinity Manager.

## **Удаленная загрузка программ (RPL) и Протокол динамической конфигурации хостов (DHCP)**

Если компьютер оснащен адаптером Ethernet, то администратор сети сможет управлять вашим компьютером с помощью таких средств, как загрузка удаленных программ (RPL) и протокол динамической конфигурации хостов (DHCP). Если RPL используется в сочетании с такой программой, как IBM LANClient Control Manager, то вы сможете воспользоваться средством *Hybrid RPL* (гибридная RPL), которое устанавливает гибридные образы (или файлы) на жесткий диск. В этом случае при каждом запуске компьютера по сети LANClient Control Manager поймет, что ваш компьютер является клиентом Hybrid RPL, и на жесткий диск вашего компьютер будет загружена программа *bootstrap* (программа начальной загрузки). Программа начальной загрузки занимает мало места, не допуская перегрузки локальной сети данными. Hybrid RPL позволяет избежать увеличения сетевого трафика, связанного со стандартной RPL.

## **Remote Administration (Удаленное администрирование)**

С помощью этого средства администратор сети может обновить POST и BIOS на вашем компьютере в удаленном режиме. Чтобы вы смогли воспользоваться этим средством, на вашем компьютере должна быть установлена программа управления сетью, например, LANClient Control Manager. Информацию по конфигурации смотрите в разделе "Настройка функции Remote Administration" на стр. 58.

## **LANClient Control Manager (LCCM)**

LANClient Control Manager (LCCM) – это графическая серверная программа, которая помогает осуществлять сопровождение систем, обеспечивая установку операционных систем, полных образов программ, драйверов устройств и обновлений BIOS без вмешательства операторов. При использовании в сочетании с Wake on LAN, LCCM позволяет запустить выключенный компьютер с другого удаленного компьютера, то есть, все описанные выше операции могут осуществляться и в нерабочее время. Если вы приобрели компьютер IBM PC, то можете загрузить LCCM без какой-либо дополнительной оплаты (если не учитывать плату за доступ к Интернет).

Если хотите получить более подробную информацию по этому вопросу или загрузить эту программу, посетите Web-сайт http://www.ibm.com/pc/us/desktop/lccm.

## **System Migration Assistant**

System Migration Assistant (SMA) предоставляет в распоряжение администраторов средство типа мастера, которое обеспечивает перенос конфигураций, параметров профилей, драйверов принтеров и файлов с персональных компьютеров IBM или других фирм в поддерживаемые системы IBM в удаленном режиме. Если вы приобрели компьютер IBM PC, то можете загрузить SMA без какой-либо дополнительной оплаты (если не учитывать плату за доступ к Интернет).

Если хотите получить более подробную информацию по этому вопросу или загрузить эту программу, посетите Web-сайт http://www.ibm.com/pc/us/software/sysmgmt/products/sma.

## **Интерфейс управления рабочим столом (DMI)**

DMI обеспечивает возможность сбора информации об аппаратных и программных средствах компьютера. В сетевой среде администратор сети с помощью DMI может следить за вашим компьютером и управлять им в удаленном режиме. Дополнительную информацию по DMI смотрите в публикации *Understanding Your Personal Computer* (она находится на прилагаемом к компьютеру компакт-диске *Software Selections*).

### **Wake on Ring (Активация по звонку)**

Функция Wake on Ring (Активация по звонку) обеспечивает включение компьютера при поступлении на модем (поддерживающий Wake on Ring) звонка по телефонной линии, к которой подключен модем. Это средство можно сконфигурировать с помощью утилиты Setup.

## **Средства защиты**

В этом разделе приводится описание средств защиты, которые помогут вам защитить аппаратные и программные средства вашего компьютера.

#### **Встроенная скоба для висячего замка**

В некоторых моделях компьютеров есть встроенная скоба для висячего замка. С помощью этой скобы можно запереть крышку компьютера на висячий замок.

### **Использование защитной U-образной стяжки**

Вы также можете прикрепить компьютер с помощью U-образной стяжки и стального кабеля (эти компоненты не входят в стандартный комплект поставки) к столу либо к другому прочно закрепленному предмету. Это воспрепятствует краже компьютера. Инструкции по установке защитной U-образной стяжки смотрите в разделе "Установка защитной U-образной стяжки" на стр. 105.

#### **Переключатель для защиты дискет от записи**

Чтобы воспрепятствовать несанкционированному использованию программных средств и краже данных, вы можете воспользоваться переключателем на системной плате, который обеспечивает защиту дискет от записи. Чтобы узнать, как переставить этот переключатель, смотрите раздел "Установка переключателя для защиты дискет от записи" на стр. 88.

## **Жесткий диск SMART III**

Компьютер поставляется с жестким диском SMART III (Технология Автомониторинга, анализа и отчета), который может передавать информацию о возможных неполадках на жестком диске. При обнаружении неисправности DMI-совместимое сообщение передается на экран компьютера, а если компьютер подключен к сети, то также и на консоль администратора. При обнаружении неполадки данные с жесткого диска можно скопировать, а сам диск – заменить.

### **Защита от вирусов**

На компьютере есть встроенная защита от вирусов, которую можно включить в утилите Setup. Кроме того, на компакт-диске IBM *Software Selections* есть программа Norton AntiVirus for IBM. Более подробное описание программы Norton AntiVirus for IBM и прочих программных средств смотрите в брошюре *Программные средства вашего компьютера*.

### **Блокировка клавиатуры**

Вы можете заблокировать клавиатуру, чтобы никто другой не смог ею воспользоваться. Для блокировки клавиатуры нужно задать пароль по включении. Когда задан пароль по включении, клавиатуру можно разблокировать, только введя правильный пароль. Пароль по включении задается в утилите Setup. Дополнительную информацию смотрите в разделе "Использование пароля по включении" на стр. 48.

В некоторых операционных системах предусмотрена возможность блокировки клавиатуры и мыши. Дополнительную информацию смотрите в документации по операционной системе.

## **Дополнительные средства защиты компьютера PC 300PL 6565**

Компьютеры PC 300PL 6565 оснащены дополнительными средствами защиты. В число этих средств, в частности, входят усовершенствованная защита (Enhanced Security), детектор вскрытия корпуса, замок крышки корпуса компьютера, а также набор решений IBM для обеспечения защиты транзакций в электроном бизнесе.

#### **Усовершенствованная защита (Enhanced Security)**

В компьютерах PC 300PL 6565 предусмотрена возможность усовершенствованной защиты (Enhanced Security), которая обеспечивает дополнительную защиту пароля администратора и последовательности запуска. Включив усовершенствованную защиту, вы сможете записать пароль администратора и последовательность запуска в энергонезависимом модуле EEPROM с высокой степенью защиты, который не связан с памятью CMOS и с модулем EEPROM, где хранятся системные программы. Если пароль администратора и последовательность запуска защищены усовершенствованной защитой, то они сохранятся, даже если разрядится батарея компьютера или если кто-либо ее вынет. Дополнительную информацию смотрите в разделе "Использование усовершенствованной защиты" на стр. 55.

#### **Замок крышки**

У компьютеров PC 300PL 6565 крышка корпуса запирается на замок, чтобы не допустить снятия крышки. К замку крышки прилагаются два идентичных ключа.

#### **Важное замечание**

Серийный номер ключей и адрес их изготовителя указаны на этикетке, которой снабжены ключи. Запишите кодовый номер ключа, а также адрес и телефон изготовителя в соответствующие поля прилагаемого бланка в разделе Приложение B, "Запишите эти данные" на стр. 163.

Металлоремонтным мастерским запрещается изготавливать дубликаты этих ключей. Если вам придется заказывать дубликаты ключей, вы не сможете обойтись без этой информации.

#### **Детектор вскрытия корпуса**

Детектор вскрытия корпуса, которым оснащены компьютеры PC 300PL 6565, уведомит администратора системы о том, что крышку компьютера снимали. Детектор включается после того, как вы задаете пароль администратора в утилите Setup.

Если установлен пароль, то после снятия крышки при следующем включении компьютера на экране появится сообщение об ошибке POST (176). Если детектор вскрытия корпуса обнаружит, что крышку компьютера снимали, то вы не сможете запустить компьютер, не введя правильный пароль администратора. Информацию по установке паролей смотрите в разделе "Использование пароля администратора" на стр. 52.

#### **Asset ID (Идентификаторы аппаратных средств)**

В компьютерах PC 300PL 6565 используется функция Asset ID (Идентификаторы аппаратных средств).

Если компьютер поддерживает функцию Asset ID, то доступ к информации о нем можно получить с помощью радиочастотного устройства (например, портативного сканера) и антенны, присоединенной к передней панели компьютера. Информация о компьютере, включая данные о конфигурации и серийные номера важнейших компонентов, хранится в модуле EEPROM на системной плате. Кроме того, вы можете по желанию записать в соответствующие пустые поля дополнительную информацию о вашем компьютере. (Опция Asset ID предназначена только для работы с радиочастотным оборудованием, соответствующим требованиям ANSI/IEEE C95.1 1991 RF Radiation Limits.)

Новейшую информацию по средствам защиты персональных компьютеров смотрите в WWW на странице поддержки IBM по адресу: http://www.ibm.com/pc/ww/ibmpc/security/index.html. Новейшую информацию по средствам защиты компьютеров IntelliStation смотрите в WWW на странице поддержки IBM по адресу:

http://www.ibm.com/pc/ww/intellistation/security/index.html.

### **Набор решений IBM для обеспечения защиты**

В компьютерах PC 300PL 6565 применяется набор решений IBM для обеспечения защиты. Набор решений IBM для обеспечения защиты повышает надежность транзакций в электронном бизнесе. В компьютерах этого типа есть встроенная микросхема *IBM Embedded Security Chip*, которая функционирует в качестве интеллектуальной платы (SmartCard), избавляя вас от дополнительных затрат. В набор решений IBM для обеспечения защиты также входит программа User Verification Manager (Диспетчер проверки пользователей), которая позволяет управлять аутентификацией, благодаря чему вы получаете возможность решать, кому будет предоставляться доступ к компонентам системы.

#### **Воспроизведение изображения**

Ваш компьютер оснащен видоадаптером, установленным в слот AGP. Некоторые модели поставляются с адаптерами SVGA (Super Video Graphics Array), а некоторые – с адаптерами DVI *(Digital Video Interactive)*. Адаптер DVI также поддерживает мониторы SVGA, что обеспечивается преобразователем, присоединенным к выходному разъему. Каждый из этих адаптеров поддерживает разные *видеорежимы*. (Видеорежимы – различные комбинации разрешения, частоты развертки и цвета, задаваемые видеостандартом для воспроизведения текста и графики). Дополнительную

информацию о видеорежимах смотрите в публикации *Understanding Your Personal Computer* (она находится на прилагаемом к компьютеру компакт-диске *Software Selections*).

## **Видеодрайверы**

Чтобы вы смогли использовать установленный у вас графический адаптер с максимальной отдачей, для некоторых операционных систем и приложений потребуется установить специальные программные средства (видеодрайверы). Эти драйверы поддерживают более высокую скорость работы, большее разрешение и число цветов, а также позволяют устранить мелькание.

Драйверы устройств для графического адаптера и файл README с инструкциями по установке драйверов устройств находятся на прилагаемом к компьютеру компакт-диске *Product Recovery* или *Device Driver and IBM Enhanced Diagnostics*. Если на компьютере есть преинсталлированное фирмой IBM программное обеспечение, то видеодрайверы уже установлены на жестком диске. Однако инструкции по установке видеодрайверов все равно могут понадобиться в том случае, если вам потребуется переустановить драйверы устройств или если вы захотите узнать, как получить и установить обновленные версии драйверов устройств.

Дополнительную информацию смотрите в разделе Глава 7, "Как обратиться за консультациями, обслуживанием и информацией" на стр. 147.

## **Изменение параметров монитора**

Чтобы добиться высокого качества изображения и свести к минимуму мелькание, вам, возможно, придется переустановить разрешение и частоту развертки монитора. Параметры настройки монитора можно просмотреть или изменить с помощью панели управления в операционной системе. Дополнительную информацию по настройке монитора смотрите в документации по операционной системе.

#### **Внимание**

Перед тем как изменять параметры монитора, обязательно прочтите прилагаемую к монитору документацию. Если вы выберете неподдерживаемые значения разрешения и частоты развертки, то изображение на экране может стать неразборчивым и монитор может пострадать. Поддерживаемые значения разрешения и частоты развертки обычно приводятся в документации по монитору. За более подробной информацией обращайтесь к изготовителю монитора.

Чтобы свести к минимуму мелькание и дрожание изображения, задайте для монитора самую высокую поддерживаемую частоту развертки при прогрессивной развертке. Если монитор поддерживает стандарт VESA DDC (канал данных дисплея), то, возможно, он уже настроен на самую высокую, поддерживаемую монитором и видеоконтроллером, частоту развертки. Если вы не знаете, поддерживает ли монитор стандарт DDC, смотрите документацию по монитору.

### **Средства воспроизведения звука**

В вашем компьютере есть встроенный аудиоконтроллер, который поддерживает приложения Sound Blaster и совместим со звуковой системой Microsoft Windows. В таких моделях также есть внутренний динамик и три аудиоразъема. Аудиоконтроллер обеспечит воспроизведение и запись звука и музыки, а также позволит вам в полной мере использовать звуковые возможности мультимедийных приложений. Вы можете дополнительно присоединить к выходному разъему (линейному выходу) стереодинамики, чтобы повысить качество воспроизведения звука в мультимедийных приложениях.

Аудиоразъемы на вашем компьютере представляют собой мини-разъемы (3,5 мм). Ниже приводится описание этих разъемов. (Местонахождение разъемов смотрите в разделе "Разъемы в настольной модели" на стр. 15 или в разделе "Разъемы в модели минибашня" на стр. 16.)

#### **Линейный выход/Наушники**

Этот разъем позволяет передавать звуковые сигналы с компьютера на внешние устройства, например, на стереоколонки со встроенными усилителями, на наушники, на мультимедийную клавиатуру или на входной разъем стереосистемы.

**Примечание:** При присоединении к разъему наушников внешнего динамика внутренний динамик компьютера отключается.

#### **Линейный вход аудиосистемы**

Этот разъем позволяет передавать в звуковую систему компьютера аудиосигналы с внешних источников (например, с линейного выхода стереосистемы, телевизора или музыкальных инструментов).

#### **Микрофон**

Этот разъем служит для подключения к компьютеру микрофона, чтобы вы могли записать речь или звук на жесткий диск. Этот разъем также используется при работе с программой распознавания речи.

**Примечание:** Если при записи вы столкнетесь с интерференцией или с самовозбуждением микрофона, попробуйте уменьшить уровень записи микрофона.

Порядок записи и воспроизведения звука зависит от операционной системы. Информацию и инструкции смотрите в документации по операционной системе.

### **Обновление системных программ**

Основой программных средств, встроенных в каждый компьютер, являются *системные программы*. К ним относится автотест при включении питания (POST), программный код базовой системы ввода-вывода (BIOS) и программа Setup. POST представляет собой набор тестов и процедур, выполняемых при каждом включении компьютера. BIOS – это уровень программ, на котором инструкции программ других уровней преобразуются в электрические сигналы, распознаваемые аппаратными средствами компьютера. Программа Setup позволяет просмотреть или изменить конфигурацию и настройку компьютера.

На системной плате вашего компьютера установлен модуль так называемой *электрически стираемой программируемой памяти только-для-чтения* (модуль EEPROM, который также называют *флэш-памятью*). Вы легко можете обновить POST, BIOS и утилиту Setup, загрузив компьютер с помощью флэш-дискеты с обновлением или с помощью средства Remote Administration (Удаленное администрирование), если оно включено. Дополнительную информацию смотрите в разделе "Настройка функции Remote Administration" на стр. 58.

Продолжая разработки по улучшению качества, IBM может вносить изменения и усовершенствования в системные программы. Выпускаемые версии обновления размещаются в WWW в виде загружаемых файлов. Инструкции по работе с версиями обновления системных программ прилагаются к файлам обновлений в виде файлов README.

## **Правила эксплуатации компьютера**

В данном разделе приводятся правила обращения с компьютером и рекомендации по уходу за ним.

## **Основы**

Соблюдайте следующие правила:

- Устанавливайте компьютер в чистом и сухом помещении. Компьютер следует ставить на твердую, ровную поверхность.
- Не ставьте никакие предметы на монитор и не закрывайте вентиляционные отверстия на компьютере и мониторе. Через эти отверстия циркулирует воздух, защищая компьютер и монитор от перегрева.
- Не ставьте еду и напитки вблизи компьютера. При попадании частиц пищи и капель жидкости мышь и клавиатура могут испортиться.
- Не допускайте, чтобы намокли выключатели питания или другие регуляторы. Влага может повредить эти узлы и привести к удару током.
- Отсоединяя кабели питания, никогда не тяните их за шнур, а беритесь за вилку.

### **Уход за компьютером**

Для обеспечения надежной работы компьютера и защиты его поверхностей от загрязнения рекомендуется периодически чистить компьютер.

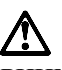

### **ВНИМАНИЕ:**

**Не приступайте к очистке компьютера и экрана монитора, не выключив компьютер и монитор.**

### **Компьютер и клавиатура**

Для очистки окрашенных поверхностей компьютера используйте только неабразивные средства и мягкую ткань.

#### **Экран монитора**

Не используйте абразивные средства для очистки экрана монитора. Поверхность экрана очень легко поцарапать, поэтому старайтесь не прикасаться к ней ручками, карандашами, ластиками и прочими предметами.

Протрите поверхность экрана мягкой сухой тканью; свободно отстающие частицы, типа песчинок, можно просто сдуть. После этого можно очистить экран мягкой тряпочкой, смоченной неабразивным жидким стеклоочистителем.

#### **Мышь**

Если курсор на экране дисплея не передвигается плавно при движении мыши, то, возможно, следует почистить мышь.

Чтобы почистить мышь:

- 1. Выключите компьютер.
- 2. Отсоедините кабель мыши от компьютера.
- 3. Переверните мышь нижней частью вверх. Поверните фиксирующее кольцо, как показывает стрелка на кольце.

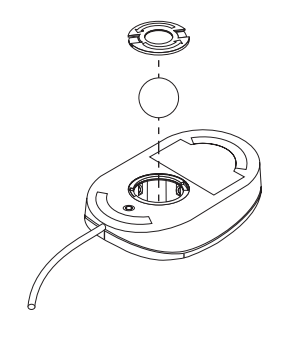

- 4. Переверните мышь еще раз фиксатор и шарик выпадут.
- 5. Промойте шарик в теплой воде с мылом и хорошо высушите.
- 6. С помощью влажной тряпочки протрите наружную часть мыши и фиксирующее кольцо. Обязательно протрите ролики внутри мыши.
- 7. Вставьте шарик и закрепите фиксирующее кольцо, поворачивая его в направлении, обратном указанному стрелкой.
- 8. Вновь подключите кабель мыши к системному блоку.

### **Перемещение компьютера**

При перемещении компьютера соблюдайте следующие меры предосторожности:

1. Сделайте резервные копии всех файлов и данных, хранимых на жестком диске.

В разных операционных системах резервное копирование выполняется по-разному. Информацию о резервном копировании программ смотрите в документации по операционной системе.

2. Удалите из всех устройств носители (дискеты, компакт-диски, кассеты с лентой и т.п.).

- 3. Закройте операционную систему и выключите компьютер и все подключенные к нему устройства. Записывающие/считывающие головки жесткого диска автоматически позиционируются (паркуются) в области, где нет данных. Это предотвращает порчу жесткого диска.
- 4. Выньте шнуры питания из розеток.
- 5. Заметьте, как кабели присоединены к задней панели компьютера, после чего отсоедините их.
- 6. Если у вас сохранились фирменные транспортировочные коробки и упаковочные материалы, воспользуйтесь ими для упаковки устройств. При использовании других коробок постарайтесь тщательно закрепить устройства.

#### Глава 4. Использование утилиты Setup

Утилита Setup записана в электрически стираемой программируемой памяти только-для-чтения (EEPROM). Утилита Setup позволяет просмотреть или изменить параметры конфигурации компьютера независимо от того, в какой операционной системе вы работаете. Значения параметров, заданные в операционной системе, могут иметь приоритет перед значениями тех же параметров, заданными с помощью утилиты Setup.

## Запуск утилиты Setup и работа с ней

Если при POST будет обнаружено изменение конфигурации аппаратных средств, то утилита Setup запустится автоматически. На экране компьютера появится сообщение об ошибке POST, начинающееся с номера 162. Смотрите раздел "Автотест при включении питания (POST)" на стр. 114.

Чтобы запустить утилиту Setup:

- 1. Включите компьютер. Если компьютер уже включен, закройте операционную систему, выключите компьютер, подождите несколько секунд, пока не погаснут все индикаторы, и перезапустите его. (Не перезагружайте компьютер с помощью клавиш Ctrl+Alt+Del.)
- 2. Как только в левом нижнем углу экрана появится подсказка утилиты Setup, нажмите F1. (Эта подсказка появляется на экране всего на несколько секунд. За это время вы должны успеть нажать клавишу F1.)
- 3. Если вы не установили пароль администратора, то появится меню утилиты Setup. Если вы задали пароль администратора, то меню утилиты Setup не появится до тех пор, пока вы не введете пароль администратора и не нажмете Enter. Дополнительную информацию смотрите в разделе "Использование паролей" на стр. 48.
	- Примечание: Если вы установили новые аппаратные средства и справедливы одно или несколько из следующих положений, то перед передачей управления операционной системе появится меню утилиты Setup.
		- Действует усовершенствованный POST.
		- Установлен пароль по включении.
		- Установлен пароль администратора.

На вашем компьютере это меню может выглядеть несколько иначе, но работать с ним можно так же.

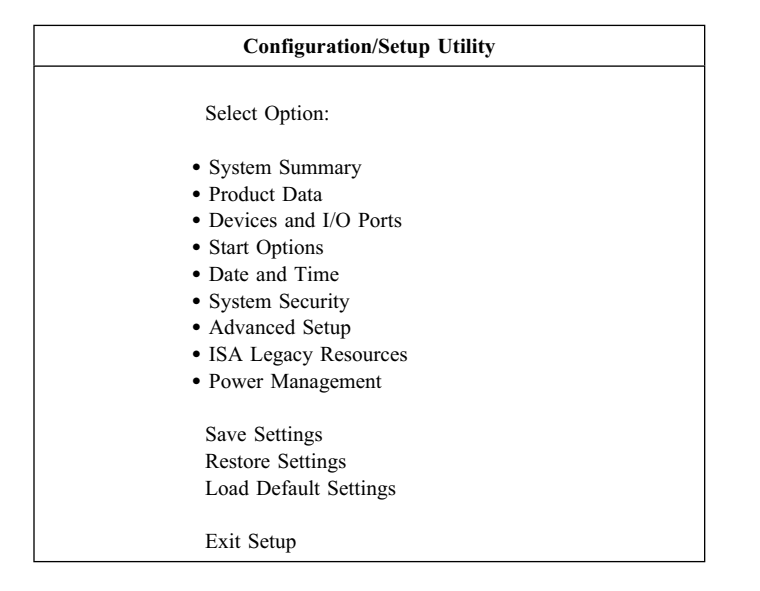

## Просмотр и изменение параметров

Каждому элементу меню утилиты Setup соответствует определенный раздел конфигурации системы. Рядом с элементами меню параметров конфигурации могут находиться значки. Из приведенной ниже таблицы вы узнаете, что они означают.

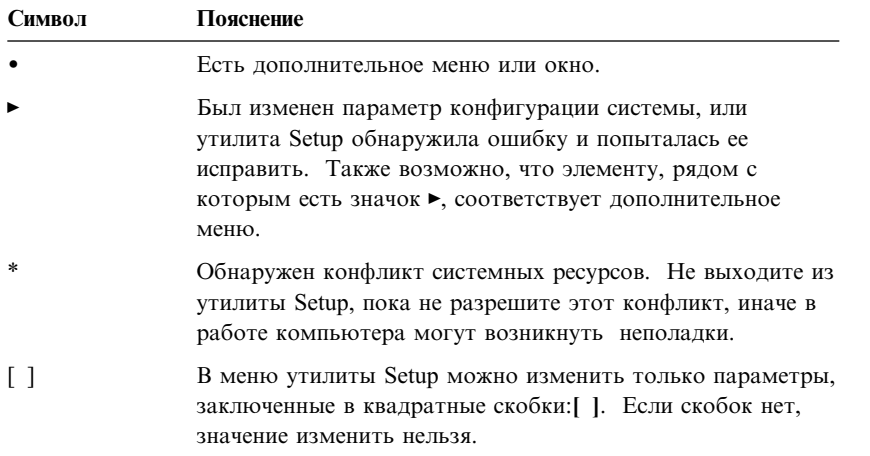

При работе с меню утилиты Setup вам придется пользоваться клавиатурой. В приведенной ниже таблице рассматривается назначение клавиш при работе с утилитой Setup.

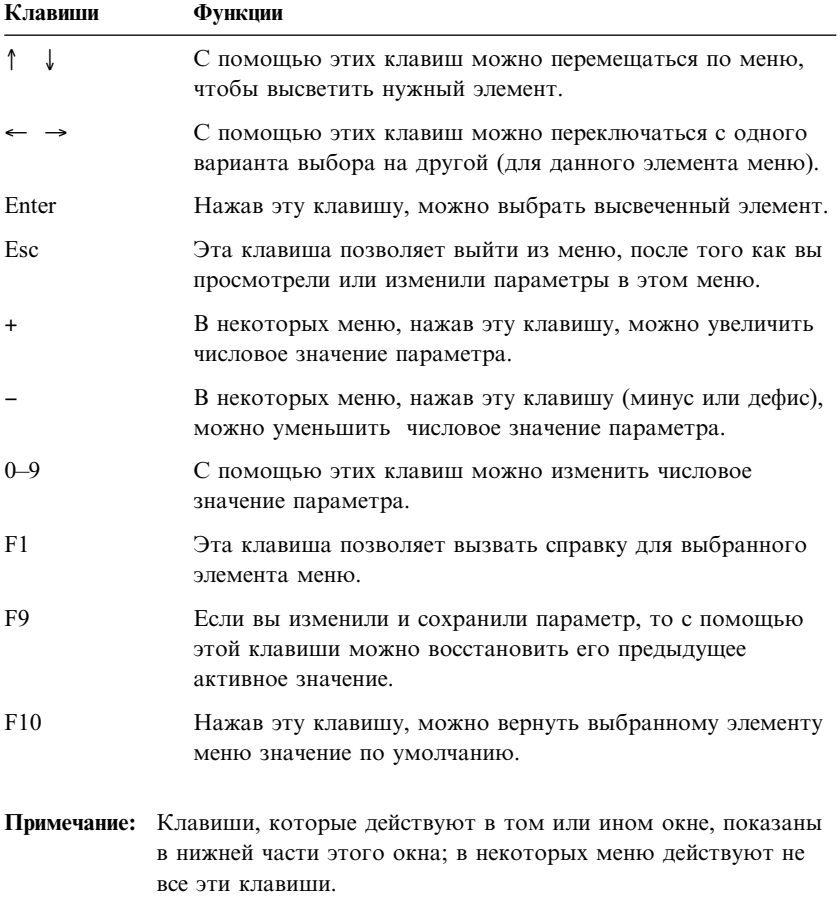

В меню утилиты Setup можно изменить только параметры, заключенные в квадратные скобки: [ ]. Если скобок нет, значение изменить нельзя.

## **Выход из утилиты Setup**

Завершив просмотр и изменение параметров, нажимайте клавишу Esc, пока не вернетесь в меню программы Setup. В зависимости от того, какое меню у вас открыто, вам, возможно, придется несколько раз нажать на клавишу Esc, пока вы снова не окажетесь в главном меню утилиты Setup. Если хотите сохранить изменения или заданные значения, то перед выходом из программы выберите **Save Settings** (Сохранить изменения). В противном случае вы потеряете изменения.

### **Использование паролей**

Пароли обеспечивают защиту компьютера и данных. Можно задать пароли двух типов: пароль по включении и пароль администратора. На компьютере можно работать, и не задавая никаких паролей. Но если вы решите установить пароль, обязательно прочтите следующие разделы.

**Примечание:** Не пользуйтесь цифровой клавиатурой при вводе паролей, содержащих цифровые символы.

#### **Использование пароля по включении**

Пароль по включении позволяет оградить компьютер от несанкционированного доступа. Можно выбрать один из трех режимов подсказки о пароле по включении:

- **On (Включена)** В этом режиме при включении компьютера появится подсказка о пароле по включении. Пока вы не введете правильный пароль по включении, операционная система не запустится и никакую другую информацию ввести с клавиатуры не удастся. Если мышь присоединена к порту мыши, то она также будет заблокирована. Если мышь присоединена к последовательному порту, она активируется при запуске компьютера независимо от того, задан пароль или нет.
	- **Примечание:** Если включена опция **Remote Administration** (Удаленное администрирование), то выбрать **On** будет нельзя. В этом случае выберите **Dual** (Двойной). Если вы попытаетесь выбрать для подсказки **On** (Включена) при включенной опции **Remote Administration**, то режим подсказки автоматически переключится на **Dual**. Дополнительную информацию смотрите в разделе "Настройка функции Remote Administration" на стр. 58.
- **Off (Выключена)** В режиме с выключенной подсказкой, который также называется режимом запуска в отсутствие оператора, подсказка о пароле по включении при включении компьютера не появляется. Компьютер загрузит операционную систему. Если вы работаете с мышью, присоединенной к порту мыши, ознакомьтесь с приведенной ниже информацией.

#### **Важное замечание для тех, кто пользуется мышью**

Данное замечание относится только к тем, кто пользуется мышью, присоединенной к порту мыши; на работе мыши, подключенной к последовательному порту, режим с выключенной подсказкой о пароле не влияет.

В режиме с выключенной подсказкой о пароле компьютер не может определить, установлена ли мышь. В этом режиме загрузка драйвера мыши не происходит автоматически. Вместо этого операционная система выведет сообщение о том, что порт мыши отключен. Чтобы в будущем при загрузке операционной системы это сообщение об ошибке не появлялось, введите либо пароль по включении, либо пароль администратора и нажмите Enter. Затем, пользуясь клавишами табулятора и пробела на клавиатуре, поставьте пометку на переключателе **Do not display this message in the future** (Больше не показывать это сообщение).

При запуске операционной системы в режиме с выключенной подсказкой о пароле компьютер останется заблокированным, пока вы не введете пароль. Однако мышь, присоединенная к порту мыши, останется заблокированной.

**Dual (Двойной)** В этом режиме поведение компьютера при включении определяется тем, как он был включен: путем нажатия на кнопку Вкл/Выкл, либо путем активации в отсутствие оператора (по модему или по таймеру).

> Если компьютер был включен путем нажатия на кнопку Вкл/Выкл, то он поведет себя так же, как и в режиме с включенной подсказкой о пароле. Дополнительную информацию смотрите на стр. 48.

Если компьютер был запущен в отсутствие оператора, например, был активирован через локальную сеть, то компьютер поведет себя так же, как и в режиме с выключенной подсказкой о пароле. Дополнительную информацию смотрите на стр. 48.

Если ввести в эту подсказку пароль по включении, то вам удастся только просмотреть некоторые данные в программе Setup, но вы не сможете изменить никакие параметры.

Вводимый вами пароль на экране не появляется. Если пароль введен неправильно, появится сообщение о том, что введен неправильный пароль. Если вы введете неправильный пароль три раза, вам придется выключить

компьютер и начать снова. После ввода правильного пароля клавиатура и мышь разблокируются и компьютер перейдет в нормальный рабочий режим.

#### **Как задать, изменить или удалить пароль по включении**

Паролем по включении может служить любая комбинация, содержащая до семи символов (A–Z, a–z и 0–9).

#### **Внимание**

Запишите пароль по включении и храните запись в надежном месте. Если вы забудете или потеряете пароль, вам придется снять крышку компьютера и переставить перемычку на системной плате, чтобы его стереть. Дополнительную информацию смотрите в разделе "Если вы забыли пароль..." на стр. 53.

Чтобы задать, изменить или стереть пароль по включении:

- 1. Запустите программу Setup (смотрите раздел "Запуск утилиты Setup и работа с ней" на стр. 45).
- 2. В меню программы Setup выберите **System Security** (Защита системы) и нажмите Enter.
- 3. Выберите **Power-On Password** (Пароль по включении) и нажмите Enter.
- 4. Чтобы стереть пароль по включении, выберите **Delete Power-On Password** (Стереть пароль по включении) и перейдите к шагу 9.
- 5. Чтобы изменить пароль по включении, выберите **Set or Change Power-On Password** (Задать или изменить пароль по включении) и следуйте инструкциям на экране.
- 6. Чтобы задать новый пароль, введите его и нажмите клавишу со стрелкой вниз (↓).
- 7. Снова введите новый пароль.
- 8. В поле **Password Prompt** (Подсказка о пароле) выберите нужный режим (**Off**, **On** или **Dual**). Чтобы перейти к другому варианту выбора, пользуйтесь клавишей со стрелкой влево (←) или вправо (→).
	- **Примечание:** Если включена опция **Remote Administration** (Удаленное администрирование), то выбрать **On** будет нельзя. В этом случае выберите **Dual** (Двойной). Если вы попытаетесь выбрать для подсказки **On** при включенной опции **Remote Administration**, режим подсказки автоматически переключится на **Dual**.
- 9. Дважды нажмите Esc, чтобы вернуться в главное меню программы Setup.

10. В меню утилиты Setup выберите **Save Settings** (Сохранить параметры); затем нажмите Esc и следуйте инструкциям на экране.

### Использование пароля администратора

#### Важное замечание

Если у вас включены усовершенствованные средства защиты, то запишите пароль администратора и храните запись в надежном месте. Если вы забудете пароль администратора и потеряете эту запись, вам придется заменить системную плату компьютера, иначе вы не сможете им пользоваться.

Пароль администратора не даст посторонним лицам изменить какие-либо параметры конфигурации. Если вы отвечаете за настройку нескольких компьютеров, то, возможно, вам потребуется установить пароль администратора.

Если установлен пароль администратора, то при каждой попытке вызвать утилиту Setup появляется подсказка с требованием ввести пароль. Если пароль введен неправильно, появится сообщение о том, что введен неправильный пароль. Если вы введете неправильный пароль три раза подряд, то вам придется выключить компьютер и начать снова.

Если задан и пароль по включении, и пароль администратора, то можно ввести любой из паролей. Однако, если вы хотите изменить какие-либо параметры, вам придется ввести пароль администратора. Если вы введете пароль по включении, то сможете только просмотреть некоторые данные.

#### Как задать, стереть или изменить пароль администратора

Паролем администратора может служить любая комбинация, содержащая до семи символов (А-Z, а-z и 0-9).

Чтобы задать, изменить или стереть пароль администратора:

- 1. Запустите программу Setup (смотрите раздел "Запуск утилиты Setup и работа с ней" на стр. 45).
- 2. В меню программы Setup выберите System Security (Защита системы) и нажмите Enter.
- 3. Выберите Administrator Password (Пароль администратора) и нажмите Enter.
- 4. Чтобы стереть пароль администратора, выберите Delete Administrator Password (Стереть пароль администратора) и перейдите к шагу 8 на стр. 53.
- 5. Чтобы задать пароль администратора, введите пароль, нажмите клавишу со стрелкой вниз (↓) и снова введите этот же пароль.
- 6. В поле Power-On Password Changeable by User (Задаваемый пользователем пароль по включении) выберите Yes (Да) или No (Нет). Чтобы перейти к другому варианту выбора, пользуйтесь клавишей со стрелкой влево (←) или вправо (→). (Если у вас установлен пароль администратора, и вы выберете Да, то сможете изменить пароль по включении, не вводя пароль администратора. Если у вас установлен пароль администратора, и вы выберете Нет, то вы не сможете изменить пароль по включении, не вводя пароль администратора.)
- 7. Выберите Change Administrator Password (Изменить пароль администратора) и следуйте инструкциям на экране.
- 8. Нажимайте Esc, пока не вернетесь в главное меню утилиты Setup.
- 9. В меню утилиты Setup выберите Save Settings (Сохранить параметры); затем нажмите Esc и следуйте инструкциям на экране.

### Если вы забыли пароль...

#### Важное замечание

Если это возможно, то перед перестановкой переключателя стирания CMOS запустите ConfigSafe (или другое аналогичное средство), чтобы сделать снимок исходной конфигурации компьютера. Если при конфигурировании после стирания CMOS возникнут неполадки, вы сможете с помощью ConfigSafe восстановить исходные параметры конфигурации.

Если вы забыли пароль:

- 1. Выключите компьютер и все подключенные к нему устройства.
- 2. Выньте из розеток шнуры питания компьютера и всех присоединенных устройств.
- 3. Снимите крышку. Смотрите раздел "Снятие крышки Настольная модель" на стр. 74 или "Снятие крышки — Минибашня" на стр. 78.
- 4. Найдите местонахождение перемычки стирания CMOS на этикетке со схемой системной платы внутри компьютера (малый кулисный переключатель 2).
- 5. Переставьте переключатель 2 из положения ОГГ (Выключено) в положение ON (Включено).
- 6. Установите крышку на место.
- 7. Присоедините шнур питания. По истечении примерно 30 секунд компьютер подаст звуковой сигнал.
- 8. Нажмите кнопку Вкл/Выкл и подержите ее нажатой в течение примерно 5 секунд, чтобы выключить питание.
- 9. Отсоедините шнур питания и снимите крышку. Смотрите раздел "Снятие крышки — Настольная модель" на стр. 74 или раздел "Снятие крышки — Минибашня" на стр. 78.
- 10. Переставьте переключатель обратно в положение OFF (Выключено).
- 11. Установите на место крышку компьютера.
- 12. Присоедините шнур питания.

После стирания памяти CMOS необходимо переконфигурировать компьютер. После того как вы установите крышку и присоедините шнур питания, с помощью утилиты Setup переставьте дату и время, задайте пароли и переконфигурируйте компьютер.

## **Использование профилей защиты индивидуальных устройств**

Профили защиты индивидуальных устройств позволяют задавать уровни защиты для перечисленных ниже устройств:

- Контроллер IDE (например, контроллер жесткого диска) если это средство выключено (Disable), то все устройства, присоединенные к контроллеру IDE, будут отключены и не появятся в меню конфигурации системы.
- Доступ к дисководу гибких дисков (Diskette Drive Access) если это средство выключено (Disable), то доступ к дисководу гибких дисков будет запрещен).
- Защита дисковода гибких дисков от записи (Diskette Write Protect) если это средство включено (Enable), компьютер будет работать так, как будто все дискеты

#### защищены от записи.

Функция Security Profile by Device (Профили защиты устройств) также позволяет указать, какие из устройств потребуют ввода пароля при запуске. Устройства подразделяются на три класса:

- Устройства для работы со сменными носителями, например, дисководы гибких дисков и устройства CD-ROM
- Жесткие лиски
- Сетевые устройства

Вы можете указать, чтобы такие устройства запрашивали пароль пользователя или пароль администратора, либо чтобы они не требовали ввода пароля. В этом случае, если у вас на компьютере установлен пароль по включении или пароль администратора, вы можете так сконфигурировать компьютер, чтобы подсказка о пароле появлялась только тогда, когда при
запуске компьютер обращается к данному устройству. Например, если вы укажете, что для работы с жесткими дисками (Hard Disk Devices) требуется ввести пароль, то при каждой попытке загрузить компьютер с жесткого диска перед началом загрузки будет появляться подсказка о вводе пароля.

В некоторых операционных системах перед загрузкой операционной системы требуется ввести пароль. Профили защиты индивидуальных устройств не влияют на порядок работы операционной системы. Если для запуска операционной системы требуется пароль, вы должны будете ввести его в окно соответствующей подсказки независимо от того, какие опции заданы в качестве профилей защиты индивидуальных устройств.

Чтобы задать профили защиты индивидуальных устройств:

- 1. Запустите программу Setup (смотрите раздел "Запуск утилиты Setup и работа с ней" на стр. 45).
- 2. В меню программы Setup выберите **System Security** (Защита системы) и нажмите Enter.
- 3. Выберите **Security Profile by Device** (Профиль защиты для устройства) и нажмите Enter.
- 4. Выберите нужные устройства и параметры, после чего нажмите Enter.
- 5. Дважды нажмите Esc, чтобы вернуться в главное меню программы Setup.
- 6. В меню утилиты Setup выберите **Save Settings** (Сохранить параметры); затем нажмите Esc и закройте утилиту Setup, следуя инструкциям на экране.

### **Использование усовершенствованной защиты**

Усовершенствованная защита (Enhanced Security) – это дополнительное средство защиты, которым оснащены компьютеры PC 300PL 6565.

Усовершенствованную защиту можно включить или выключить только при обновлении системных программ. Если вы включили усовершенствованную защиту, но не установили пароль администратора, компьютер будет работать так же, как и при выключенной усовершенствованной защите. Более подробную информацию о том, как установить пароль администратора, смотрите в разделе "Использование пароля администратора" на стр. 52.

Если вы включите усовершенствованную защиту и установите пароль администратора, то будут применяться следующие дополнительные меры защиты:

- Содержимое защитного модуля EEPROM (пароль администратора и последовательность запуска) не будет стираться при неполадках с системной батареей и памятью CMOS.
- Модуль EEPROM будет защищен от несанкционированного доступа. До отключения усовершенствованной защиты и перезагрузки компьютера ни приложения, ни системные программы не смогут ни прочитать из защитного модуля EEPROM, ни записать в него данные. В сетевой среде это может привести к тому, что ваш компьютер не сможет выполнять некоторые функции.
- Функция Remote Administration блокируется и ее нельзя будет разблокировать без отключения усовершенствованной защиты и перезагрузки компьютера. Это не даст провести обновление системных программ на вашем компьютере с удаленного компьютера.
- Параметры конфигурации в утилите Setup будут защищены и их нельзя будет изменить, пока вы не введете пароль администратора. Любое изменение в аппаратных средствах, обнаруженное системными программами, будет продолжать генерировать ошибку конфигурации до тех пор, пока не будет введен пароль администратора.

Чтобы включить или выключить усовершенствованную защиту:

- 1. Вставьте дискету с обновлением системных программ в дисковод гибких дисков (дисковод A). Обновления системных программ можно найти в WWW по адресу: http://www.ibm.com/pc/support/us/
- 2. Включите компьютер. Если он включен, выключите его и снова включите.
- 3. Начнется обновление; компьютер прервет работу, и появится запрос о пароле администратора (если вы его установили). Компьютер останется в таком состоянии, пока не введут пароль администратора.
- 4. Если вы задавали пароль администратора, введите его (если пароль администратора не был задан, ничего вводить не потребуется); компьютер продолжит считывать данные с дискеты с обновлением, и вам будет предоставлена возможность включить или выключить усовершенствованную защиту. Ваш выбор будет автоматически записан в утилите Setup, в меню System Security (Защита системы).

## **Как включить поддержку серийного номера процессора Pentium III**

В некоторых моделях установлен процессор Pentium III, для которого обеспечивается поддержка серийного номера процессора. Серийный номер процессора – это электронный номер, который является уникальным для каждого процессора Pentium III. Эта функция в первую очередь используется для обеспечения повышенной защиты при осуществлении

транзакций через Интернет. *Перед тем как отправлять модели с процессорами Pentium III покупателям, эту функцию отключают.*

Чтобы включить эту функцию, выполните следующее:

- 1. Запустите утилиту Setup.
- 2. Выберите **Advanced Setup** (Дополнительная настройка) и нажмите Enter.
- 3. Выберите **Processor Control** (Управление процессором) и нажмите Enter.
- 4. Измените значение параметра **Processor Serial Number Access** (Доступ к серийному номеру процессора) с **Disabled** (Выключен) на **Enabled** (Включен) и нажмите Enter.
- 5. Чтобы новый параметр вступил в силу, сохраните параметры, закройте программу и перезагрузите компьютер с помощью кнопки Вкл/Выкл.

## **Прочие параметры в утилите Setup**

В этом разделе рассказывается, как изменить в утилите Setup такие параметры, как скорость ввода с клавиатуры, последовательность запуска, удаленное администрирование и управление питанием.

### **Изменение скорости ввода с клавиатуры**

Вы можете изменить скорость, с которой клавиатура реагирует на нажатие клавиши. Этот параметр находится в утилите Setup в разделе **Start Options** (Опции запуска). По умолчанию, *скорость ввода с автоматическим повторением* равна 30 символам в секунду (высокая скорость).

### **Последовательность запуска**

Запуск компьютера можно производить с нескольких устройств, включая жесткий диск, дисковод гибких дисков, устройство CD-ROM и сеть. Программа запуска обращается к этим устройствам в заданном порядке (последовательности). Последовательность запуска при автоматическом включении задается в утилите Setup.

Чтобы задать последовательность запуска:

- 1. Запустите программу Setup (смотрите раздел "Запуск утилиты Setup и работа с ней" на стр. 45).
- 2. Выберите **Start Options** (Опции запуска) и нажмите Enter.
- 3. В меню Start Options выберите **Startup Sequence** (Последовательность запуска) и нажмите Enter.
- 4. В разделе Primary Startup Sequence (Первичная последовательность запуска) выберите **First Startup Device** (Первое устройство запуска) и нажмите Enter.
- 5. Выберите нужный вариант с помощью клавиш со стрелками и нажмите Enter.
- 6. Если нужно, повторите описанные выше шаги для опций **Second Startup Device** (Второе устройство запуска), **Third Startup Device** (Третье устройство запуска) и **Fourth Startup Device** (Четвертое устройство запуска).
- 7. Если опция **Automatic Power On Startup Sequence** (Последовательность запуска при автоматическом включении) включена (*Enabled*), то выберите последовательность запуска и устройства запуска из предложенных вариантов.
- 8. Нажимайте Esc, пока не вернетесь в главное меню утилиты Setup.
- 9. В меню утилиты Setup выберите **Save Settings** (Сохранить параметры); затем нажмите Esc и следуйте инструкциям на экране.

## **Параметры, влияющие на процедуру запуска**

В утилите Setup есть следующие параметры, которые могут повлиять на процедуру запуска компьютера:

- Start Options (Опции запуска), включая последовательность запуска, состояние питания и автотест при включении питания.
- Опции защиты, включая пароль администратора и пароль по включении. Дополнительную информацию смотрите в разделах "Использование паролей" на стр. 48, "Использование пароля по включении" на стр. 48 и "Использование пароля администратора" на стр. 52.
- Профили защиты индивидуальных устройств. Дополнительную информацию смотрите в разделе "Использование профилей защиты индивидуальных устройств" на стр. 54.

## **Настройка функции Remote Administration**

Включив удаленное администрирование, можно в удаленном режиме обновить системные программы (POST и BIOS) с сетевого сервера. Независимо от того, установлен ли у вас на компьютере пароль администратора или нет, для удаленного обновления программ его вводить *не* нужно. Чтобы узнать, как настроить сетевой сервер для обновления POST и BIOS, обратитесь к администратору сети.

Чтобы настроить функцию удаленного администрирования, выполните следующее:

- 1. Запустите утилиту Setup. Смотрите раздел "Запуск утилиты Setup и работа с ней" на стр. 45.
- 2. Выберите **System Security** (Защита системы) и нажмите Enter.
- 3. Выберите **Remote Administration** (Удаленное администрирование) и нажмите Enter.
- 4. Чтобы включить функцию Remote Administration для выполнения обновлений, выберите **Enabled** (Включено). Чтобы отключить эту возможность, выберите **Disabled**. Нажмите Enter.
- 5. Нажимайте Esc, пока не вернетесь в главное меню программы Setup.
- 6. В меню утилиты Setup выберите **Save Settings** (Сохранить параметры); затем нажмите Esc и следуйте инструкциям на экране.

# **Ресурсы прерываний и Ресурсы DMA**

В этом разделе показаны назначения по умолчанию для прерываний и каналов прямого доступа к памяти (DMA) на вашем компьютере. При переконфигурировании компьютера назначения прерываний и ресурсов DMA могут измениться.

| Запрос прерывания | Системный ресурс        |
|-------------------|-------------------------|
| $\theta$          | Таймер                  |
|                   | Клавиатура              |
| 2                 | Контроллер прерываний   |
| 3                 | Последовательный порт В |
| 4                 | Последовательный порт А |
| 5                 | Свободен                |
| 6                 | Дисковод гибких дисков  |
| 7                 | Параллельный порт       |
| 8                 | Часы реального времени  |
| 9                 | <b>ACPI</b>             |
| 10                | Свободен                |
| 11                | Свободен                |
| 12                | Мышь                    |
| 13                | Сопроцессор             |
| 14                | Устройства IDE          |
| 15                | Устройства IDE          |

**Примечание:** IRQ 3, 4, 7, 9 и DMA 3 можно изменить на другое значение или отключить.

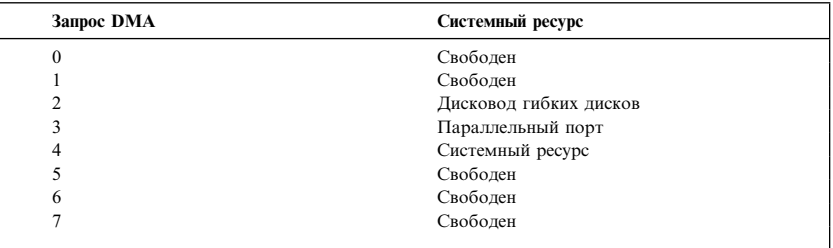

## **Средства управления питанием**

В вашем компьютере есть встроенные средства экономии электроэнергии. Параметры режимов экономии электроэнергии можно проверить и изменить с помощью утилиты Setup (в меню управления питанием). В этом разделе описаны как средства расширенного управление питанием (APM), так и средства интерфейса управления питанием (ACPI), которые поддерживает ваш компьютер.

#### **Внимание**

Если монитор или какое-либо другое устройство не приспособлено для работы в режимах экономии энергии, то переход в режим пониженного потребления энергии может привести к порче такого устройства. Перед тем как задавать параметры режима экономии энергии для монитора, проверьте по соответствующей документации, есть ли у него встроенная поддержка управления питанием (DPMS).

#### **ACPI BIOS IRQ (Прерывание ACPI BIOS)**

ACPI BIOS IRQ (Прерывание интерфейса автоматического конфигурирования и питания BIOS) позволяет передать операционной системе контроль за средствами управления питанием компьютера. С помощью параметра ACPI BIOS IRQ вы сможете сконфигурировать прерывания, которые использует эта функция, чтобы высвободить ресурсы для других устройств. Функция ACPI BIOS IRQ поддерживается не всеми операционными системами. Чтобы узнать, поддерживается ли ACPI установленной у вас операционной системой, смотрите документацию по операционной системе.

### **Режим ожидания ACPI**

В некоторых моделях можно задать уровень потребляемой мощности при переходе компьютера в режим ожидания.

#### **Режим Standby S1 (Режим ожидания S1)**

Режим Standby S1 поддерживается на всех моделях. При переходе в режим ожидания S1 питание продолжает подаваться на все устройства, но работа процессора приостанавливается.

#### **Режим Standby S3 (Режим ожидания S3)**

Режим Standby S3 поддерживается не на всех моделях. Если параметры режима ожидания на вашем компьютере не позволяют выбрать режим S3, это означает, что у вас поддерживается только режим ожидания S1. При переходе компьютера в режим ожидания S3 питание продолжает подаваться только для основной памяти. Чтобы вывести компьютер из режима ожидания S3, нажмите и отпустите кнопку Вкл/Выкл.

**Примечание:** Если параметры режима ожидания на вашем компьютере позволяют выбрать режим S3, обязательно прочтите приведенное ниже важное замечание.

#### **Важное замечание**

Некоторые дополнительно установленные адаптеры могут неправильно активироваться при выходе компьютера из режима ожидания S3. Если вам покажется, что компьютер после перехода в режим ожидания "завис", нажмите и подержите кнопку Вкл/Выкл нажатой в течение 5 секунд. Компьютер выйдет из режима ожидания и выключится. После этого еще раз нажмите кнопку Вкл/Выкл, чтобы снова включить компьютер.

Если при использовании режима ожидания S3 вы столкнетесь с неполадками, задайте режим ожидания S1 и выясните, есть ли для дополнительно установленных вами плат адаптеров драйверы устройств, поддерживающие режим ожидания S3.

#### **Настройка средств APM**

Управление питанием позволяет перевести компьютер и монитор (если монитор поддерживает DPMS) в режим пониженного потребления энергии, если они бездействуют в течение определенного времени.

- **Time to Low Power** (Время для снижения потребления энергии): Если вы включили **Automatic Hardware Power Management** (Автоматическое управление питанием аппаратных средств), то с помощью этой опции вы сможете задать время, по истечении которого бездействующий компьютер перейдет в выбранный режим управления питанием. Можно задать время от 5 минут до 1 часа.
- **System Power** (Питание компьютера): Для этой опции можно задать **ON**, если нужно, чтобы компьютер остался включенным, или **OFF**, если вы хотите, чтобы компьютер выключился.
- **Display** (Монитор): С помощью этой опции можно выбрать один из режимов пониженного потребления энергии:
	- **Standby** (Режим ожидания): В этом режиме изображения на экране нет, но оно восстановится *немедленно*, как только компьютером снова воспользуются.
	- **Suspend** (Приостановка): В этом режиме потребление энергии монитором ниже, чем в режиме ожидания. Изображения на экране нет, но оно восстановится *в течение нескольких секунд*, после того как компьютером начнут пользоваться.
	- **OFF** (Выключить): В этом режиме питание монитора выключается. Чтобы восстановить питание монитора, нужно нажать на нем кнопку Вкл/Выкл. На некоторых мониторах кнопку Вкл/Выкл придется нажать дважды.

Если вы включите любой из описанных выше режимов, то вы должны будете задать **Time to Display 'off'** (Время для выключения монитора). Можно задать время от 5 минут до 1 часа. (Время для выключения монитора – это время после перехода в режим пониженного потребления энергии, по истечении которого монитор выключится.)

- **Disable** (Отключено): В этом режиме питание монитора не зависит от параметров управления питанием.
- **IDE Drives** (Устройства IDE): Эта опция позволяет указать, останутся ли устройства IDE включенными при переходе компьютера в режим пониженного потребления питания.

Чтобы задать параметры управления питанием:

- 1. Запустите программу Setup (смотрите раздел "Запуск утилиты Setup и работа с ней" на стр. 45).
- 2. Выберите **Power Management** (Управление питанием) и нажмите Enter.
- 3. Выберите **APM** и нажмите Enter.
- 4. Для опции **Automatic Hardware Power Management** (Автоматическое управление питанием аппаратных средств) выберите Enabled (Включено).
- 5. Задайте нужные параметры управления питанием (время для снижения потребления энергии, выключение компьютера, скорость процессора, монитор и время для выключения монитора).
- 6. Выберите **Low Power Entry Activity Monitor** (Монитор с функцией энергосбережения) и нажмите Enter.
- 7. Для устройств, которые контролируются при управлении питанием, выберите **Enabled** (Включено) или **Disabled** (Выключено).

**Примечание:** Если вы зададите **Disabled** для всех устройств, то для активации компьютера вам придется его перезагружать.

- 8. Трижды нажмите Esc, чтобы вернуться в меню программы Setup.
- 9. В меню утилиты Setup выберите **Save Settings** (Сохранить параметры); затем нажмите Esc и следуйте инструкциям на экране.

### **Настройка средств автоматического включения**

В меню управления питанием (Power Management) можно включить или выключить средства автоматического включения компьютера. Вы также должны задать последовательность запуска для выбранного вами события, активирующего компьютер.

**Wake on LAN** (Активация по сети): Если у вас установлены программы удаленного управления сетью и есть сетевой адаптер, поддерживающий Wake on LAN, то вы сможете воспользоваться

средством IBM Wake on LAN. Если опция Wake on LAN включена, (**Enabled**), то компьютер включится, когда получит по локальной сети специальный сигнал с другого компьютера.

Дополнительную информацию смотрите в документации, прилагаемой к сетевому адаптеру.

- **Serial Port Ring Detect** (Обнаружение звонка через последовательный порт): Если эта опция включена (**Enabled**), то при поступлении звонка на *внешний* модем, присоединенный к последовательному порту 1, компьютер автоматически включится. Необходимо, чтобы модем поддерживал эту функцию.
- **PCI Modem Ring Detect** (Обнаружение звонка по модему PCI): Включите эту опцию (выберите **Enabled**), если компьютер оснащен модемом PCI и вы хотите, чтобы компьютер автоматически включался при поступлении звонка на модем.
- **Wake Up on Alarm** (Активация по будильнику): Это средство позволяет задать дату и время, когда компьютер должен включиться автоматически. Можно запрограммировать компьютер так, чтобы он включился один раз либо включался ежедневно или еженедельно.
- **PCI Wake Up** (Активация PCI): Если включить эту опцию, то компьютер будет включаться при поступлении запросов об активации от устройств PCI, которые поддерживают эту функцию.

Чтобы задать параметры автоматического включения, выполните следующее:

- 1. Запустите программу Setup (смотрите раздел "Запуск утилиты Setup и работа с ней" на стр. 45).
- 2. Выберите **Power Management** (Управление питанием) и нажмите Enter.
- 3. Выберите **Automatic Power On** (Автоматическое включение) и нажмите Enter.
- 4. Выберите элемент меню для аппаратного средства, которое хотите задать. Чтобы перейти к другому варианту выбора (**Enabled** или **Disabled**), пользуйтесь клавишей со стрелкой влево (←) или вправо (→). Нажмите Enter.
- 5. Выберите для этого аппаратного средства последовательность запуска (Startup Sequence). Чтобы перейти к другому варианту выбора (**Primary** или **Automatic**), пользуйтесь клавишей со стрелкой влево (←) или вправо (→). Если вы выберете **Automatic** (Автоматически), то обязательно включите (выберите **Enabled**) опцию **Automatic Power On Startup Sequence** (Последовательность запуска при автоматическом включении) в меню Startup Sequence (Последовательность запуска). Иначе будет использоваться первичная (**Primary**) последовательность запуска.
- 6. Нажимайте Esc, пока не вернетесь в главное меню утилиты Setup.
- 7. В меню утилиты Setup выберите **Save Settings** (Сохранить параметры); затем нажмите Esc и следуйте инструкциям на экране.

### **Краткий справочник по сетевым параметрам**

Некоторые модели компьютеров поставляются с сетевым адаптером или модемом. Приведенные ниже таблицы содержат информацию, которая вам потребуется, если ваш компьютер соединяется по сети с другими компьютерами. Эти таблицы позволят вам быстро найти нужные параметры настройки сети. Вы можете проверить текущий параметр или выбрать другой параметр. По завершении работы вы можете либо сохранить параметры и выйти из утилиты, либо выйти из утилиты, не сохраняя параметры.

Шаги, описанные в приведенной ниже таблице, всегда начинаются с главного меню утилиты Setup.

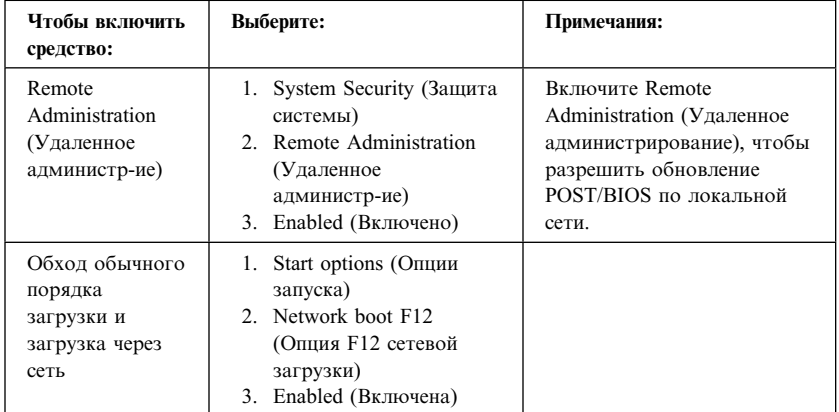

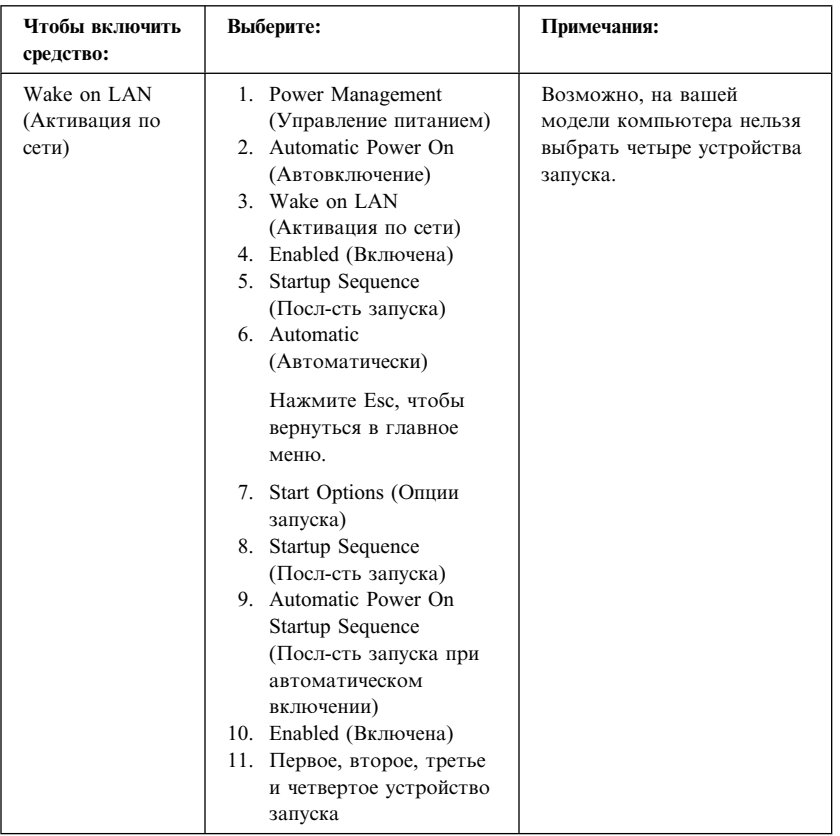

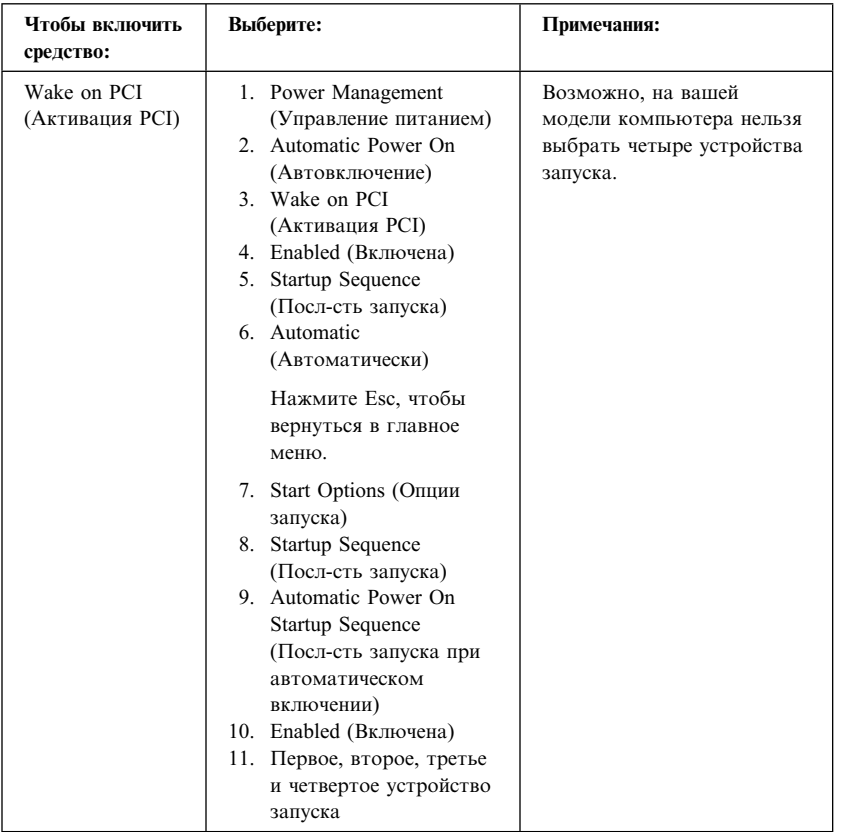

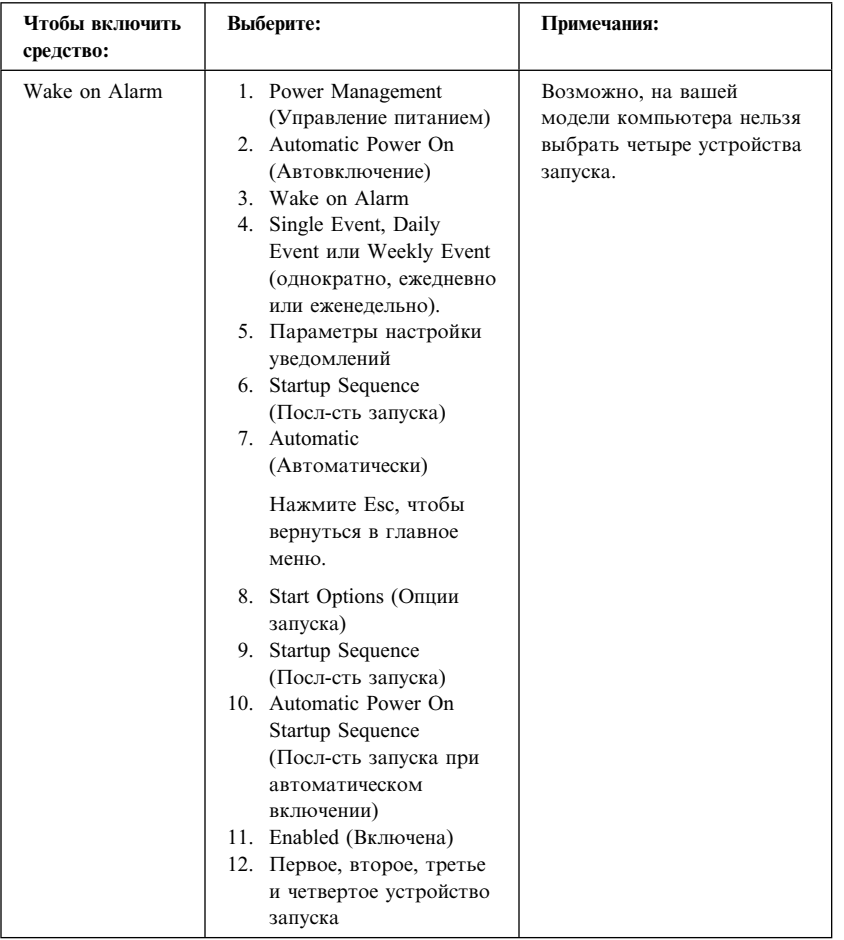

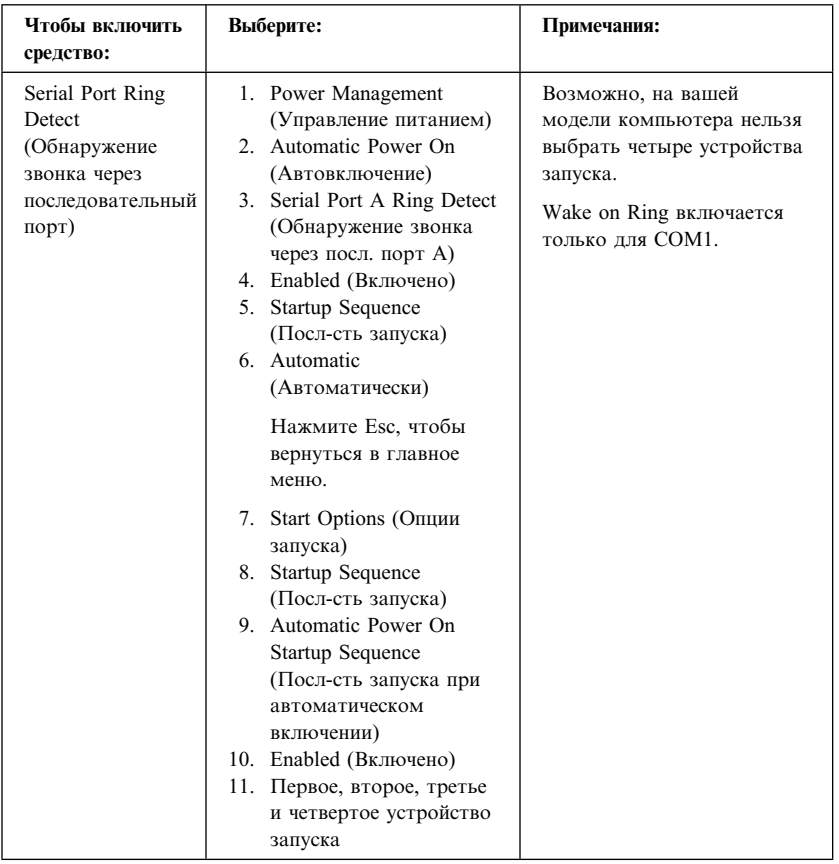

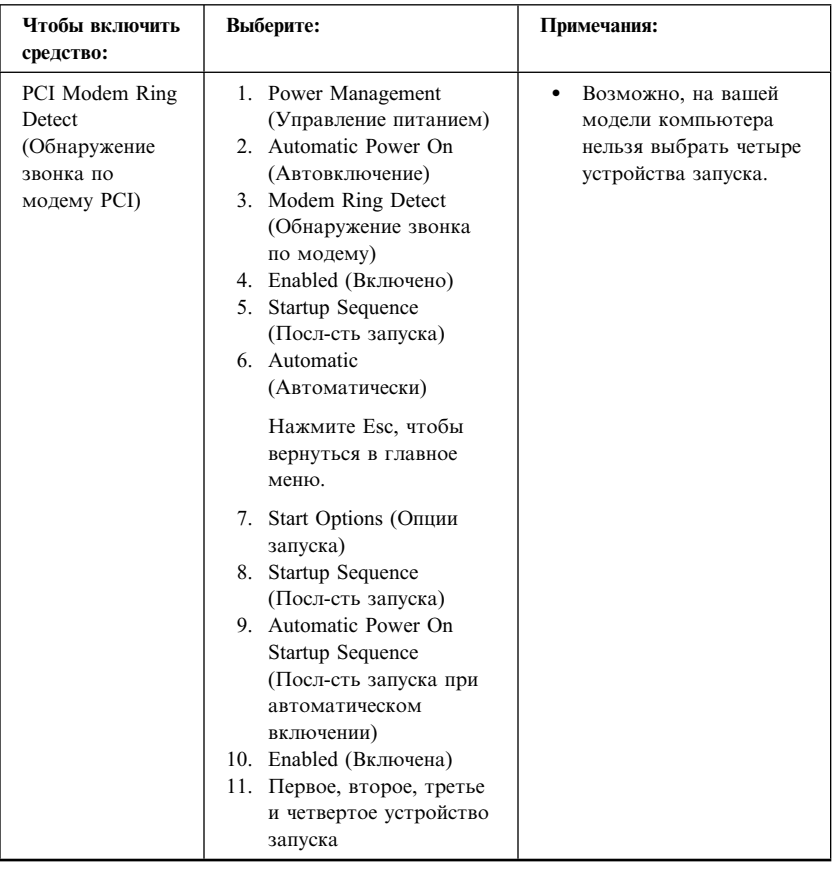

# **Глава 5. Установка дополнительных аппаратных средств**

Вы можете модернизировать компьютер путем установки дополнительных модулей памяти, устройств или плат адаптеров. При установке аппаратного средства следуйте инструкциям, прилагаемым к этому аппаратному средству.

#### **Внимание**

- Перед тем как устанавливать или снимать аппаратное средство, прочтите раздел "Замечания по технике безопасности" на стр. ix. Эти рекомендации и меры предосторожности помогут вам обеспечить безопасность работы.
- В режиме ожидания на компьютер подается напряжение 5 В, и, если перед снятием крышки компьютера вы не вынете шнур питания из розетки, это может привести к повреждению аппаратных средств.

## **Правила обращения с устройствами, чувствительными к статическому разряду**

Статический разряд вполне безобиден для вас, но может привести к серьезному повреждению компонентов компьютера и дополнительных аппаратных средств.

При установке дополнительных аппаратных средств *не* открывайте антистатическую упаковку аппаратного средства, пока не получите соответствующих указаний.

Работая с дополнительными аппаратными средствами и прочими компонентами компьютера, принимайте следующие меры предосторожности против их повреждения статическим разрядом:

- Старайтесь поменьше двигаться. При перемещении вокруг вас формируется статический заряд.
- Всегда осторожно обращайтесь с компонентами. Берите адаптеры и модули памяти за края. Никогда не дотрагивайтесь ни до каких открытых деталей.
- Не давайте никому прикасаться к компонентам.
- При установке нового аппаратного средства приложите антистатическую упаковку, в которой находится средство, к металлической крышке слота расширения или к любой другой

неокрашенной металлической поверхности компьютера хотя бы на две секунды. При этом статический заряд стечет с пакета и вашего тела.

- По возможности старайтесь, вынув аппаратное средство из пакета, никуда его не класть, а сразу установить в компьютер. Если это невозможно, положите антистатическую упаковку, из которой вы вынули аппаратное средство, на гладкую ровную поверхность и поместите аппаратное средство на нее.
- Не кладите аппаратные средства на крышку компьютера или на другие металлические поверхности.

### **Поставляемые дополнительные аппаратные средства**

Ниже приводится список некоторых дополнительно поставляемых аппаратных средств:

- Модули системной памяти DIMM (модули памяти с двухрядным соединителем)
- Адаптеры PCI
- Видеоадаптеры AGP
- Внутренние устройства
	- Устройство CD-ROM
	- Устройство CD-RW
	- Устройство DVD
	- Жесткий диск
	- Дисководы гибких дисков и прочие устройства для сменных носителей

Чтобы получить новейшую информацию о поставляемых дополнительных аппаратных средствах, смотрите следующие Web-страницы:

- http://www.ibm.com/pc/us/options/
- http://www.ibm.com/pc/support/

Информацию также можно получить по телефону:

- В США обращайтесь по телефону 1-800-IBM-2YOU (1-800-426-2968), к продавцу продукции IBM или к торговому представителю IBM.
- В Канаде обращайтесь по телефону 1-800-565-3344 или 1-800-465-7999.
- За пределами США и Канады обращайтесь к продавцу продукции IBM или к торговому представителю IBM.

## **Необходимые инструменты**

При установке или снятии аппаратных средств компьютера вам понадобится отвертка с плоским жалом. Для некоторых аппаратных средств могут потребоваться дополнительные инструменты. Поэтому прочтите инструкции, прилагаемые к таким аппаратным средствам.

#### **Важное замечание**

Перед установкой дополнительного аппаратного средства запустите ConfigSafe (или другое аналогичное средство), чтобы сделать *снимок* исходной конфигурации компьютера. Пользуясь этим "снимком", вы сможете проверить и сравнить конфигурации компьютера до и после установки аппаратного средства. Кроме того, если после установки аппаратного средства в работе компьютера возникнут неполадки, вы сможете с помощью ConfigSafe восстановить исходные параметры конфигурации.

При первом запуске компьютера средство ConfigSafe сделает снимок исходной конфигурации компьютера. Этот снимок вам может понадобиться для восстановления исходных параметров конфигурации.

Средство ConfigSafe входит в число преинсталлированных программных средств вашего компьютера. Дополнительную информацию смотрите в прилагаемой к компьютеру брошюре *Программные средства вашего компьютера*.

## **Снятие крышки — Настольная модель**

### **Важное замечание:**

Перед тем как снимать крышку, прочтите разделы "Замечания по технике безопасности" на стр. ix и "Правила обращения с устройствами, чувствительными к статическому разряду" на стр. 71.

Чтобы снять крышку:

- 1. Закройте операционную систему, выньте из всех устройств носители (дискеты, компакт-диски, кассеты с лентой и т.п.), а затем выключите все присоединенные устройства и компьютер.
- 2. Выньте все шнуры питания из розеток.
- 3. Отсоедините все присоединенные к компьютеру кабели (шнуры питания, кабели ввода-вывода и т.п.).
- 4. Выверните три винта, находящиеся на задней панели компьютера, которыми крышка крепится к корпусу. Если нужно, ослабьте винты с помощью отвертки.
- 5. Сдвиньте крышку по направлению к передней панели примерно на 2,5 см до упора и снимите крышку с корпуса.

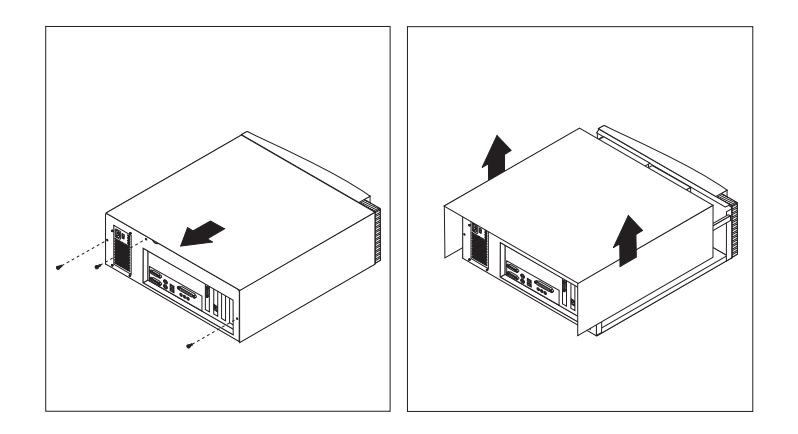

### **Внимание**

Для обеспечения надежной работы внутренних компонентов требуется надлежащее охлаждение. Не работайте на компьютере со снятой крышкой.

## **Местонахождение компонентов — Настольная модель**

Чтобы установить дополнительные аппаратные средства в компьютер, вам придется снять крышку. Смотрите раздел "Снятие крышки — Настольная модель" на стр. 74. Также нужно знать местонахождение компонентов внутри компьютера.

Приведенный ниже рисунок поможет вам найти различные компоненты внутри компьютера.

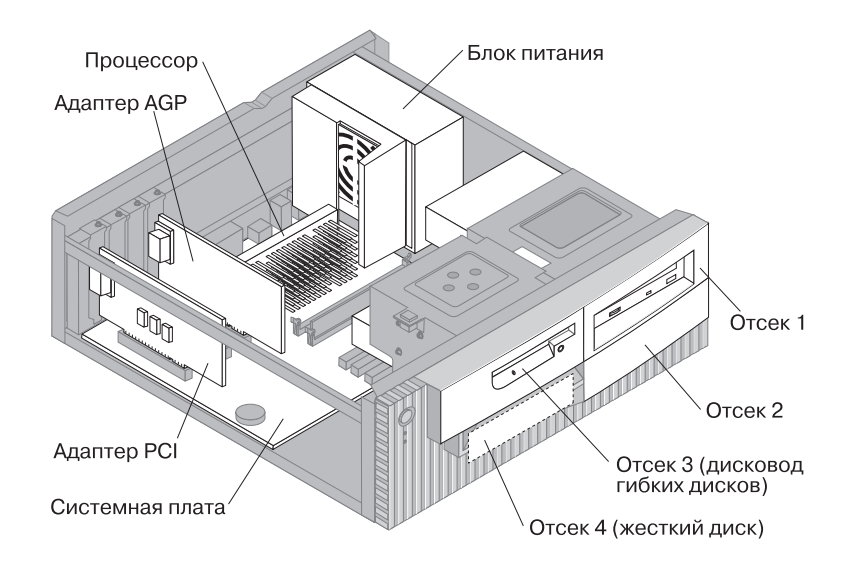

## **Как отодвинуть блок питания — Настольная модель**

Чтобы установить устройство в отсек 1 или 2 настольной модели компьютера, вам придется отодвинуть блок питания. Тогда вы получите возможность присоединить сигнальный кабель и кабель питания к разъемам на задней панели устройств.

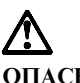

## **ОПАСНО**

**Не отсоединяйте кронштейн, на котором крепится блок питания, и не выворачивайте никакие винты блока питания.**

- 1. Выверните четыре винта, которыми блок питания крепится к задней панели компьютера.
- 2. Отсоедините воздуховод от блока питания.
- 3. Сдвигайте блок питания по направлению к передней панели корпуса, пока защелка, которая фиксирует блок питания на корпусе, не перестанет его удерживать.

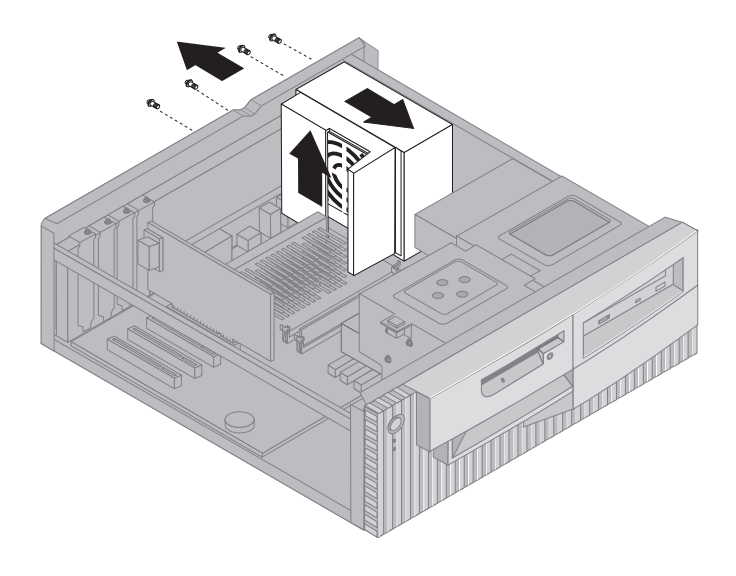

4. Слегка поверните блок питания по направлению к системной плате.

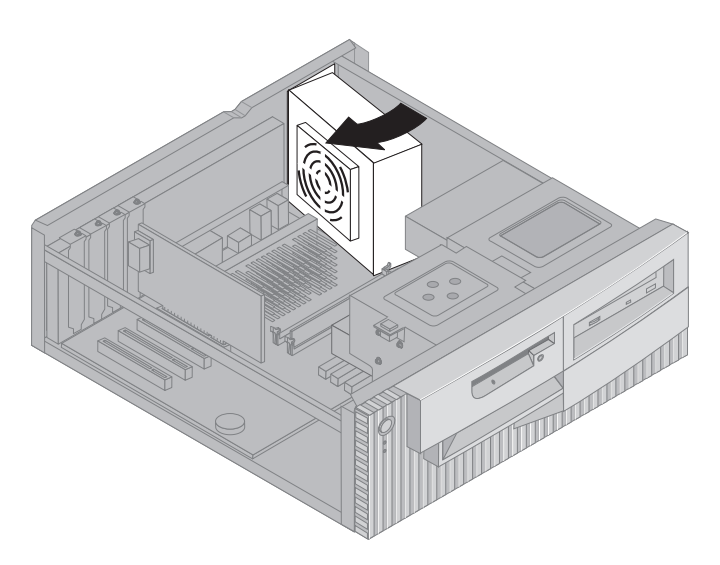

5. Приподнимите блок питания и осторожно поверните его по направлению к передней панели корпуса. Положите его на отсек дисковода гибких дисков так, чтобы вы смогли добраться до задней панели нужного отсека.

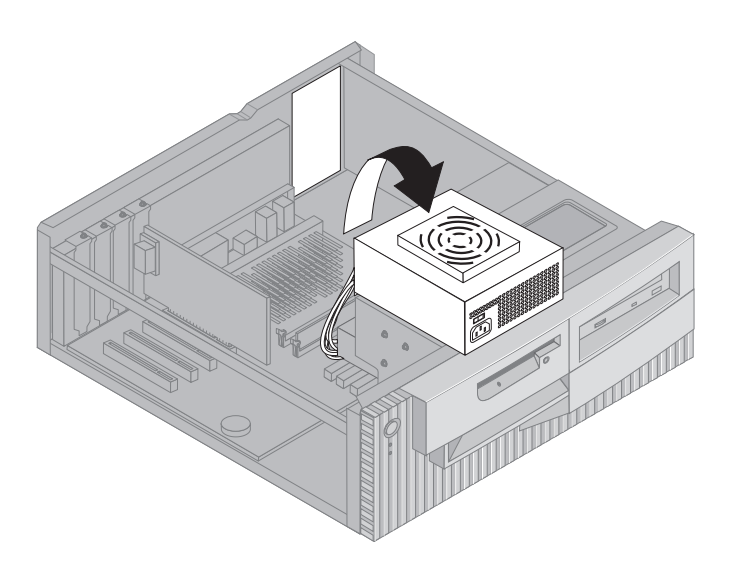

6. Чтобы установить блок питания на место, выполните эти шаги в обратном порядке.

# **Снятие крышки — Минибашня**

#### **Важное замечание:**

Перед тем как снимать крышку, прочтите разделы "Замечания по технике безопасности" на стр. ix и "Правила обращения с устройствами, чувствительными к статическому разряду" на стр. 71.

Чтобы снять крышку:

- 1. Закройте операционную систему, выньте из всех устройств носители (дискеты, компакт-диски, кассеты с лентой и т.п.), а затем выключите все присоединенные устройства и компьютер.
- 2. Выньте все шнуры питания из розеток.
- 3. Отсоедините все присоединенные к компьютеру кабели (шнуры питания, кабели ввода-вывода и т.п.).
- 4. Выверните три винта, находящиеся на задней панели компьютера, которыми крышка крепится к корпусу. Если нужно, ослабьте винты с помощью отвертки.
- 5. Сдвиньте крышку по направлению к передней панели примерно на 2,5 см до упора и снимите крышку с корпуса.

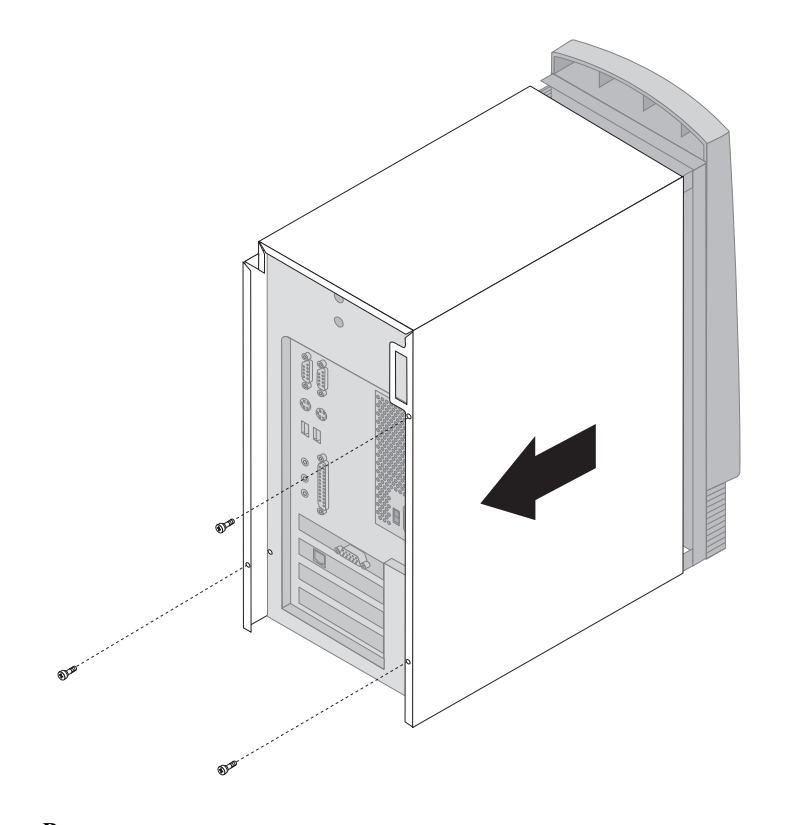

## **Внимание**

Для обеспечения надежной работы внутренних компонентов требуется надлежащее охлаждение. Не работайте на компьютере со снятой крышкой.

# **Местонахождение компонентов — Минибашня**

Чтобы установить дополнительные аппаратные средства в компьютер, вам придется снять крышку. Смотрите раздел "Снятие крышки — Минибашня" на стр. 78. Также нужно знать местонахождение компонентов внутри компьютера.

Приведенный ниже рисунок поможет вам найти различные компоненты внутри компьютера.

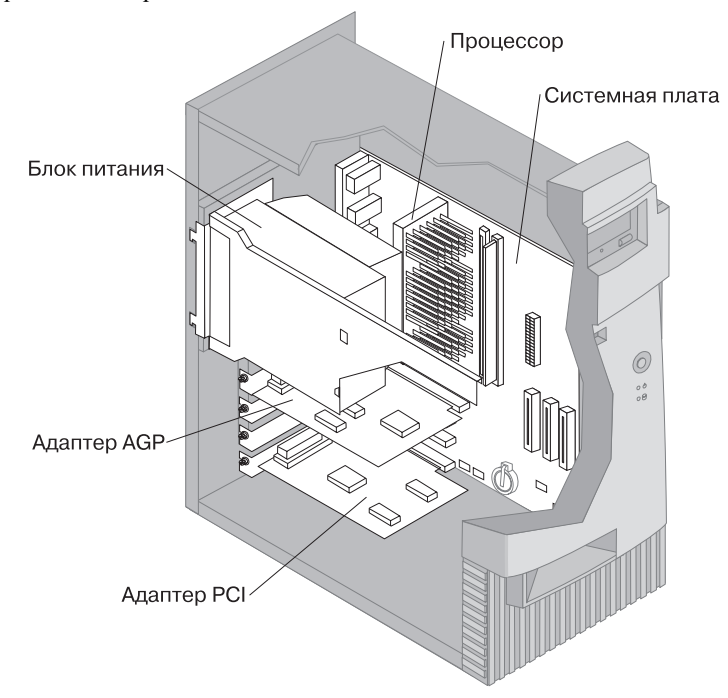

**Примечание:** Если хотите, можете для установки или снятия аппаратных средств положить компьютер набок.

## **Как отодвинуть блок питания — Минибашня**

Для выполнения ряда операций внутри компьютера необходимо отодвинуть блок питания. Это позволит вам добраться до компонентов системной платы, которые загорожены другими узлами.

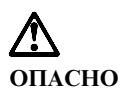

**Не отсоединяйте кронштейн, на котором крепится блок питания, и не выворачивайте никакие винты блока питания.**

- 1. Выверните винт, которым блок питания крепится к задней панели корпуса.
- 2. Надавите на металлическую защелку, которая фиксирует блок питания на корпусе, так чтобы она перестала его удерживать.
- 3. Сдвиньте блок питания по направлению к верхней части корпуса.

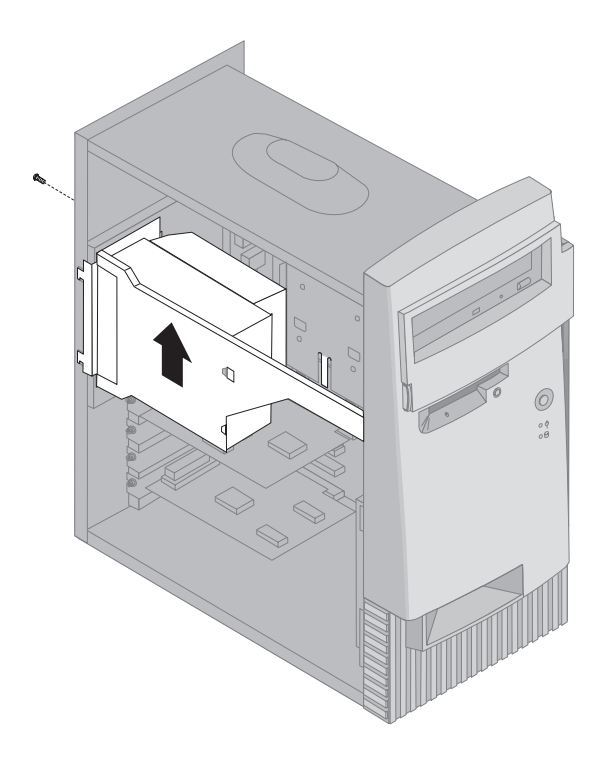

4. Слегка поверните блок питания по направлению к открытой стороне.

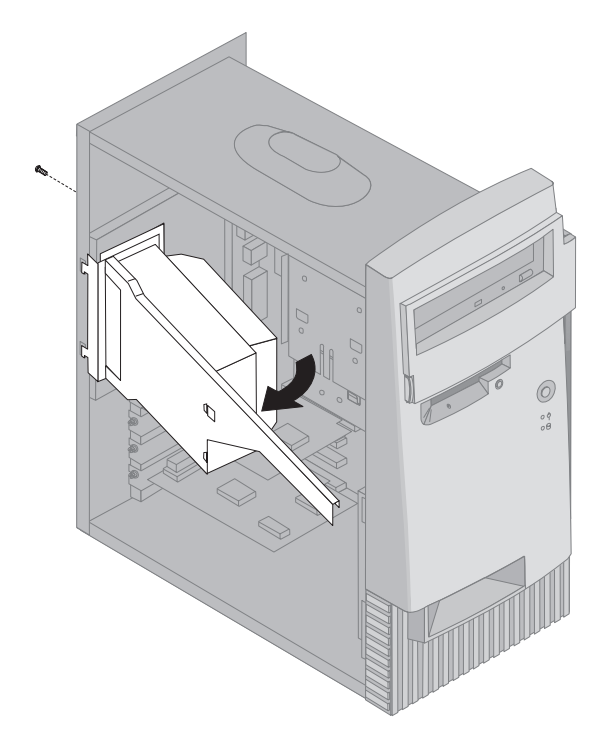

5. Подтяните блок питания вперед и осторожно поверните его по направлению к передней панели корпуса. Положите его набок.

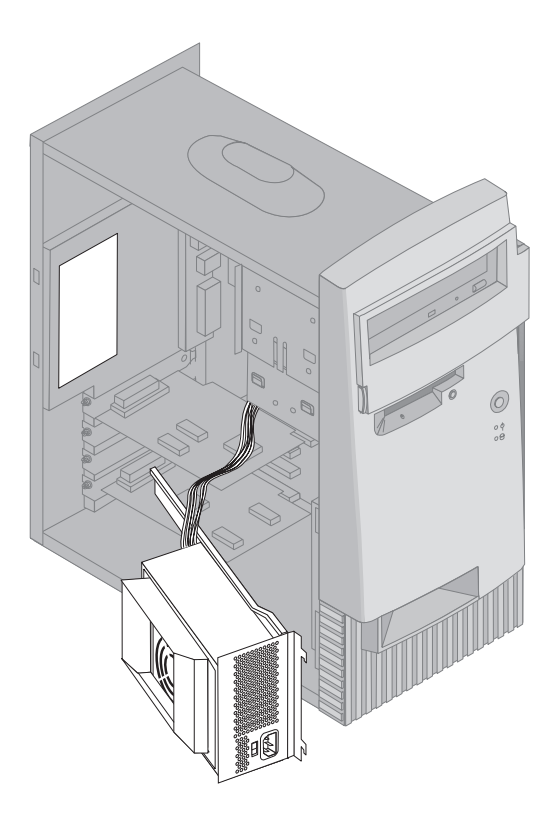

6. Чтобы установить блок питания на место, выполните эти шаги в обратном порядке.

## **Работа с компонентами на системной плате**

В этом разделе приводятся инструкции по установке дополнительных аппаратных средств и перестановке находящегося на системной плате переключателя для защиты дискет от записи.

### **Как добраться до системной платы**

Чтобы получить доступ к системной плате, вам придется снять крышку компьютера. Инструкции по снятию крышки компьютера смотрите в разделах "Снятие крышки — Настольная модель" на стр. 74 и "Снятие крышки — Минибашня" на стр. 78 ( в зависимости от модели компьютера). Чтобы добраться до некоторых компонентов на системной плате, вам, возможно, придется снять платы адаптеров. Информацию об адаптерах расширения смотрите в разделе "Работа с платами адаптеров" на стр. 89. Отсоединяя кабели, обязательно запомните, как они были присоединены, чтобы вы потом смогли присоединить их обратно.

**Примечание:** Чтобы удобнее было работать с компонентами на системной плате моделей минибашня, можно положить компьютер набок.

### **Местонахождение компонентов на системной плате**

Системная плата (ее также называют *материнской*) является основной платой компьютера. Она обеспечивает выполнение компьютером его основных функций и поддерживает различные устройства, которые преинсталлированы фирмой IBM или которые вы можете установить впоследствии. Местонахождение компонентов на системной плате смотрите на приведенном ниже рисунке.

**Примечание:** Внутри компьютера есть этикетка со схемой системной платы и дополнительной информацией.

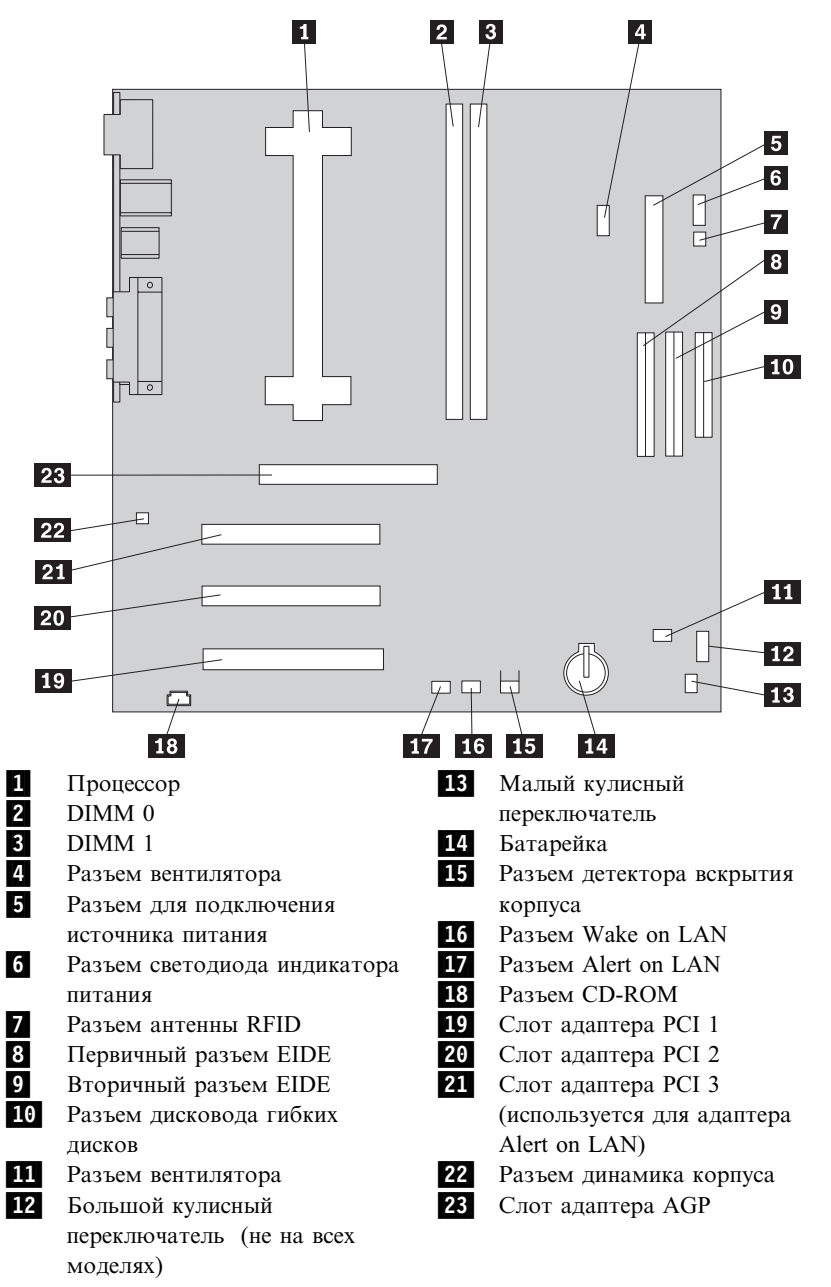

**Примечание:** На системной плате вашего компьютера могут оказаться не все показанные разъемы.

## **Работа с модулями памяти**

Установив дополнительную память, вы сможете повысить производительность компьютера. На компьютере есть два гнезда для установки модулей памяти, что позволяет нарастить системное ОЗУ (SDRAM) до 1 Гб.

В вашем компьютере используются модули системной памяти с двухрядным соединителем (DIMM). Модули DIMM, которые IBM установила в вашем компьютере, представляют собой модули синхронной динамической оперативной памяти (SDRAM) без буферизации.

При установке или замене модулей DIMM действуют следующие правила:

- Разъемы системной памяти следует заполнять по порядку, начиная с *DIMM 0*.
- Вам подходят только модули DIMM SDRAM 3,3 В, 133 МГц, без буферизации
- Можно использовать только модули DIMM SDRAM по 64, 128, 256 или 512 Мб в любой комбинации.

**Примечание:** Местонахождение разъемов модулей памяти на системной плате смотрите на схеме системной платы внутри компьютера.

### **Перед началом работы:**

- Прочтите разделы "Замечания по технике безопасности" на стр. іх и "Правила обращения с устройствами, чувствительными к статическому разряду" на стр. 71.
- Прочтите инструкции, прилагаемые к новому модулю системной памяти.
- Выключите компьютер и все подключенные к нему устройства.
- Отсоедините все присоединенные к компьютеру кабели и снимите крышку компьютера (смотрите раздел "Снятие крышки — Минибашня" на стр. 78 или раздел "Снятие крышки — Настольная модель" на стр. 74).
- Местонахождение компонентов на системной плате смотрите в разделе "Как добраться до системной платы" на стр. 84.

#### **Примечания:**

- 1. Чтобы добраться до гнезд DIMM, вам, возможно, придется отодвинуть блок питания. Смотрите раздел "Как отодвинуть блок питания — Настольная модель" на стр. 76 или "Как отодвинуть блок питания — Минибашня" на стр. 81.
- 2. Возможно, вам также придется снять плату адаптера, чтобы обеспечить доступ к гнездам DIMM.

Чтобы установить модуль DIMM:

- 1. Выверните винт, которым закреплена крышка слота платы адаптера.
- 2. Откройте фиксирующие зажимы на гнезде DIMM.

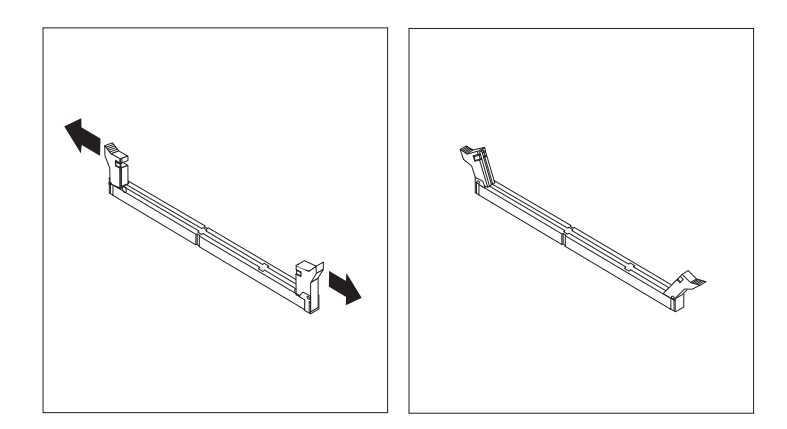

3. Убедитесь, что вырезы на модуле DIMM правильно сориентированы относительно гнезда. Опускайте модуль DIMM в разъем строго вертикально, пока фиксирующие зажимы не закроются.

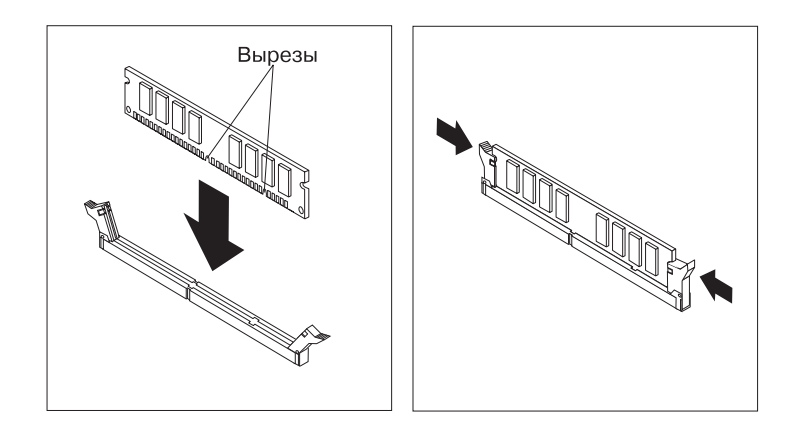

- 4. Установите на место все платы адаптеров, которые вы снимали. Инструкции по установке адаптеров смотрите в разделе "Установка адаптеров — Настольная модель" на стр. 89 или "Установка адаптеров — Модель "минибашня"" на стр. 91.
- 5. Установите на место блок питания (если вы его отодвигали).

### **Что делать дальше:**

- Если хотите установить или снять другое аппаратное средство, перейдите к соответствующему разделу.
- Если хотите завершить установку, смотрите раздел "Завершение установки" на стр. 106.

### **Установка переключателя для защиты дискет от записи**

От положения переключателя для защиты дискет от записи зависит, можно ли записывать данные на дискеты в дисководе гибких дисков, или нет. Возможность запретить запись на дискеты особенно полезна в тех случаях, когда вы хотите защитить данные, которые можно получить по сети.

#### **Примечание:**

Информацию можно будет прочитать с дискеты независимо от положения этого переключателя.

#### **Перед началом работы:**

- Прочтите разделы "Замечания по технике безопасности" на стр. іх и "Правила обращения с устройствами, чувствительными к статическому разряду" на стр. 71.
- Выключите компьютер и все подключенные к нему устройства.
- Отсоедините все присоединенные к компьютеру кабели и снимите крышку компьютера (смотрите раздел "Снятие крышки — Минибашня" на стр. 78 или раздел "Снятие крышки — Настольная модель" на стр. 74).
- 1. Найдите на системной плате малый кулисный переключатель. Смотрите схему системной платы внутри компьютера или раздел "Местонахождение компонентов на системной плате" на стр. 84. Для перестановки переключателя можно воспользоваться маленькой отверткой.
- 2. Переставьте переключатель следующим образом:
	- Если вы хотите, чтобы дисковод гибких дисков работал в режиме "только чтение", переставьте переключатель 1 в положение ON (Включено). При этом включается защита дискет от записи.
	- Если вы хотите, чтобы дисковод гибких дисков работал в обычном режиме, переставьте переключатель 1 в положение OFF (Выключено). При этом защита дискет от записи отключается.

## **Работа с платами адаптеров**

В этом разделе приводятся информация и инструкции по установке и снятию адаптеров.

# **Адаптеры PCI**

Во всех адаптерах, поддерживаемых вашим компьютером, применяется технология *Plug and Play*, которая позволяет компьютеру автоматически сконфигурировать адаптер. Дополнительную информацию смотрите в разделе "Обновление конфигурации компьютера" на стр. 109.

### **Слоты адаптеров**

На системной плате компьютера есть три слота расширения PCI (стандарт взаимодействия периферийных компонентов), позволяющие присоединить адаптеры к шине. На системной плате также есть один слот адаптера AGP. В настольные модели компьютеров можно устанавливать платы адаптеров длиной до 330 мм (13 дюймов), а в модели минибашня – до 228 мм (9 дюймов).

## **Установка адаптеров — Настольная модель**

### **Перед началом работы:**

- Прочтите разделы "Замечания по технике безопасности" на стр. іх и "Правила обращения с устройствами, чувствительными к статическому разряду" на стр. 71.
- Прочтите прилагаемые к новому адаптеру инструкции.
- Выключите компьютер и все подключенные к нему устройства.
- Отсоедините все присоединенные к компьютеру кабели и снимите крышку компьютера (смотрите раздел "Снятие крышки — Настольная модель" на стр. 74).

Чтобы установить адаптер:

- 1. Выверните винт и снимите крышку нужного слота расширения.
- 2. Выньте адаптер из антистатической упаковки.
- 3. Установите адаптер в подходящий слот на системной плате.

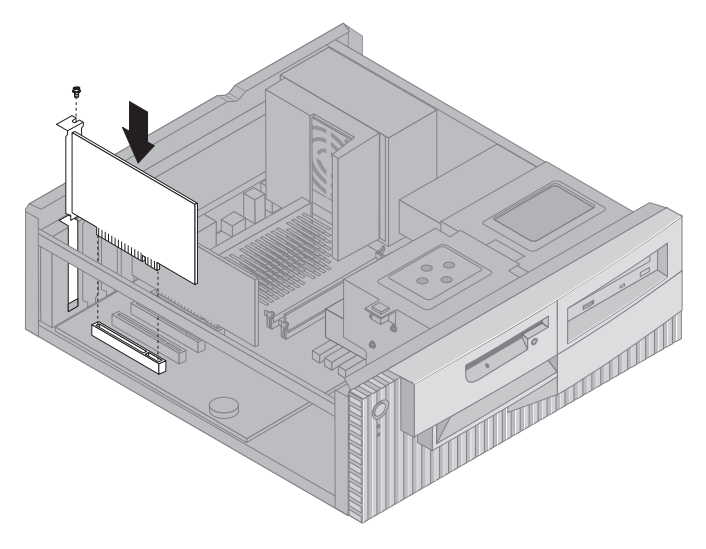

- 4. Закрепите плату адаптера винтом.
	- **Примечание:** При установке адаптера локальной сети, поддерживающего Wake on LAN, присоедините прилагаемый к адаптеру кабель Wake on LAN к разъему Wake on LAN на системной плате. (На некоторых компьютерах это не требуется.) Если вы хотите пользоваться имеющейся в вашем компьютере функцией Alert on LAN, то вам следует установить сетевой адаптер в слот PCI 3. Местонахождение слота PCI 3 и разъема Wake on LAN смотрите на схеме системной платы на внутренней стороне корпуса компьютера.
- 5. Установите крышку на место.

### **Что делать дальше:**

- Если хотите установить или снять другое аппаратное средство, перейдите к соответствующему разделу.
- Если хотите завершить установку, смотрите раздел "Завершение установки" на стр. 106.
# **Установка адаптеров — Модель "минибашня"**

**Перед началом работы:**

- Прочтите разделы "Замечания по технике безопасности" на стр. іх и "Правила обращения с устройствами, чувствительными к статическому разряду" на стр. 71.
- Прочтите прилагаемые к новому адаптеру инструкции.
- Выключите компьютер и все подключенные к нему устройства. • Отсоедините все присоединенные к компьютеру кабели и снимите крышку компьютера (смотрите раздел "Снятие крышки —
	- Минибашня" на стр. 78).

Чтобы установить адаптер:

- 1. Если нужно, отодвиньте блок питания. Смотрите раздел "Как отодвинуть блок питания — Минибашня" на стр. 81.
- 2. Выверните винт и снимите крышку нужного слота расширения.
- 3. Выньте адаптер из антистатической упаковки.
- 4. Установите адаптер в подходящий слот на системной плате.
- 5. Закрепите плату адаптера винтом.

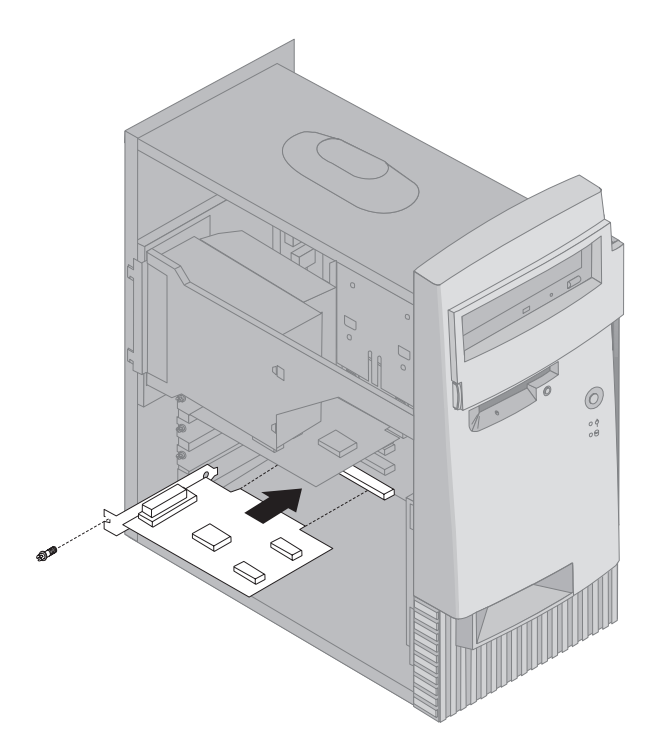

- **Примечание:** При установке адаптера локальной сети, поддерживающего Wake on LAN, присоедините прилагаемый к адаптеру кабель Wake on LAN к разъему Wake on LAN на системной плате. (На некоторых компьютерах это не требуется.) Если вы хотите пользоваться имеющейся в вашем компьютере функцией Alert on LAN, то вам следует установить сетевой адаптер в слот PCI 3. Местонахождение слота PCI 3 и разъема Wake on LAN смотрите на схеме системной платы на внутренней стороне корпуса компьютера.
- 6. Если вы отодвигали блок питания, установите его на место. Смотрите раздел "Как отодвинуть блок питания — Минибашня" на стр. 81.

7. Установите крышку на место.

#### **Что делать дальше:**

- Если хотите установить или снять другое аппаратное средство, перейдите к соответствующему разделу.
- Если хотите завершить установку, смотрите раздел "Завершение установки" на стр. 106.

## **Работа с внутренними устройствами**

В этом разделе приводятся информация и инструкции по установке внутренних устройств.

При установке внутреннего устройства необходимо учитывать, какой тип и размер устройства подходит для установки в том или ином отсеке. Также важно правильно присоединить к внутреннему устройству внутренние кабели.

### **Внутренние устройства**

Внутренние устройства – это устройства, которые компьютер использует для хранения и считывания данных. Установив дополнительные устройства в компьютер, вы сможете увеличить объем памяти для хранения данных и обеспечить возможность чтения данных с других типов носителей. Ниже перечислены некоторые типы устройств, которые можно установить в ваш компьютер:

- Жесткие диски
- Ленточные устройства
- ¹ Устройства CD-ROM
- Устройства CD-RW
- Устройства DVD
- Устройства для сменных носителей

Внутренние устройства устанавливаются в *отсеки*. В этой книге отсеки указаны по номерам: отсек 1, отсек 2, отсек 3 и отсек 4.

Фирма IBM устанавливает на компьютерах следующие устройства:

- Устройство CD-ROM, CD-RW или DVD в отсеке 1 (в некоторых моделях)
- Дисковод гибких дисков 3,5 дюйма в отсеке 3
- Жесткий диск 3,5 дюйма в отсеке 4

В моделях, в которых нет устройств в отсеках 1 и 2, отсеки закрыты антистатическим экраном и панелью.

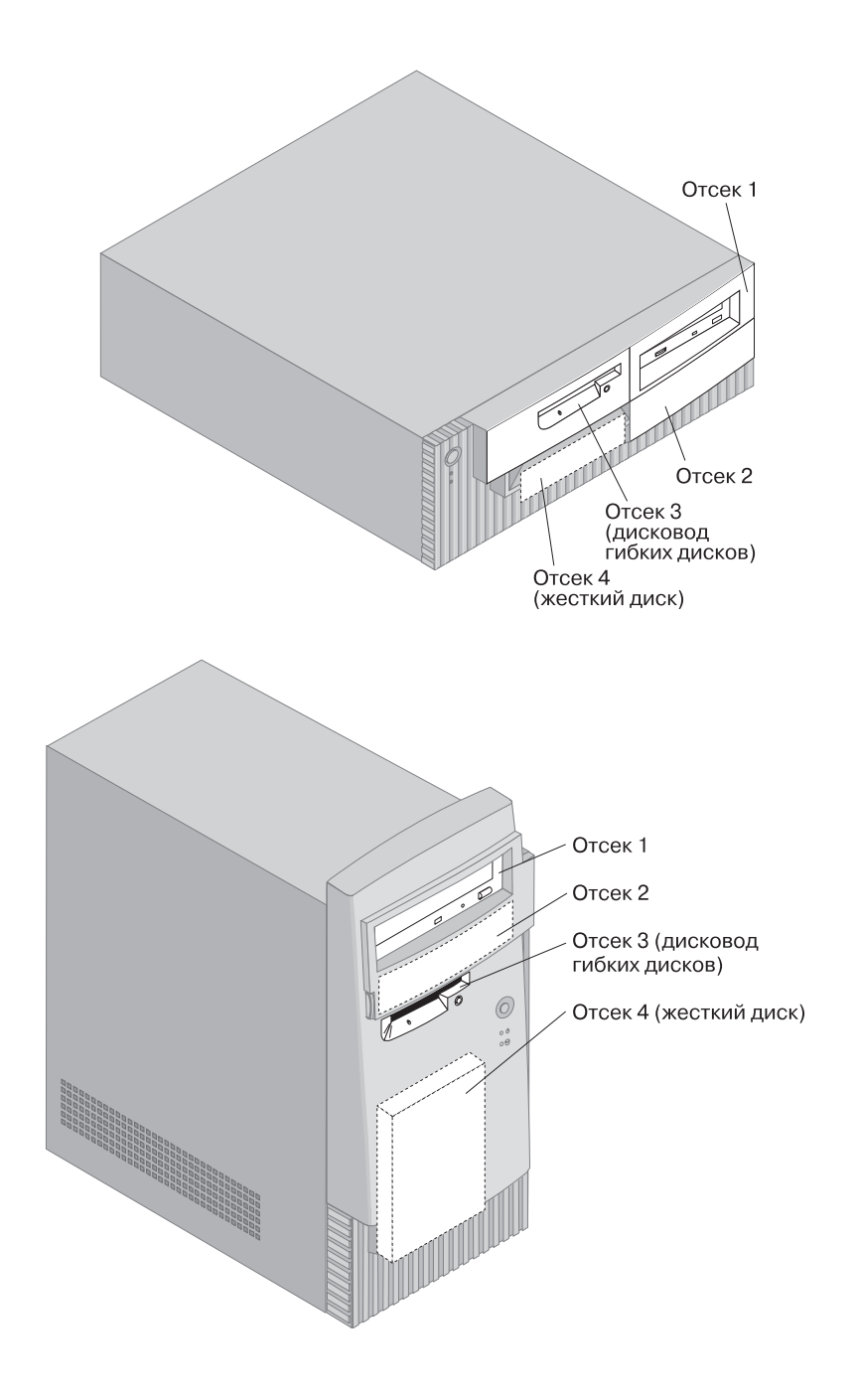

## **Спецификация устройств**

В приведенной ниже таблице описаны устройства, которые можно установить в тот или иной отсек, и приводятся ограничения по высоте устройств.

#### **Отсек 1**

- Максимальная высота: 41,3 мм
- Устройство CD-ROM (преинсталлировано в некоторых моделях)
- Устройство CD-RW (преинсталлировано в некоторых моделях)
- Устройство DVD (преинсталлировано в некоторых моделях)
- Жесткий диск 3,5 дюйма или 5,25 дюймов (для жесткого диска 3,5 дюйма требуется переходник)

#### **Отсек 2**

- Максимальная высота: 41,3 мм
- Жесткий диск 3,5 дюйма или 5,25 дюймов (для жесткого диска 3,5 дюйма требуется переходник)

#### **Отсек 3**

- Максимальная высота: 25,4 мм
- Дисковод гибких дисков 3,5 дюйма (преинсталлирован)

#### **Отсек 4**

- Максимальная высота: 25,4 мм
- Жесткий диск 3,5 дюйма (преинсталлирован)

#### **Примечания:**

- 1. Устройства, высота которых превышает 41,3 мм, установить не удастся.
- 2. Устройства со сменными носителями (для кассет с лентой или компакт-дисков) следует устанавливать только в отсеки 1 и 2.

# **Сигнальные и силовые кабели внутренних устройств**

Устройства IDE (Интерфейс интегрированных электронных устройств) соединяются с блоком питания и системной платой посредством кабелей. Прилагаются следующие кабели:

- Четырехжильные *силовые кабели*, с помощью которых большинство устройств соединяется с блоком питания. На концах этих кабелей находятся пластмассовые разъемы, которые присоединяются к различным устройствам; эти разъемы могут быть разного размера. Некоторые силовые кабели присоединяются к системной плате.
- Плоские *сигнальные кабели* (их также называют *шлейфами*), с помощью которых устройства IDE и дисководы гибких дисков соединяются с

системной платой. Ваш компьютер поставляется с сигнальными кабелями (шлейфами) двух размеров:

- Широкий сигнальный кабель с двумя или тремя разъемами.
	- Если у кабеля три разъема, то один из них присоединяется к установленному фирмой IBM устройству, другой остается свободным, а третий присоединяется ко вторичному разъему IDE на системной плате.
	- Если у кабеля два разъема, то один из них присоединяется к жесткому диску, а другой присоединяется к первичному разъему IDE на системной плате.
		- **Примечание:** Если вы хотите установить дополнительное устройство, а устройство CD-ROM не входит в комплект поставки компьютера, то вам понадобится второй сигнальный кабель с тремя разъемами. При замене имеющегося сигнального кабеля или при установке второго жесткого диска вам понадобится 80-жильный сигнальный кабель ATA 66. В сигнальных кабелях ATA 66 применяется цветовая кодировка. Синий разъем присоединяется к системной плате, черный разъем присоединяется к первичному (ведущему) устройству, а серый (средний) разъем присоединяется ко вторичному (ведомому) устройству.

Если устройство CD-ROM входит в комплект поставки компьютера, то в нем уже будет сигнальный кабель ATA 66. Однако, если вы устанавливаете жесткий диск, вам придется переставить переключатель на устройстве CD-ROM в положение, соответствующее вторичному (ведомому) устройству, и присоединить к устройству CD-ROM серый (средний) разъем.

- У узкого сигнального кабеля два разъема для присоединения дисковода гибких дисков к разъему дисковода гибких дисков на системной плате.
- **Примечание:** Местонахождение разъемов на системной плате смотрите в разделе "Местонахождение компонентов на системной плате" на стр. 84.

Ниже приводится важная информация, которую нужно учитывать при присоединении сигнальных и силовых кабелей ко внутренним устройствам:

- К тем устройствам, с которыми поставляется компьютер, сигнальные и силовые кабели уже присоединены. При замене устройств запоминайте, какие кабели были присоединены к каждому устройству.
- При установке устройства удостоверьтесь, что разъем на *конце* сигнального кабеля уже присоединен к устройству; также убедитесь, что разъем на другом конце кабеля присоединен к системной плате. Это способствует понижению уровня электронного шума от компьютера.
- Если к одному кабелю присоединены два устройства IDE, то одно из них должно быть сконфигурировано как первичное или ведущее, а другое – как вторичное или ведомое; в противном случае система может не распознать некоторые из устройств IDE. Конфигурация устройства как ведущего или как ведомого определяется положением переключателя или перемычки на этом устройстве IDE.
- Если к одному кабелю присоединены два устройства IDE и только одно из них является жестким диском, то этот жесткий диск следует сконфигурировать как ведущее устройство.
- Если к кабелю присоединено только одно устройство IDE, то оно должно быть сконфигурировано как ведущее.

Информацию по подбору устройств, кабелей и других аппаратных средств для вашего компьютера можно получить в IBM, у продавца продукции IBM или у торгового представителя IBM.

- В США обращайтесь по телефону 1-800-IBM-2YOU (1-800-426-2968), к продавцу продукции IBM или к торговому представителю IBM.
- ¹ В Канаде обращайтесь по телефону 1-800-565-3344 или 1-800-465-7999.
- За пределами США и Канады обращайтесь к продавцу продукции IBM или к торговому представителю IBM.

## **Установка внутренних устройств — Настольная модель**

#### **Перед началом работы:**

- Прочтите разделы "Замечания по технике безопасности" на стр. іх и "Правила обращения с устройствами, чувствительными к статическому разряду" на стр. 71.
- Выключите компьютер и все подключенные к нему устройства.
- Перед снятием крышки компьютера отсоедините все внешние кабели и шнуры питания.

Чтобы установить внутреннее устройство:

1. Снимите крышку, следуя инструкциям в разделе "Снятие крышки — Настольная модель" на стр. 74.

2. Снимите блок питания, следуя инструкциям в разделе "Как отодвинуть блок питания — Настольная модель" на стр. 76.

3. Снимите с корпуса переднюю накладную панель, поддев пальцами защелки с внутренней стороны панели.

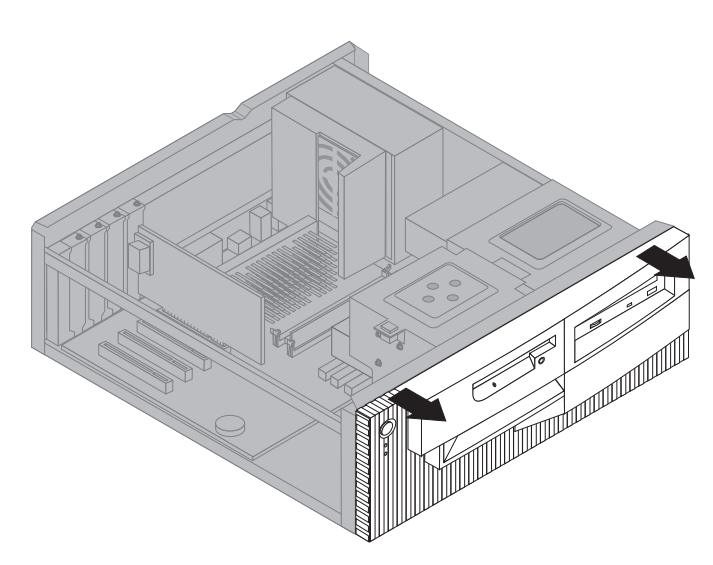

4. Вставьте отвертку с плоским жалом в одну из щелей антистатического экрана отсека, в который вы собираетесь установить устройство, и осторожно снимите антистатический экран с отсека устройства.

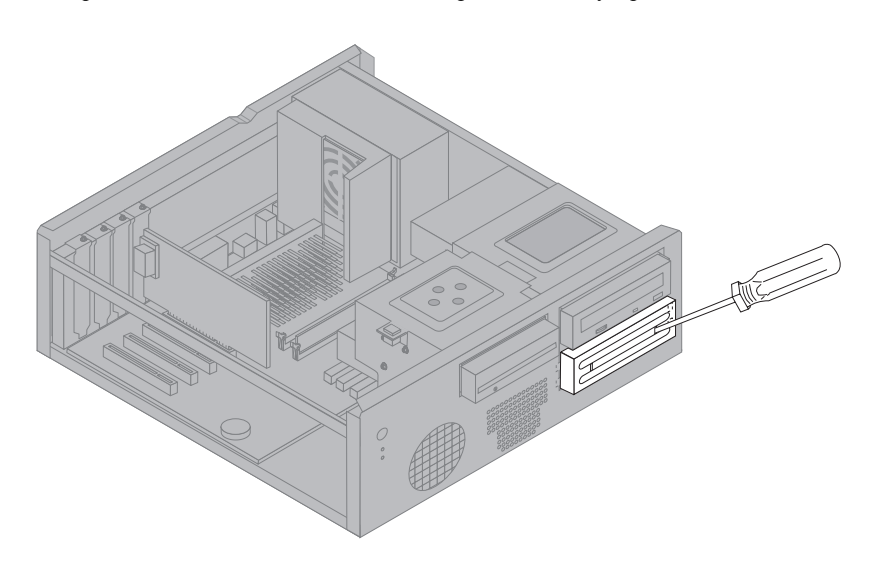

**Примечание:** Чтобы установить устройство 3,5 дюйма в отсек 2 (его ширина – 5,25 дюймов), вам понадобится переходник PN 70G8165. Чтобы узнать, как приобрести этот переходник, обращайтесь к продавцу продукции IBM или к торговому представителю IBM.

5. Установите устройство в отсек. Выровняйте отверстия для винтов и вставьте два винта.

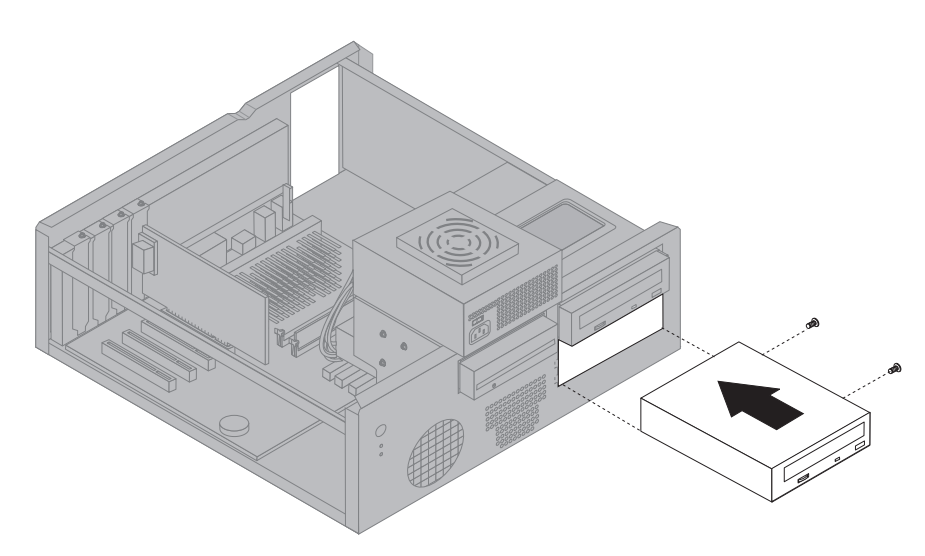

6. Установите на место переднюю панель отсека, совместив защелки на передней панели с прорезями на корпусе и вдавив панель до щелчка.

Если вы устанавливаете устройство, предназначенное для сменных носителей, то снимите сплошную накладку с передней панели отсека и закройте отсек фигурной накладной панелью, прилагаемой к компьютеру.

7. Присоедините к устройству сигнальные и силовые кабели.

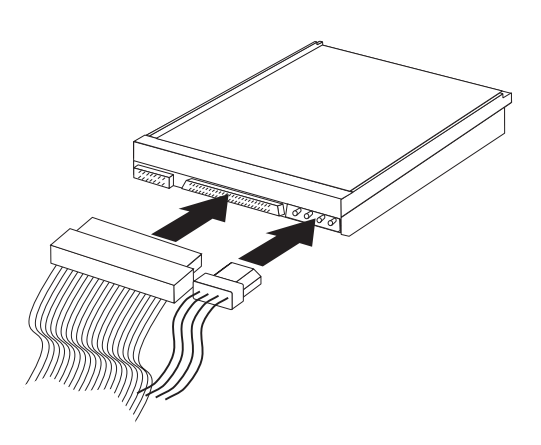

8. Установите на место блок питания, выполнив в обратном порядке шаги, описанные в разделе "Как отодвинуть блок питания — Настольная модель" на стр. 76.

#### **Что делать дальше:**

- Если хотите установить или снять другое аппаратное средство, перейдите к соответствующему разделу.
- Если хотите завершить установку, смотрите раздел "Завершение установки" на стр. 106.

## **Установка внутренних устройств — Модель "минибашня"**

## **Перед началом работы:**

- Прочтите разделы "Замечания по технике безопасности" на стр. іх и "Правила обращения с устройствами, чувствительными к статическому разряду" на стр. 71.
- Выключите компьютер и все подключенные к нему устройства.
- Отсоедините все внешние кабели и шнуры питания и снимите крышку компьютера (смотрите раздел "Снятие крышки — Минибашня" на стр. 78).

Чтобы установить внутреннее устройство:

- 1. Откройте дверцу, закрывающую отсеки 1 и 2.
- 2. Снимите панель с отсека, в который собираетесь установить устройство.

3. Вставьте отвертку с плоским жалом в одну из щелей антистатического экрана и снимите антистатический экран с отсека устройства.

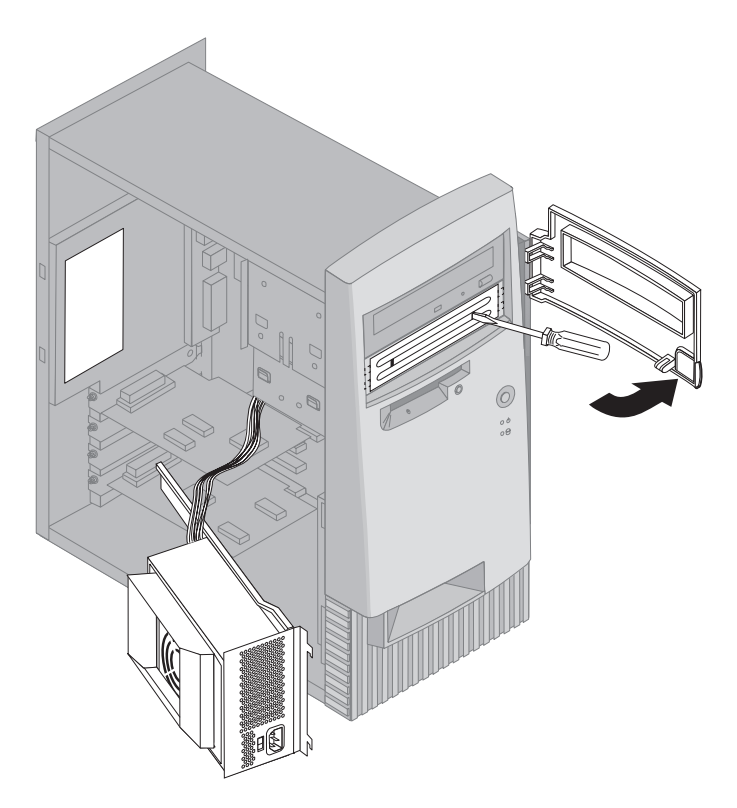

- **Примечание:** Чтобы установить устройство 3,5 дюйма в отсек 2 (его ширина – 5,25 дюймов), вам понадобится переходник PN 70G8165. Чтобы узнать, как приобрести этот переходник, обращайтесь к продавцу продукции IBM или к торговому представителю IBM.
- 4. Установите устройство в отсек. Выровняйте отверстия для винтов и вставьте два винта.

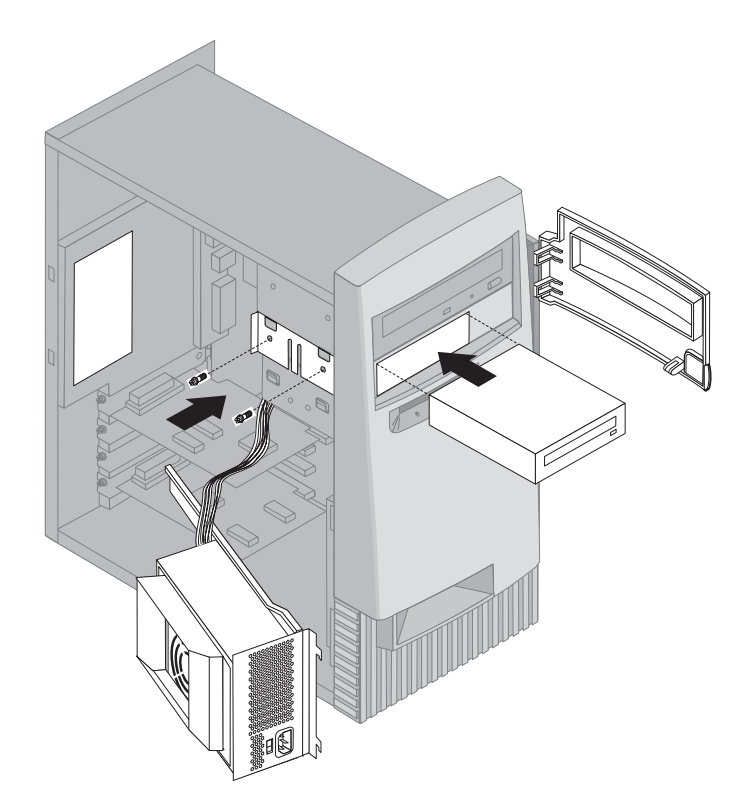

5. Если вы устанавливаете устройство, не предназначенное для сменных носителей (например, жесткий диск), то установите на место панель отсека.

Если вы устанавливаете устройство, предназначенное для сменных носителей, то закройте отсек фигурной накладной панелью, прилагаемой к компьютеру.

6. Присоедините к устройству сигнальные и силовые кабели.

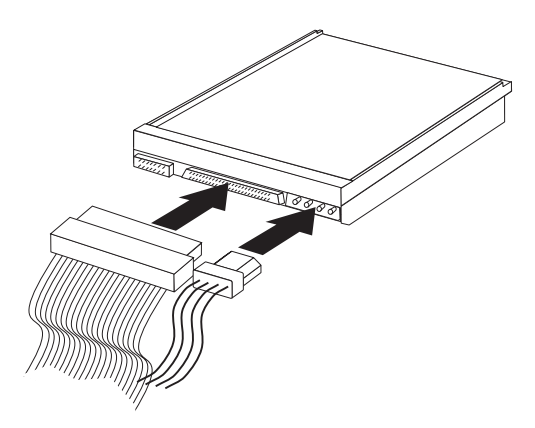

7. Установите на место блок питания, выполнив в обратном порядке шаги, описанные в разделе "Как отодвинуть блок питания — Минибашня" на стр. 81.

## **Что делать дальше:**

- Если хотите установить или снять другое аппаратное средство, перейдите к соответствующему разделу.
- Если хотите завершить установку, смотрите раздел "Завершение установки" на стр. 106.

# **Установка защитной U-образной стяжки**

Чтобы предотвратить кражу аппаратных средств, можно запереть на замок крышку компьютера и закрепить компьютер защитной U-образной стяжкой и кабелем. Устанавливая защитный кабель, убедитесь, что он не мешает другим кабелям, которые присоединены к компьютеру.

## **Перед началом работы:**

- Вам понадобится следующее:
	- 19-мм U-образная стяжка и подходящие к ней нарезные гайки
	- Защитный кабель
	- Замок (комбинированный или висячий)
	- Гаечный ключ подходящего размера (или регулируемый)
	- Маленькая отвертка с плоским жалом
- Прочтите разделы "Замечания по технике безопасности" на стр. іх и "Правила обращения с устройствами, чувствительными к статическому разряду" на стр. 71.
- Выключите компьютер и все подключенные к нему устройства.
- Отсоедините все внешние кабели и шнуры питания и снимите крышку компьютера (смотрите раздел "Снятие крышки — Настольная модель" на стр. 74 или "Снятие крышки — Минибашня" на стр. 78).

Чтобы установить U-образную стяжку:

1. С помощью подходящего инструмента (например, отвертки) удалите две металлические выбивки.

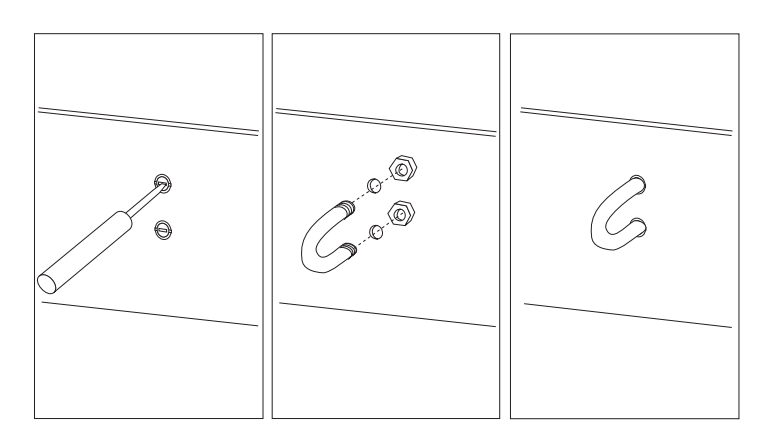

2. Проденьте U-образную стяжку через заднюю панель; затем заверните и затяните гайки с помощью подходящего по размеру или регулируемого гаечного ключа.

- 3. Установите на место крышку компьютера. Дополнительную информацию смотрите в разделе "Установка на место крышки и присоединение кабелей" на стр. 106.
- 4. Проденьте кабель через U-образную стяжку и через какой-либо элемент конструкции здания (или элемент, который намертво прикреплен к конструкции здания и который невозможно снять); после этого заприте концы кабеля на замок.

### **Завершение установки**

Завершив работу с аппаратными средствами, вы должны установить на место все компоненты, которые снимали, установить на место крышку и снова присоединить все кабели, включая шнуры питания и телефонные кабели. Также (в зависимости от того, какие аппаратные средства вы устанавливали) вам, возможно, придется обновить информацию в утилите Setup.

Ниже приводится краткое описание этих шагов:

- "Установка на место крышки и присоединение кабелей"
- "Обновление конфигурации компьютера" на стр. 109

## **Установка на место крышки и присоединение кабелей**

Чтобы установить на место крышку и присоединить к компьютеру кабели, выполните следующее:

- 1. Удостоверьтесь, что все компоненты присоединены правильно и что вы не оставили никакие инструменты или винты внутри компьютера.
- 2. Уберите внутрь все кабели, которые могут помешать установить на место крышку.
- 3. Наденьте на корпус крышку, как показано на рисунке, и сдвиньте ее вперед. Возможно, вам придется выровнять крышку, слегка ее приподняв.
- 4. Вставьте три винта в отверстия на крышке и на корпусе и затяните их.
- 5. Если крышка компьютера снабжена замком, заприте ее на ключ.
- 6. Присоедините к компьютеру внешние кабели и шнуры. Смотрите раздел "Разъемы в настольной модели" на стр. 15 или "Разъемы в модели минибашня" на стр. 16.

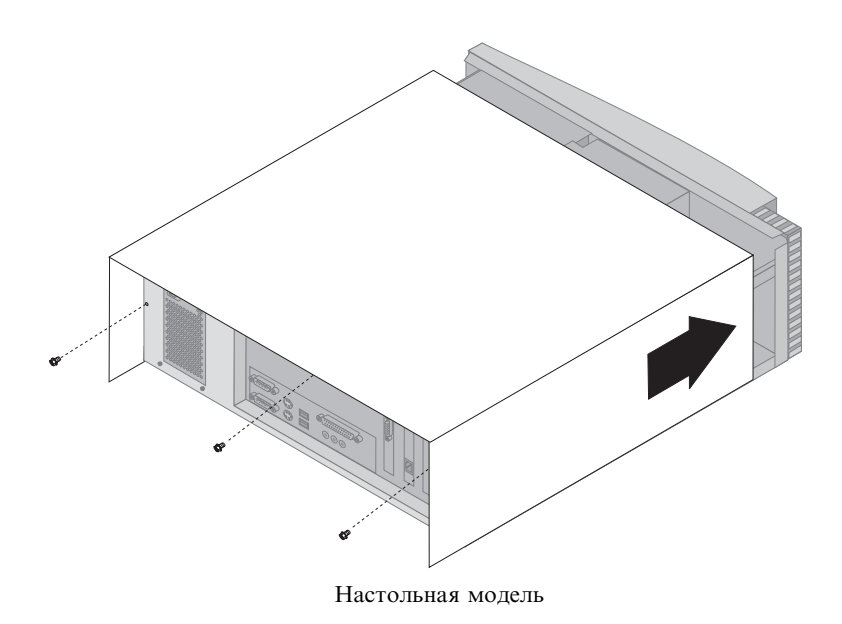

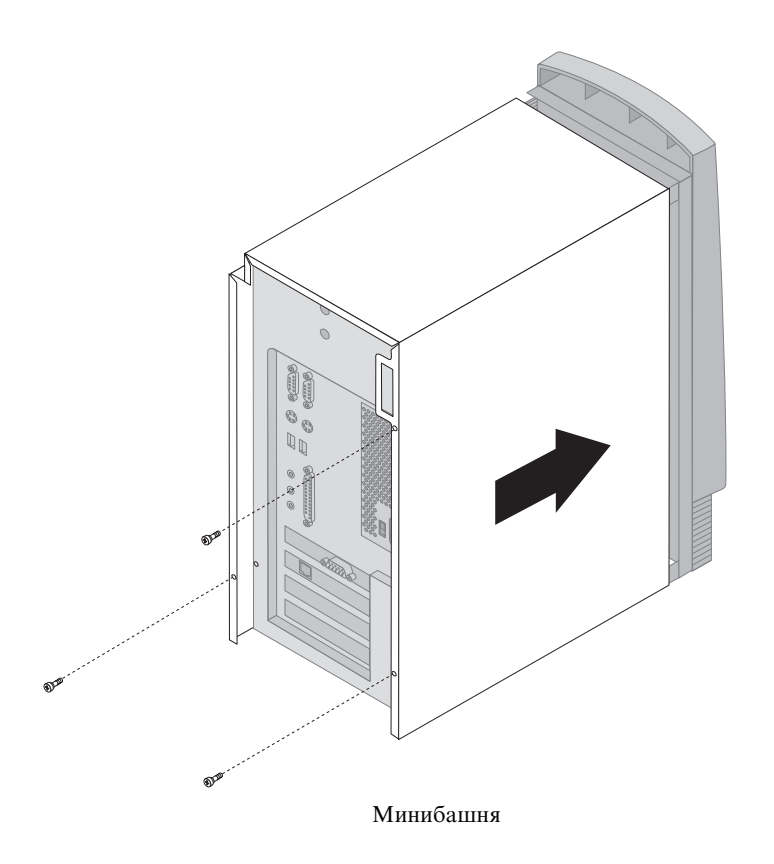

### **Обновление конфигурации компьютера**

#### **Важное замечание:**

В этом разделе приводится информация о конфигурации, относящаяся к установке дополнительных аппаратных средств. Дополнительные сведения по работе с программой Setup смотрите в разделе Глава 4, " Использование утилиты Setup" на стр. 45.

После обновления параметров конфигурации вам, возможно, придется установить дополнительные драйверы устройств. Чтобы узнать, нужны ли вам дополнительные драйверы устройств и как их установить, смотрите прилагаемые к аппаратным средствам инструкции. Некоторые драйверы устройств есть на прилагаемом к компьютеру компакт-диске *Product Recovery* или *Device Driver and IBM Enhanced Diagnostics*.

После установки, снятия или замены аппаратных средств необходимо обновить параметры конфигурации. В большинстве случаев системные программы автоматически выполнят конфигурирование. Если параметры не обновятся автоматически, вы сможете сконфигурировать нужные параметры с помощью программы Setup. В любом случае вы должны будете сохранить параметры перед выходом из утилиты Setup.

**Примечание:** Пояснения к сообщениям об ошибках, появляющимся при конфликтах ресурсов, смотрите в разделе Глава 6, "Устранение неполадок" на стр. 113.

### **Конфигурирование адаптеров Plug and Play**

При конфигурировании адаптера наряду с прилагаемой к нему документацией пользуйтесь приведенной ниже информацией.

*Plug and Play* – это способ конфигурирования, который упрощает модернизацию компьютера. Системная плата вашего компьютера поддерживает операционные системы, в которых используется технология Plug and Play.

На адаптерах Plug and Play нет ни переключателей, ни перемычек, которые нужно переставлять. Параметры конфигурации адаптеров Plug and Play записаны в операционной системе. Во время запуска компьютера эта информация используется для установки адаптера. Информация об установке или снятии адаптеров Plug and Play интерпретируется *базовой системой ввода-вывода (BIOS)*, которая поддерживает технологию Plug and Play. Если необходимые адаптеру ресурсы свободны, то программа BIOS автоматически назначит для адаптера ресурсы, которые пока *не* используются другими устройствами.

Адаптеры, предназначенные для слотов PCI, являются устройствами Plug and Play.

**Примечание:** Пояснения к сообщениям об ошибках, которые появляются в результате конфликтов ресурсов, смотрите в разделе Глава 6, "Устранение неполадок" на стр. 113.

## **Запуск программы Setup**

После работы с большинством аппаратных средств, когда вы в первый раз запустите компьютер, может появиться сообщение об изменении конфигурации. Если такое сообщение появится, то появится подсказка о вызове утилиты Setup, чтобы вы смогли вручную обновить параметры конфигурации либо подтвердить и сохранить параметры, которые были автоматически обновлены системными программами.

После замены аппаратного средства и перезапуска компьютера может появиться окно следующего вида:

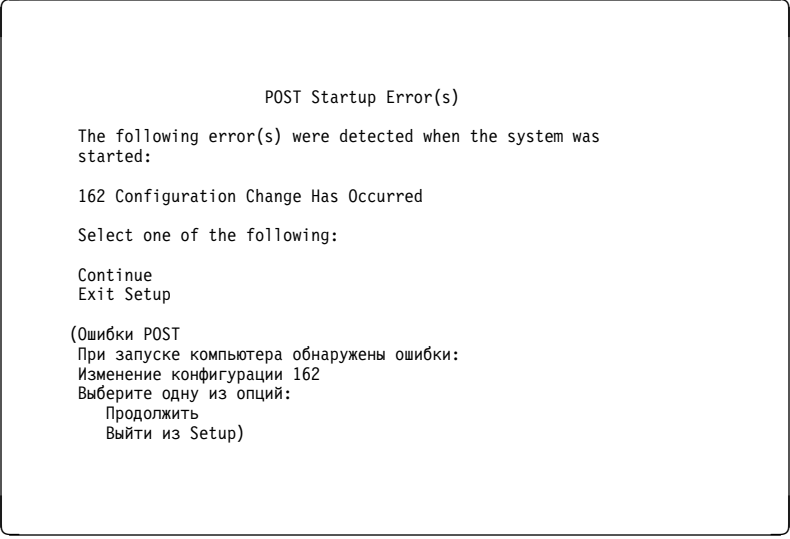

**Примечание:** В зависимости от того, какие произошли изменения в конфигурации, могут появиться другие сообщения. Если появится показанное выше окно, выберите **Continue** (Продолжить), чтобы попасть в меню программы Setup (смотрите раздел Глава 4, " Использование утилиты Setup" на стр. 45).

Если показанное выше окно не появится, то сконфигурируйте компьютер с помощью программы Setup. Дополнительную информацию смотрите в разделе Глава 4, " Использование утилиты Setup" на стр. 45.

# **Конфигурирование устройств запуска**

При включении компьютер начинает поиск операционной системы. Порядок, в котором компьютер обращается к устройствам в поисках операционной системы, называется последовательностью запуска. После установки в компьютер дополнительных устройств вам, возможно, придется изменить последовательность запуска. Сконфигурировать устройства запуска можно с помощью утилиты Setup. Смотрите раздел "Последовательность запуска" на стр. 57.

# **Глава 6. Устранение неполадок**

В этой главе описаны диагностические инструменты, с помощью которых можно выявить и устранить неполадки в работе компьютера. Здесь также рассматривается, как пользоваться дискетами, прилагаемыми к аппаратным средствам, и что делать в случае сбоя обновления BIOS.

#### **Примечание**

Если не удается запустить компьютер с помощью кнопки Вкл/Выкл, то выполните следующее:

- Убедитесь, что компьютер и монитор включены в исправные электрические розетки.
- Убедитесь, что вы правильно и надежно присоединили все кабели.

Если выявить и устранить неисправность не удастся, обратитесь в сервисную службу.

Неполадки в работе компьютера могут быть вызваны как неисправностью в аппаратных или программных средствах, так и ошибкой пользователя (например, если вы нажали не на ту клавишу). С помощью описанных в этой главе диагностических средств вы сможете устранить неисправность самостоятельно или собрать необходимые данные для обращения к техническому консультанту.

В данной главе вы найдете инструкции по проверке аппаратных средств. Вы также можете воспользоваться прилагаемыми к компьютеру диагностическими программами (смотрите раздел "Программа IBM Enhanced Diagnostics (Расширенная диагностика IBM)" на стр. 140).

Если проверка показывает, что аппаратные средства в порядке и пользователь не допустил ошибок, то неполадки, возможно, связаны с программными средствами. Если компьютер поставляется с преинсталлированным фирмой IBM программным обеспечением и вы подозреваете, что неполадки связаны с программными средствами, смотрите информацию по запуску программы IBM Enhanced Diagnostics в разделе "Программа IBM Enhanced Diagnostics (Расширенная диагностика IBM)" на стр. 140. Смотрите также прилагаемую к компьютеру документацию по операционной системе. Если вы самостоятельно установили прикладные программы, смотрите документацию по этим программам.

Для диагностики неисправностей в аппаратных средствах у вас есть следующие средства:

• Автотест при включении питания (POST)

- Аналитическая схема устранения неполадок MAP (Maintenance Analysis Procedure)
- Коды ошибок и сообщения об ошибках
- Таблицы по устранению неполадок
- Программа IBM Enhanced Diagnostics

### **Автотест при включении питания (POST)**

При каждом включении компьютер проходит серию тестов для проверки работы основных узлов компьютера. Эта серия тестов называется *автотестом при включении питания (POST)*.

В POST входят следующие процедуры:

- Проверка основных операций системной платы
- Проверка памяти
- Сравнение текущей конфигурации с конфигурацией, установленной в утилите Setup
- Запуск системы воспроизведения изображения
- Проверка работы дисковода гибких дисков
- Проверка работы жесткого диска и устройства CD-ROM

Если для опции **Power-On Self-Test** (Автотест при включении питания) задано *Enhanced* (Расширенный), то в левом верхнем углу экрана начнут меняться цифры, показывающие объем протестированной памяти (пока не зафиксируется значение, соответствующее общему объему системной памяти). В левом нижнем углу экрана находятся опции запуска сокращенного POST и вызова утилиты Setup. По умолчанию проводится сокращенный тест.

**Примечание:** Показанный объем свободной памяти может быть несколько меньше, чем вы ожидаете, за счет теневого копирования базовой системы ввода/вывода (BIOS) в ОЗУ (RAM).

Если POST завершится без ошибок, то появится первое окно операционной системы или прикладной программы (если вы не задали пароль по включении). Если вы задали пароль по включении, на экране появится подсказка о пароле. Перед тем как появится окно операционной системы или прикладной программы, вы должны ввести пароль. (Дополнительную информацию по использованию паролей смотрите в разделе "Использование пароля по включении" на стр. 48.)

Если опция **Power On Status** (Состояние включения) включена [*Enabled*] и при POST не будет выявлено неполадок, то компьютер подаст один звуковой сигнал. Если при POST будет обнаружена ошибка, то компьютер не подаст ни одного звукового сигнала или подаст несколько сигналов. В большинстве случаев в левом верхнем углу экрана появится код ошибки, а

иногда рядом с кодом появится и описание ошибки. (Учтите, что на экране одновременно может появиться несколько кодов и описаний ошибок.) Дополнительную информацию о том, что вызвало появление сообщения об ошибке и что следует предпринять, смотрите в разделах "Ошибки POST" на стр. 118 и "Схема выявления неисправностей."

Если при POST компьютер не подаст звуковой сигнал, смотрите раздел "Таблицы по устранению неисправностей устройств" на стр. 125. Возможно, вам придется обратиться в сервисную службу.

Сообщения об ошибках POST появятся, если при запуске компьютера во время POST будет выявлена неисправность в аппаратных средствах или будут обнаружены изменения в аппаратных средствах. Сообщения об ошибках при POST – это алфавитно-цифровые сообщения из 3, 4, 5, 8 или 12 символов с кратким описанием ошибки (кроме ошибок с кодом I999XXXX).

#### **Схема выявления неисправностей**

Ниже описаны шаги, с которых следует начинать выявление неисправностей.

## **001**

- Выключите компьютер и подождите несколько секунд.
- Выключите компьютер, монитор и все присоединенные устройства.
- Подождите, пока не пройдет достаточно времени, для того чтобы на экране появилось первое окно приложения или операционной системы.

**Появилось ли на экране первое окно приложения или операционной системы? Да Нет**

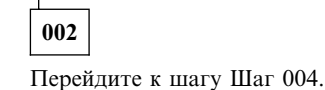

**003**

Возможно, неисправно устройство ввода-вывода, или вы имеете дело с периодической неполадкой.

Запустите программу Enhanced Diagnostics, как описано в разделе "Программа IBM Enhanced Diagnostics (Расширенная диагностика IBM)" на стр. 140.

# **004**

Невозможно прочитать данные на дисплее, появилось сообщение об ошибке, или компьютер издал серию звуковых сигналов. (Шаг **004** см.продолжение)

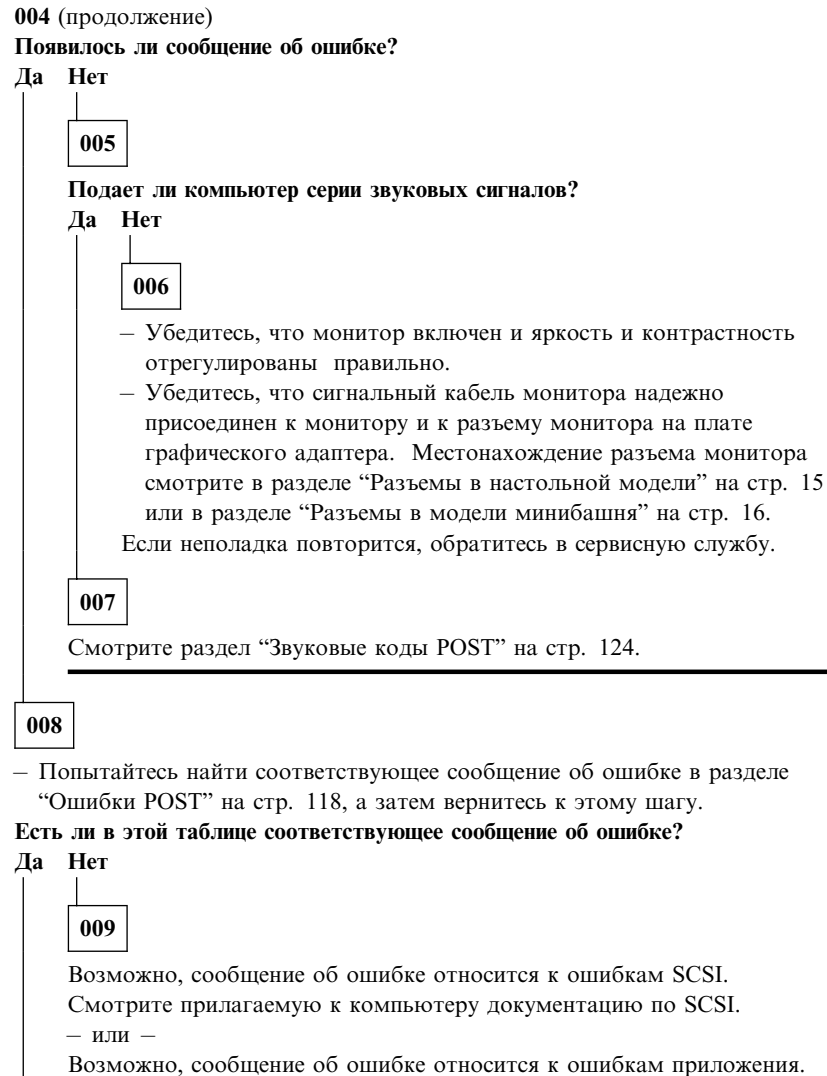

**010**

**Запустилась ли программа Setup автоматически после появления сообщения об ошибке?**

Смотрите документацию по прикладной программе.

**Да Нет**

**011** (Шаг **011** см.продолжение)

- **011** (продолжение)
- Выполните действия, приведенные в описании этого сообщения об ошибке в разделе "Ошибки POST" на стр. 118.
- **012**

### **Не пришлось ли вам недавно устанавливать, снимать или заменять какие-либо аппаратные средства?**

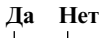

**013** Обратитесь в сервисную службу.

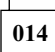

– Чтобы вызвать меню утилиты Setup, в окне ошибок POST выберите **Continue** (Продолжить). Чтобы выйти из утилиты Setup, выберите **Exit Setup** (Выход из Setup).

Чтобы выбрать элемент, высветите его с помощью клавиши со стрелкой вверх (↑) или вниз (↓) и нажмите Enter. Если вы выберете **Continue** (Продолжить), на экране появится меню программы Setup. Элементы меню, которые изменились с момента предыдущего включения компьютера, помечены стрелками. Если вы не уверены, что не вносили изменений в помеченный элемент, то, видимо, с ним и связана неисправность. Если вы вносили изменения, следуйте приведенным в этом шаге инструкциям. Если вы не вносили изменений, обратитесь в сервисную службу.

В окне утилиты Setup выполните следующее:

- 1. С помощью клавиши со стрелкой вверх (↑) или вниз (↓) высветите помеченный элемент меню (или элемент, который хотите проверить) и нажмите Enter.
- 2. Появится меню, связанное с выбранным элементом. Чтобы перейти к нужному варианту выбора, пользуйтесь клавишами со стрелками влево (←) и вправо (→). (Для каждого элемента меню есть окно справки. Чтобы вызвать справку, выберите элемент меню и нажмите F1.)
- 3. Завершив просмотр и изменение параметров, нажмите Esc, чтобы вернуться в меню утилиты Setup.
- 4. Перед выходом из утилиты Setup в главном меню выберите **Save Settings**. При выходе из меню утилиты Setup автоматически запустится операционная система (если не осталось неустраненных неполадок с устройством запуска).

#### **Важное замечание**

Даже если вы *не* меняли параметры в утилите Setup, вам все равно нужно будет перед выходом из меню утилиты Setup выбрать **Save Settings** (Сохранить параметры).

Если вы выйдете из утилиты Setup, не выбрав Save Settings (Сохранить параметры), то операционная система может не загрузиться.

Если перед выходом из меню утилиты Setup вы выбрали Save Settings (Сохранить параметры), но операционная система не загружается, то, возможно, у вас осталась неустраненная неполадка с устройством запуска.

5. Чтобы выйти из утилиты Setup, нажмите Esc и следуйте инструкциям на экране.

Дополнительную информацию о том, что вызвало появление данного сообщения и что следует предпринять, смотрите в списке ошибок POST.

#### **Диагностические коды ошибок и сообщения**

Диагностические коды и сообщения появляются, если неисправность аппаратных средств обнаружена одной из диагностических программ IBM Enhanced Diagnostics или если при POST обнаружена неисправность. В этих сообщениях наряду с кодом ошибки есть текстовое описание, позволяющее установить, какой из узлов неисправен.

# **Ошибки POST**

Компьютер может показать несколько сообщений об ошибках. Часто бывает так, что первая ошибка влечет за собой другие. Пользуясь таблицами с сообщениями POST в данном разделе, всегда начинайте устранение неполадки с первого появившегося на экране сообщения об ошибке. В этих таблицах "X" соответствует любому алфавитно-цифровому символу.

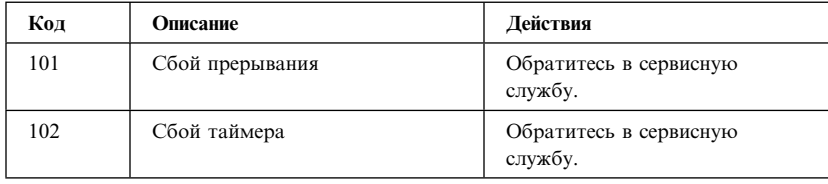

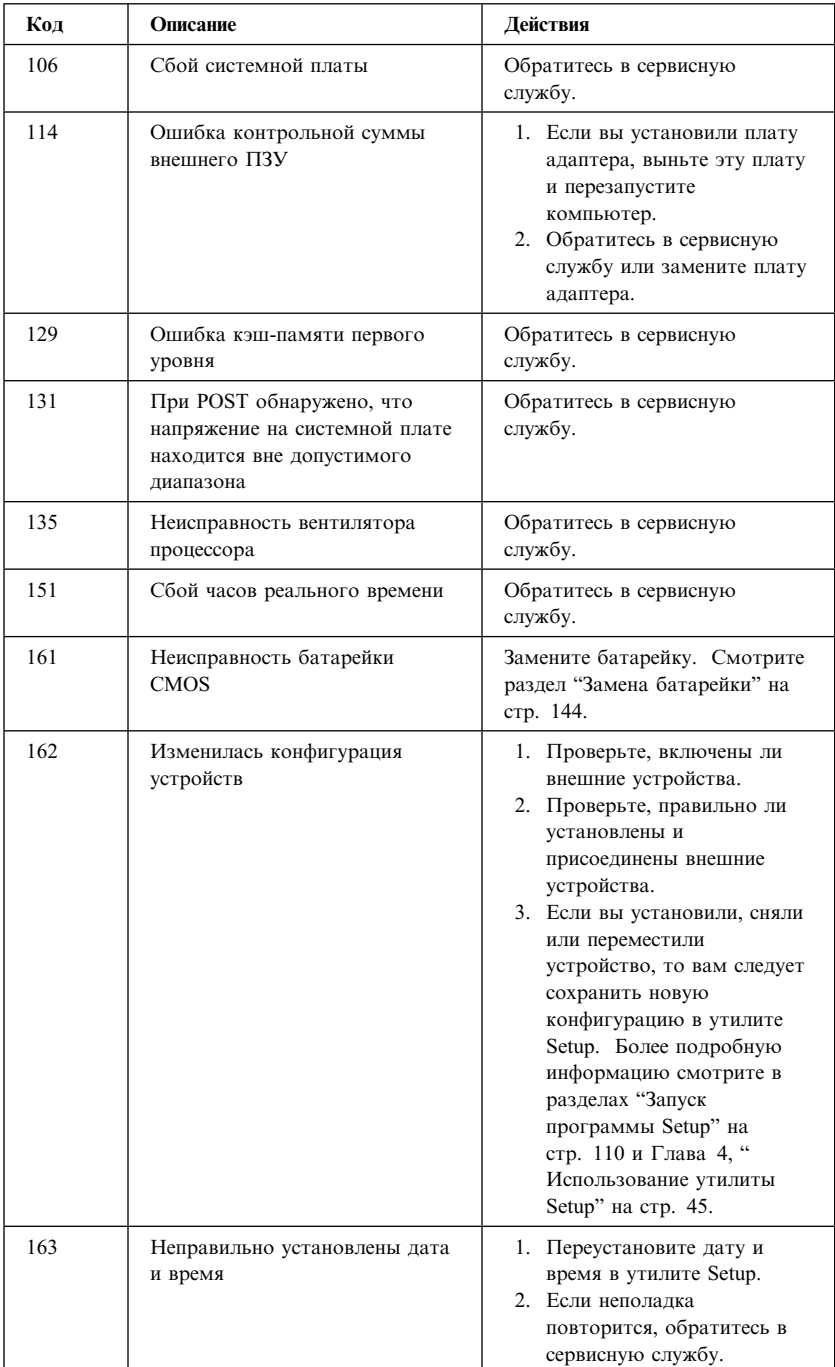

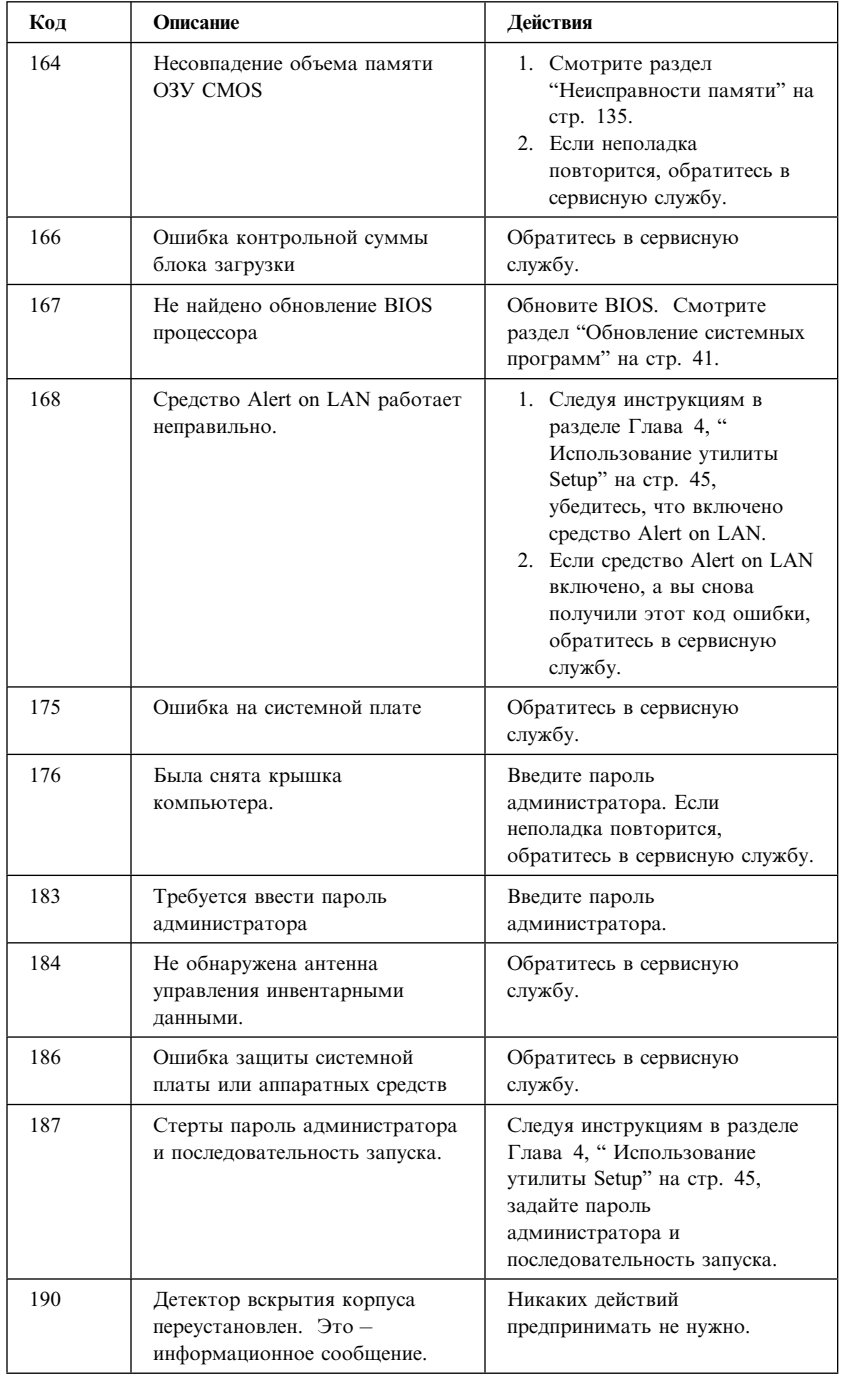

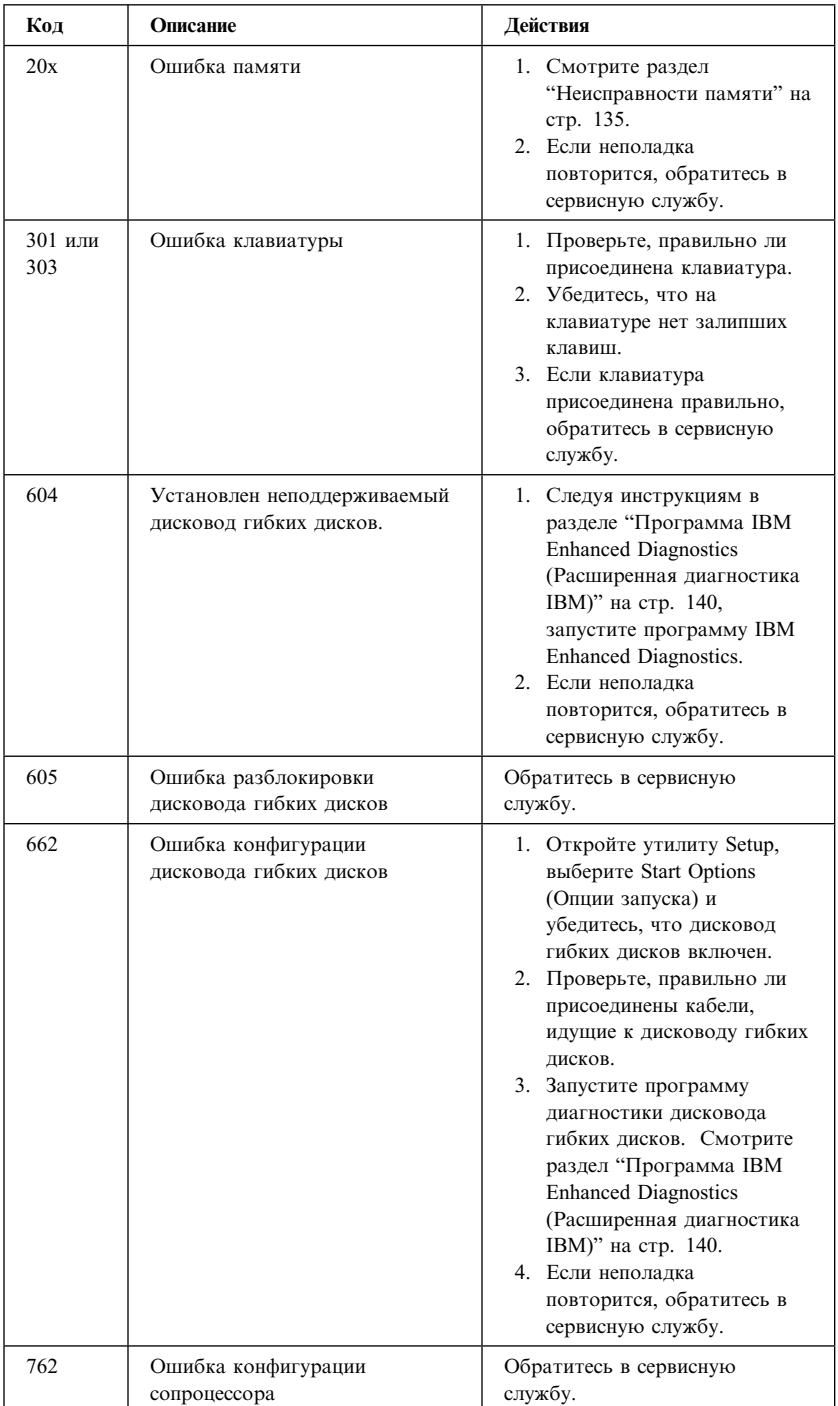

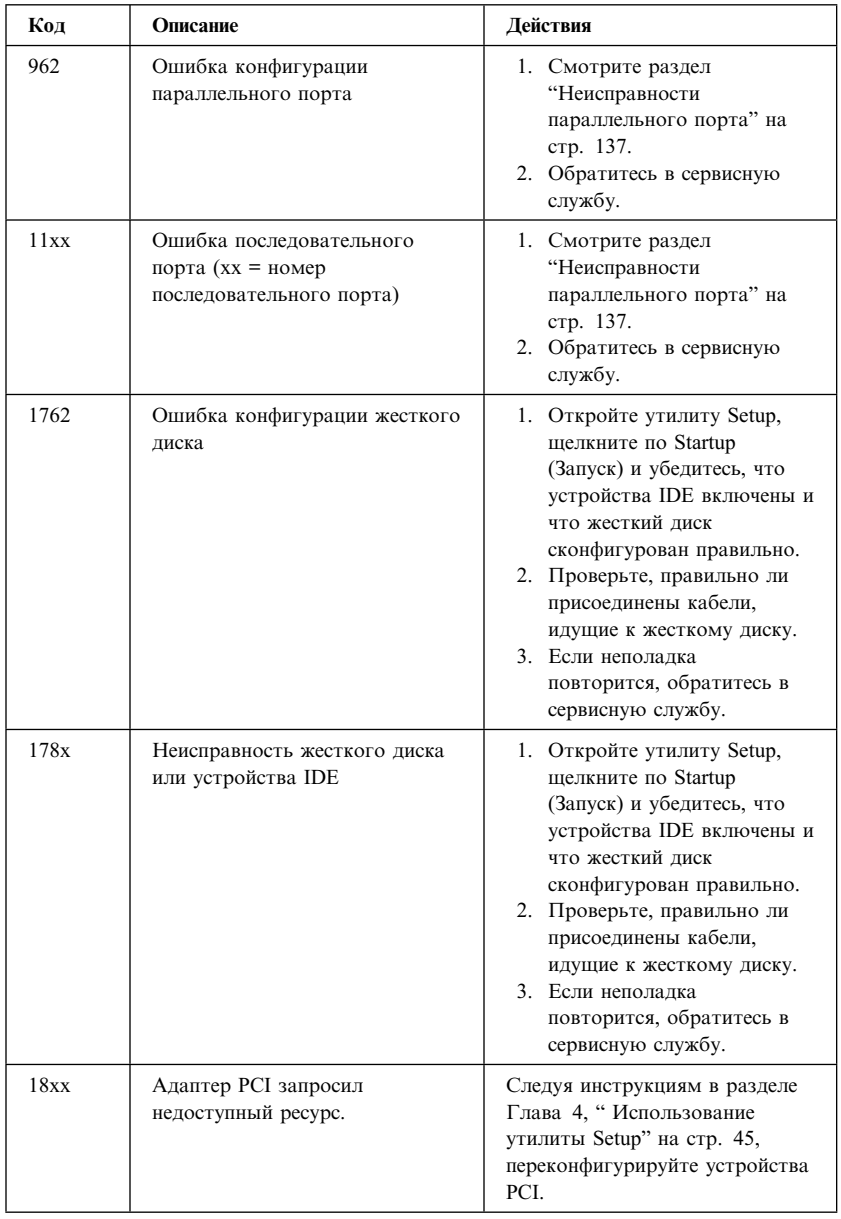

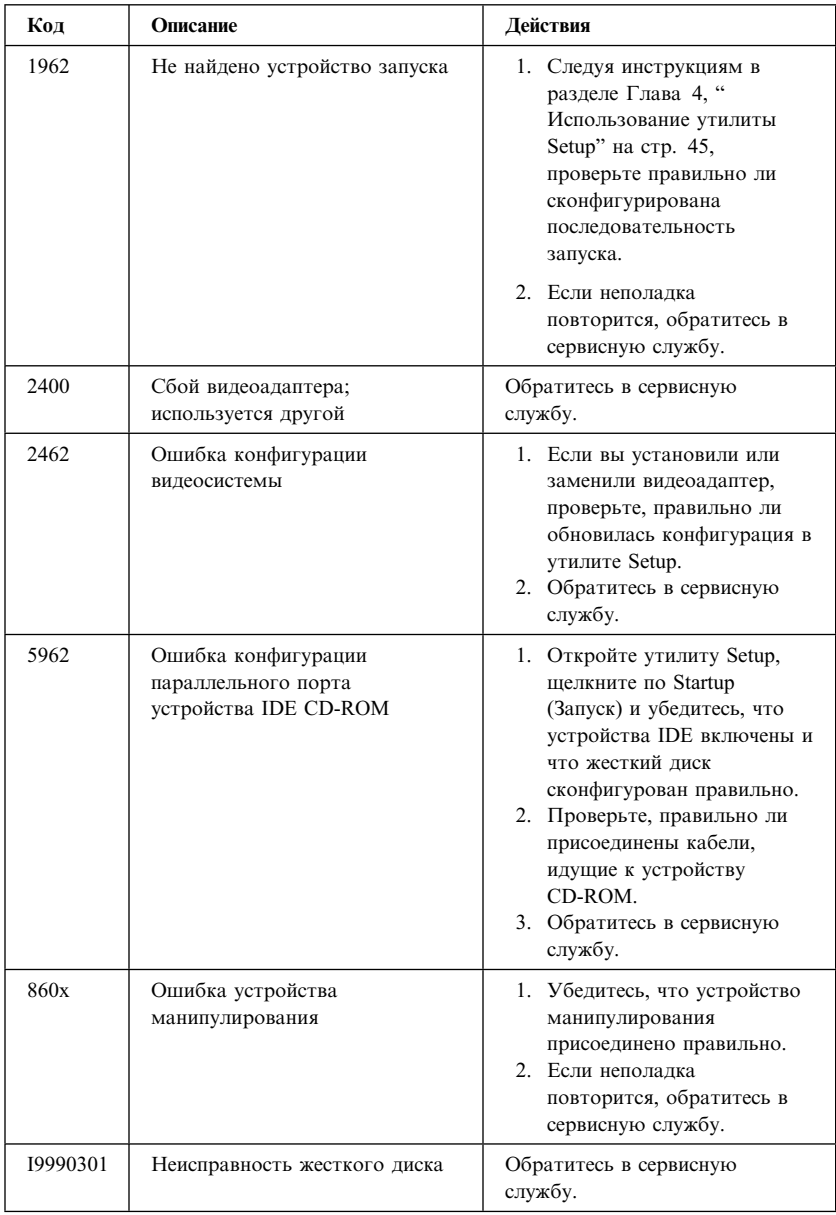

# **Звуковые коды POST**

Один звуковой сигнал и появление текста на экране свидетельствует об успешном завершении POST. Несколько звуковых сигналов указывают на то, что во время POST обнаружена ошибка.

Звуковой код – это серия звуковых сигналов, состоящая из двух или трех групп. Длительность каждого сигнала постоянная; различается длительность пауз между сигналами. Например, звуковой код 1–2–4 – это один сигнал, пауза, два последовательных сигнала, еще одна пауза и еще четыре последовательных сигнала.

Если вы точно не будете себе представлять принципы работы звуковых сигналов, то вы можете неправильно их интерпретировать. Учтите, что звуковые коды POST различаются по длине паузы, а не по длительности звукового сигнала.

В приведенных ниже описаниях сигналов цифры указывают последовательность и число сигналов. Например, код ошибки "2–3–2" (серия, в которой за двумя сигналами следуют три сигнала, а затем – два сигнала) указывает на неисправность модуля памяти.

Если компьютер подаст какой-либо из приведенных ниже звуковых сигналов, обратитесь в сервисную службу.

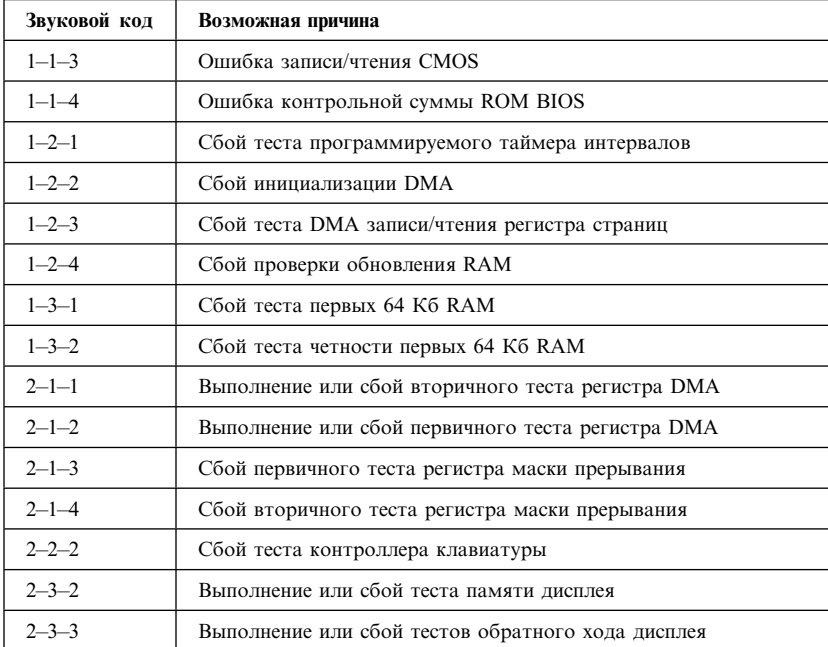

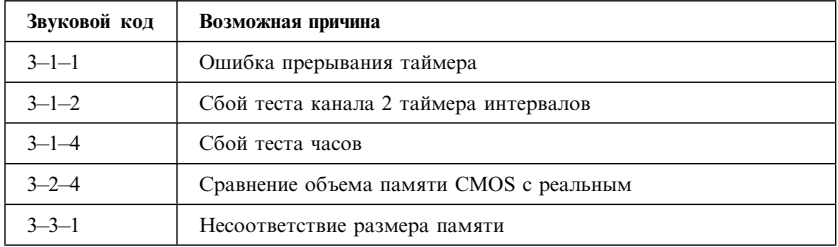

## **Таблицы по устранению неисправностей устройств**

Приведенные здесь таблицы по устранению неполадок помогут устранить неисправности с характерными признаками.

## **Важное замечание**

Если вам понадобится снять крышку компьютера, то сначала прочтите разделы "Замечания по технике безопасности" на стр. ix и "Снятие крышки — Настольная модель" на стр. 74 (или "Снятие крышки — Минибашня" на стр. 78), в которых описаны меры предосторожности и приведены необходимые инструкции.

Если вы только что установили новую программу или новое аппаратное средство, и компьютер перестал работать, то, перед тем как обратиться к таблицам по устранению неполадок, выполните одно из следующих действий:

- 1. Удалите программу или аппаратное средство, которые вы только что установили.
- 2. Проведите диагностическое тестирование, чтобы установить, правильно ли работает компьютер. (Инструкции по работе с прилагаемыми к компьютеру диагностическими программами смотрите в разделе "Программа IBM Enhanced Diagnostics (Расширенная диагностика IBM)" на стр. 140.)
- 3. Переустановите новую программу или аппаратное средство.

Ниже приводится перечень категорий неполадок, чтобы вам было легче отыскать их в таблицах по устранению неполадок.

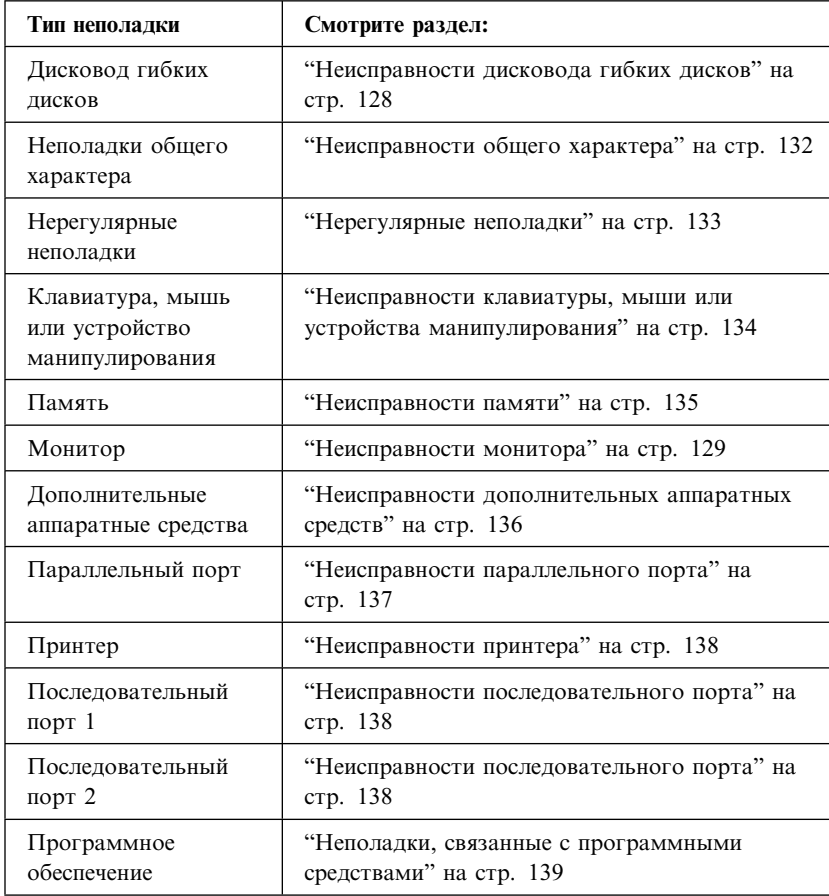
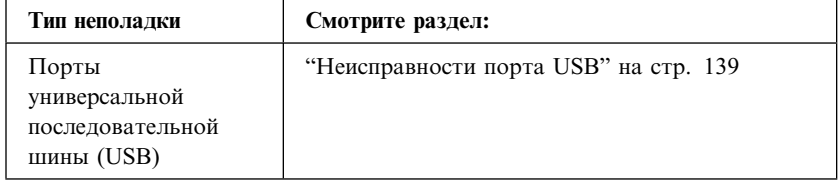

## **Неисправности дисковода гибких дисков**

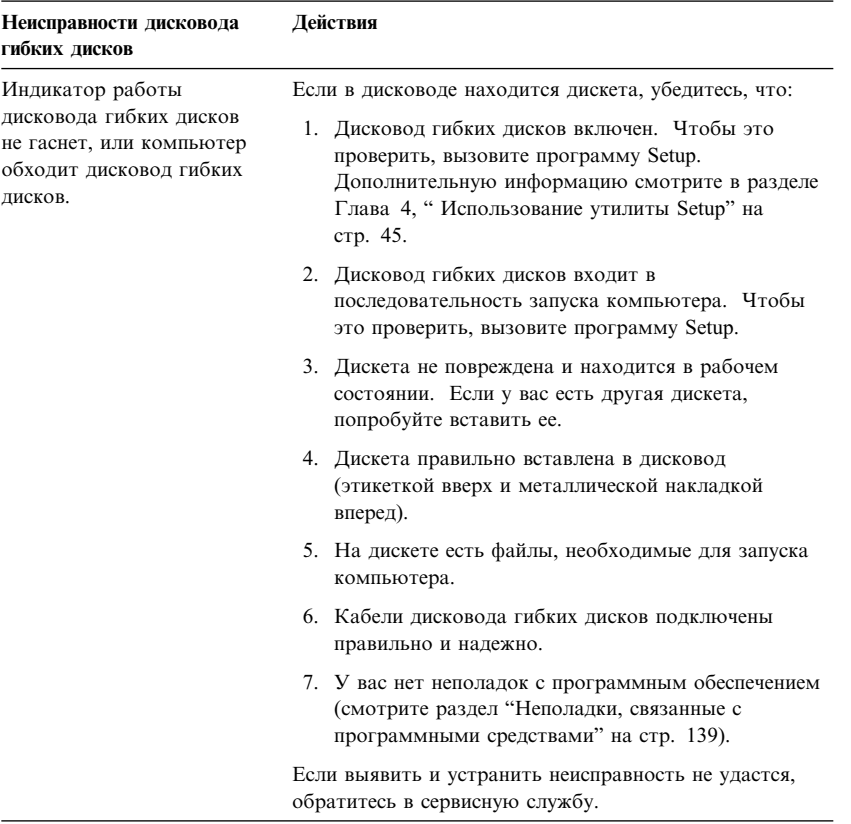

## **Неисправности монитора**

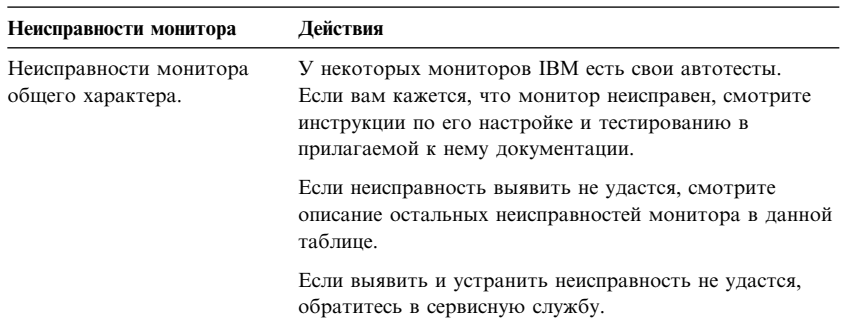

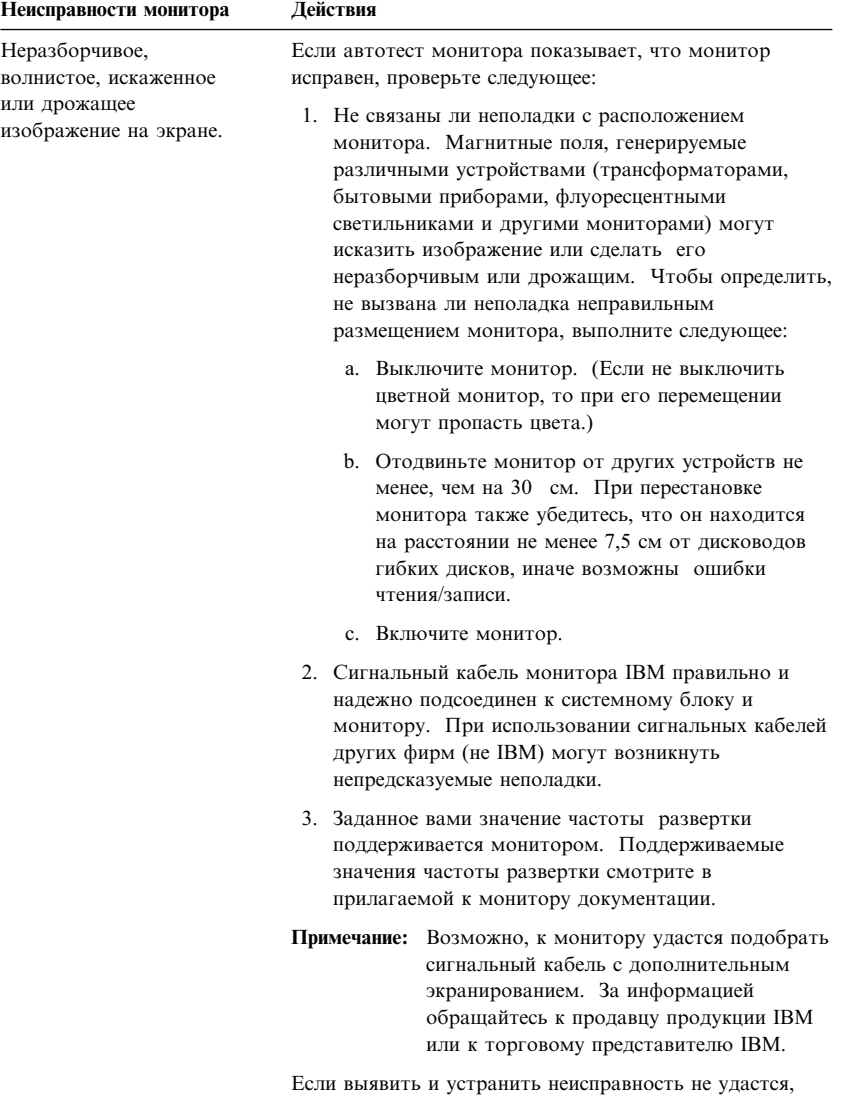

обратитесь в сервисную службу.

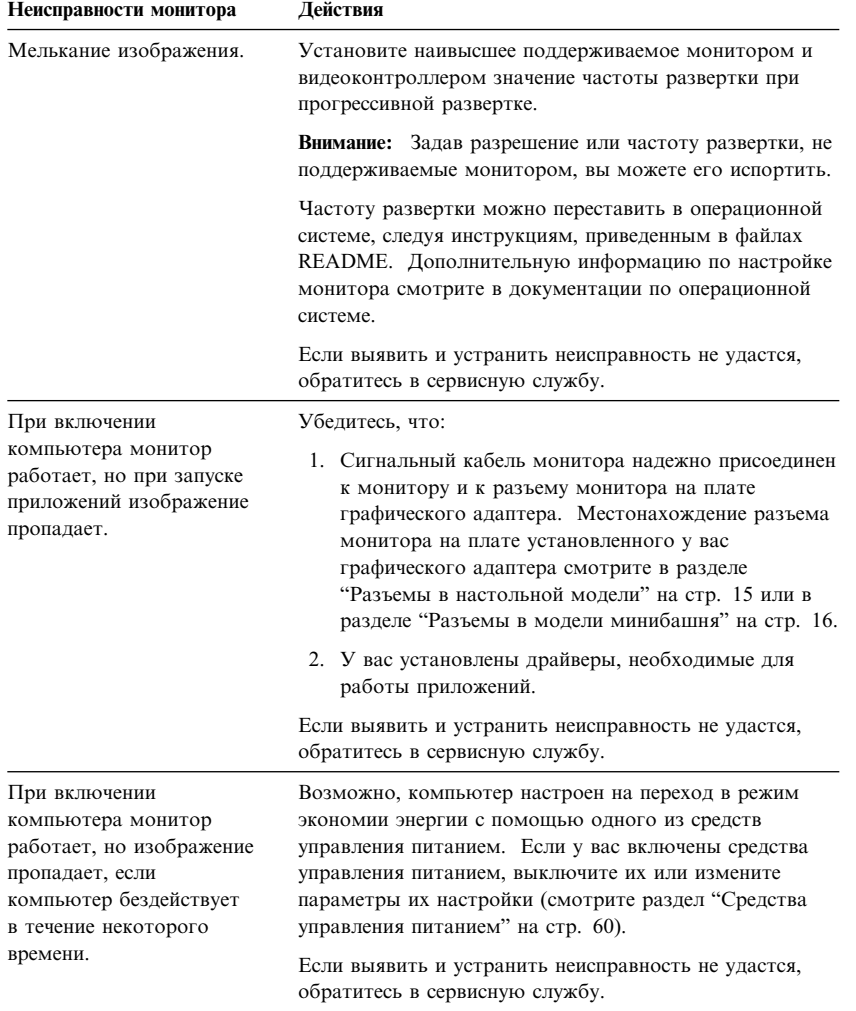

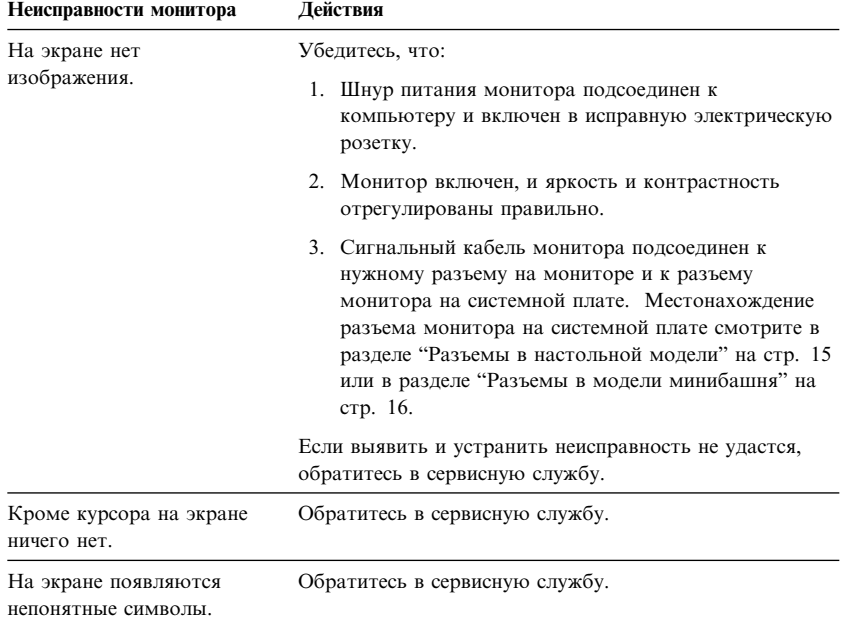

# **Неисправности общего характера**

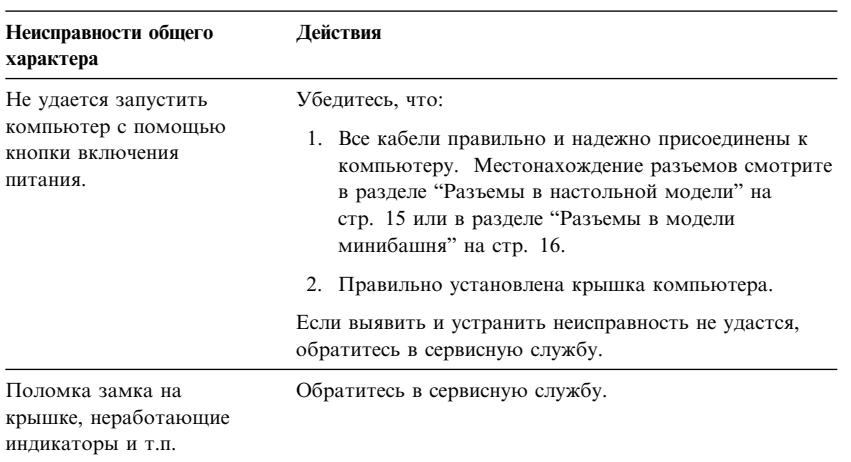

## **Нерегулярные неполадки**

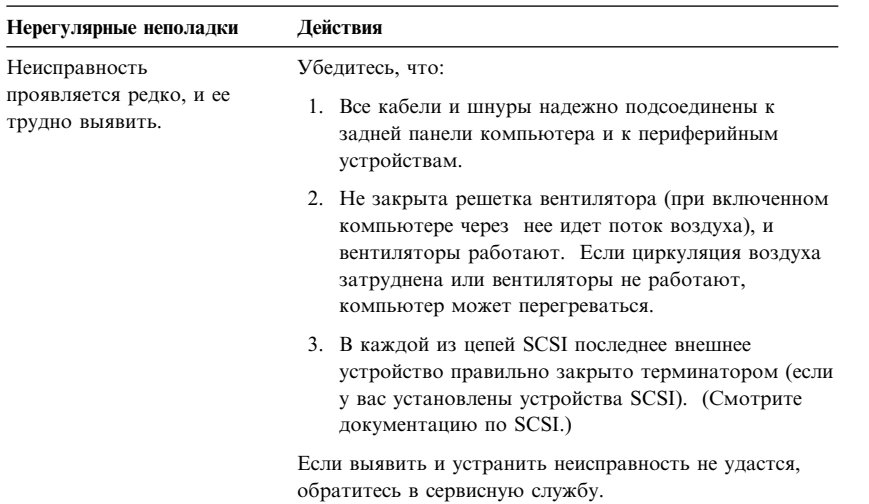

## **Неисправности клавиатуры, мыши или устройства манипулирования**

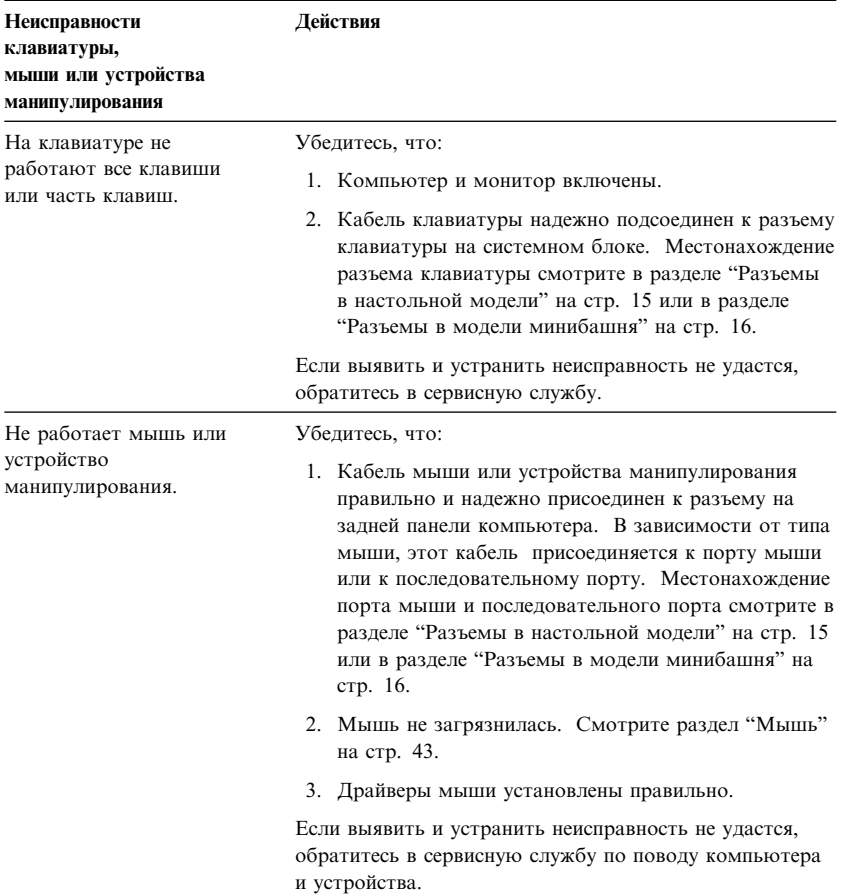

## **Неисправности памяти**

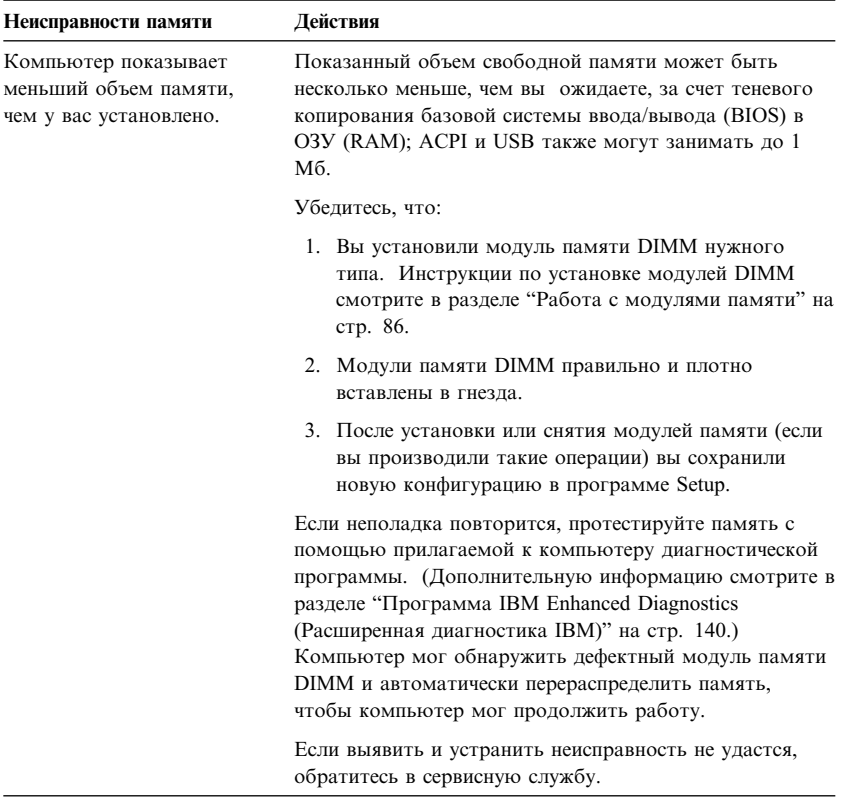

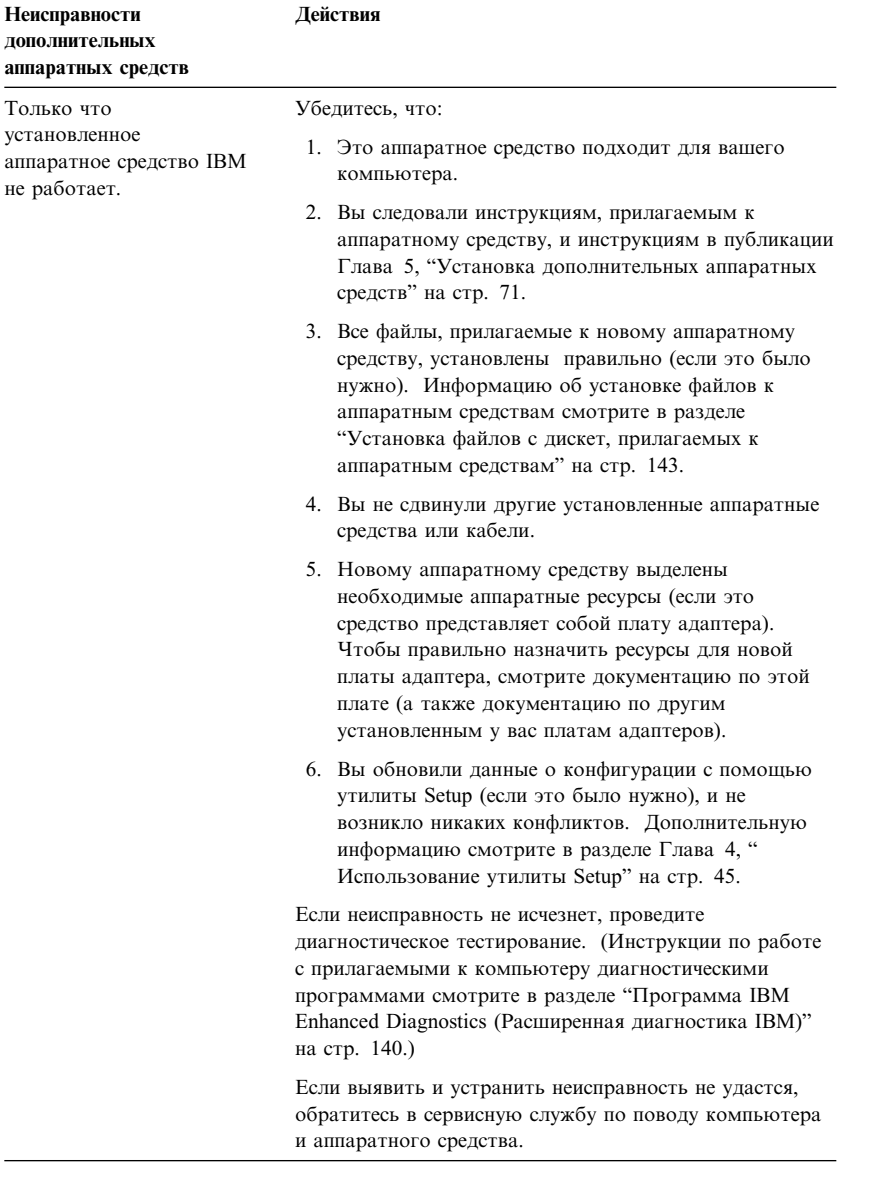

# Неисправности дополнительных аппаратных средств

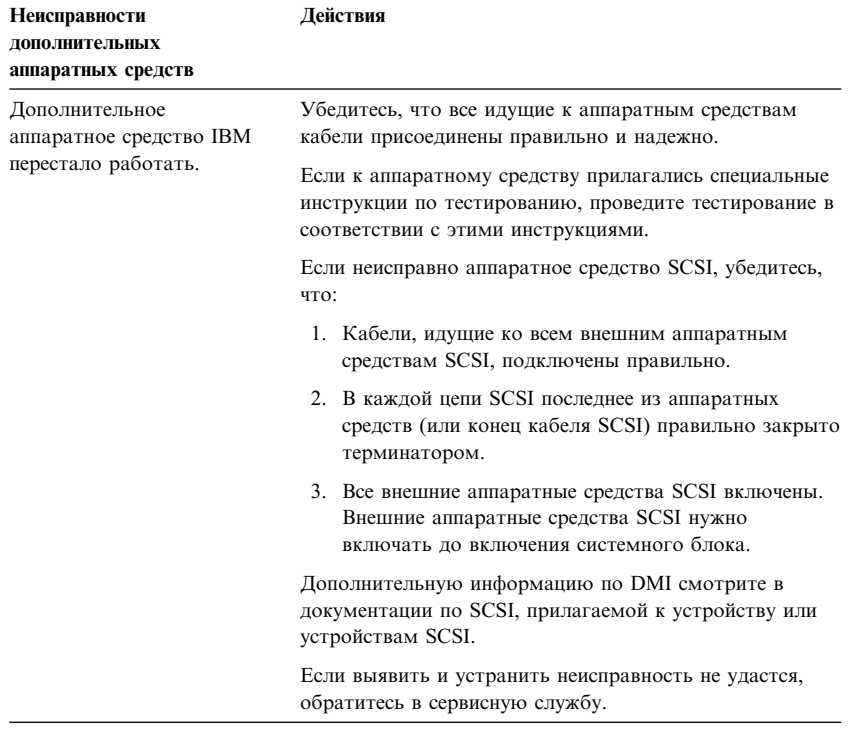

# **Неисправности параллельного порта**

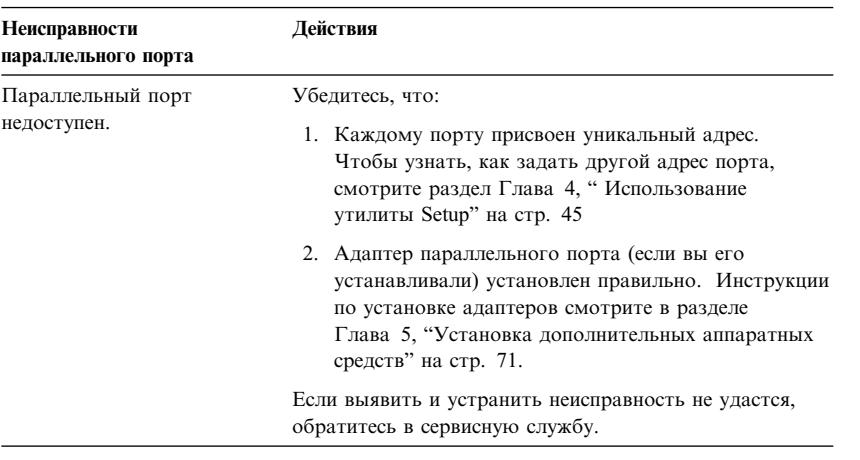

## **Неисправности последовательного порта**

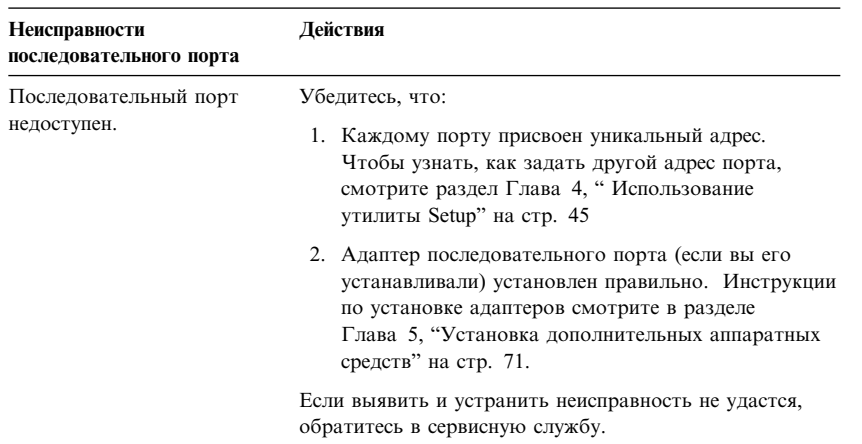

## **Неисправности принтера**

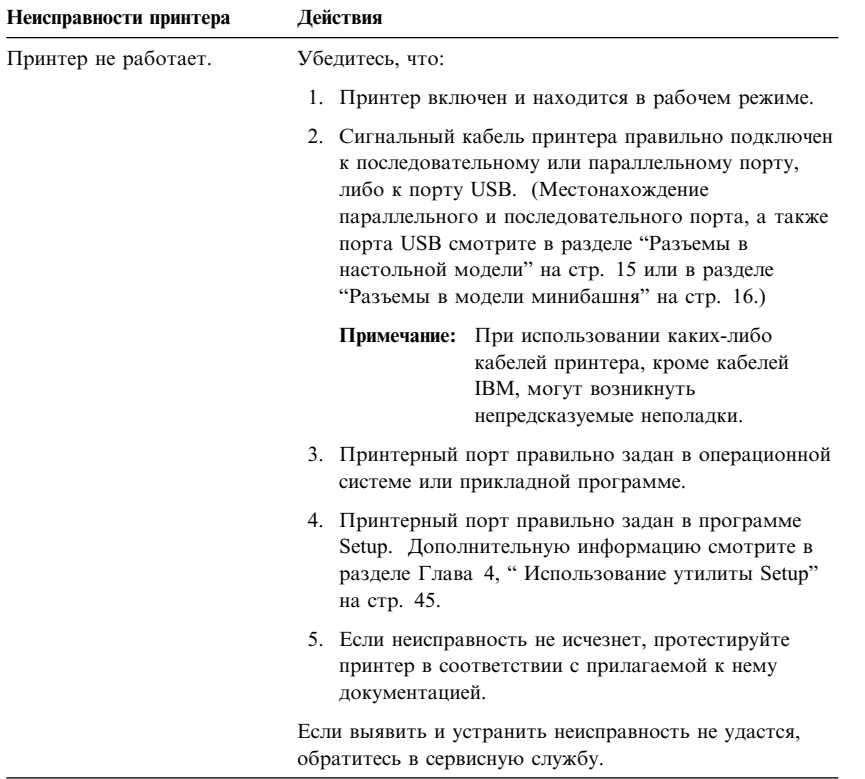

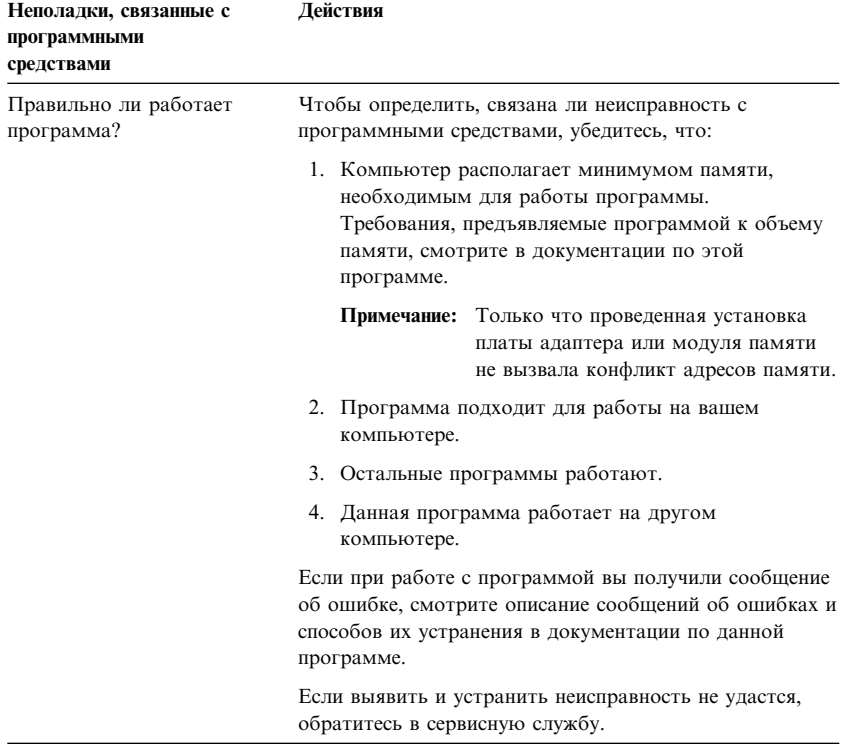

## **Неполадки, связанные с программными средствами**

# **Неисправности порта USB**

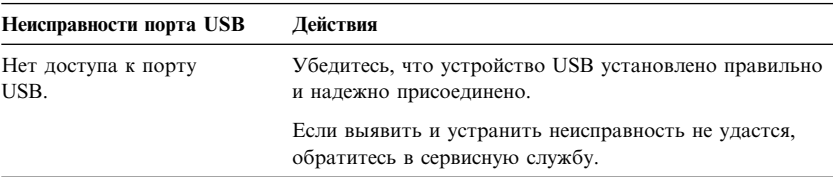

## **Программа IBM Enhanced Diagnostics (Расширенная диагностика IBM)**

Программа IBM Enhanced Diagnostics может находиться:

- На компакт-диске Product Recovery, прилагаемом к компьютерам с преинсталлированными программами.
- На компакт-диске *Device Driver and IBM Enhanced Diagnostics*, прилагаемом к компьютерам, на которых нет преинсталлированных программ.
- На дискете *IBM Enhanced Diagnostics* (если вы ее создали).

Дискету *IBM Enhanced Diagnostics* можно создать:

- С помощью компакт-диска *Product Recovery*.
- ¹ С помощью компакт-диска *Device Driver and IBM Enhanced Diagnostics*.
- Загрузив образ этой дискеты из Web (http://www.ibm.com/pc/support).

Эти диагностические программы работают вне операционной системы и позволяют проанализировать аппаратные средства компьютера независимо от того, какие программные средства (преинсталлированные или установленные вами) есть на жестком диске. Программа IBM Enhanced Diagnostics предназначена для диагностики и выявления неполадок аппаратных средств.

Чтобы запустить программу IBM Enhanced Diagnostics с компакт-диска *Product Recovery* или *Device Driver and IBM Enhanced Diagnostics*, вам, возможно, придется изменить первичную последовательность запуска.

Чтобы задать устройство CD-ROM в качестве первого устройства запуска (First Startup Device), выполните следующее:

- 1. Закройте операционную систему и выключите компьютер.
- 2. Включите компьютер.
- 3. Когда появится сообщение Press F1 For Configuration/Setup (Нажмите F1, чтобы вызвать утилиту Setup), нажмите клавишу F1.
- 4. Когда появится меню программы Setup, выберите **Start Options** (Опции запуска).
- 5. Выберите **Startup Sequence** (Последовательность запуска) и нажмите Enter.
- 6. В разделе Primary Startup Sequence (Первичная последовательность запуска) выберите **First Startup Device** (Первое устройство запуска).
- 7. Запомните, какое устройство указано в качестве первого устройства запуска (First Startup Device). По завершении диагностики вы должны будете восстановить эту исходную установку.
- 8. Измените первое устройство запуска на **CD–ROM**.
- 9. Дважды нажмите Esc, чтобы вернуться в меню программы Setup.
- 10. Выберите **Save Settings** (Сохранить параметры).
- 11. Выключите компьютер.

Чтобы запустить диагностику с компакт-диска *Product Recovery*, выполните следующее:

- 1. Вставьте компакт-диск *Product Recovery* в устройство CD-ROM и включите компьютер.
- 2. На экране появится Главное меню.
- 3. Выберите **Системные утилиты**.
- 4. В меню системных утилит выберите **Запустить диагностику**. Запустится программа IBM Enhanced Diagnostics.
- 5. Завершив работу с программой диагностики, выньте компакт-диск из устройства CD-ROM и выключите компьютер.
- 6. Если вы меняли первичную последовательность запуска, восстановите ее установку.

Чтобы запустить диагностику с компакт-диска *Device Driver and IBM Enhanced Diagnostics*, выполните следующее:

- 1. Вставьте компакт-диск *Device Driver and IBM Enhanced Diagnostics* в устройство CD-ROM и включите компьютер.
- 2. Появится меню, в котором будет опция запуска программы IBM Enhanced Diagnostics.
- 3. Выберите **Run IBM Enhanced Diagnostics** (Запустить IBM Enhanced Diagnostics), чтобы запустить диагностику.
- 4. Завершив работу с программой диагностики, выньте компакт-диск из устройства CD-ROM и выключите компьютер.
- 5. Если вы меняли последовательность запуска, восстановите исходную последовательность запуска.

Чтобы загрузить с Web-сайта IBM новейшую версию диагностических средств IBM Enhanced Diagnostics и создать загрузочную дискету для расширенной диагностики, выполните следующее:

- 1. Перейдите на Web-сайт http://www.ibm.com/pc/support/.
- 2. Введите номер модели компьютера в поле **Quick Path** (Короткий путь) и щелкните по **Go** (Перейти).
- 3. Щелкните по связи Downloadable files (Загружаемые файлы).
- 4. Щелкните по связи Diagnostics (Диагностика).
- 5. Щелкните по связи с нужным файлом в разделе Downloadable files -Diagnostics (Загружаемые файлы - Диагностика) в нижней части страницы.
- 6. Щелкните по связи с выполняемым файлом в разделе File Details (Сведения о файле), чтобы загрузить этот файл на жесткий диск.
- 7. В командной строке DOS перейдите в каталог, в который вы загрузили файл.
- 8. Вставьте в дисковод чистую дискету высокой плотности.
- 9. Введите указанную ниже команду и нажмите Enter: имя файла а: Здесь имя\_файла - это имя файла, загруженного вами с Web-сайта.

Чтобы создать дискету IBM Enhanced Diagnostics с помощью компакт-диска Product Recovery, выполните следующее.

- 1. Если программа Access IBM еще не открыта, щелкните в Windows по кнопке Пуск, а затем - по Access IBM.
- 2. В окне Access IBM щелкните по Start up (Запуск).
- 3. В появившемся меню щелкните по Create a diagnostic diskette (Создать диагностическую дискету) и следуйте инструкциям на экране.

Этот самораспаковывающийся файл будет скопирован на дискету. По завершении копирования вы получите загрузочную дискету IBM Enhanced Diagnostics.

Чтобы запустить программу IBM Enhanced Diagnostic с дискеты, выполните следующее:

- 1. Закройте операционную систему и выключите компьютер.
- 2. Вставьте дискету IBM Enhanced Diagnostics в дисковод гибких дисков.
- 3. Включите компьютер.
- 4. Следуйте инструкциям на экране. Если понадобится справка, нажмите  $F1.$

## Прочие диагностические программы на компакт-диске **Software Selections**

На прилагаемом к компьютеру компакт-диске Software Selections также есть диагностические программы, предназначенные для работы в конкретных операционных системах (Windows 95, Windows 98, Windows 2000 Professional и Windows NT). Поскольку эти версии работают в среде операционной системы, они позволяют не только протестировать аппаратные средства, но и проанализировать некоторые программные средства компьютера. Это особенно полезно при выявлении неполадок, связанных с операционной системой и драйверами устройств.

### Восстановление после сбоя обновления POST/BIOS

Если во время обновления POST/BIOS (обновления флэш-памяти) прекратится подача электроэнергии, то существует вероятность того, что компьютер не сможет правильно перезагрузиться. Если вы с этим столкнетесь, то для устранения ошибки выполните ту же операцию, которая используется для стирания забытого пароля. Смотрите раздел "Если вы забыли пароль..." на стр. 53.

## Установка файлов с дискет, прилагаемых к аппаратным средствам

К аппаратным средствам или адаптерам могут прилагаться дискеты. На таких дискетах обычно находятся файлы, которые позволяют компьютеру распознать и активировать данное аппаратное средство. Следует установить необходимые файлы, иначе новое устройство или адаптер может стать причиной появления сообщений об ошибках.

Если к устройству или адаптеру прилагается дискета, то, возможно, вам придется установить конфигурационные (.CFG) или диагностические (.EXE или . СОМ) файлы с этой дискеты на жесткий диск. Чтобы узнать, не нужно ли вам установить какие-либо файлы, смотрите прилагаемую к аппаратному средству документацию.

### **Замена батарейки**

В вашем компьютере есть особая память, которая отвечает за ход часов и сохранение встроенных параметров, например, параметров конфигурации последовательных и параллельных портов. При выключении компьютера эти данные сохраняются за счет работы батарейки.

В течение срока службы батарейка не нуждается ни в подзарядке, ни в обслуживании; однако, срок службы батарейки ограничен. Если батарейка разрядится, дата, время и параметры конфигурации (включая пароли) будут утрачены. В этом случае при включении компьютера появится сообщение об ошибке.

Информацию о замене и утилизации батарейки смотрите в разделе "Замечание относительно литиевой батарейки" на стр. xiii.

При замене исходной литиевой батарейки на батарейку, содержащую тяжелые металлы, принимайте следующие меры по охране окружающей среды. Батарейки и аккумуляторы, содержащие тяжелые металлы, нельзя подвергать утилизации вместе с бытовыми отходами. Разряженные батарейки и аккумуляторы возвращаются изготовителю или продавцу для направления на вторичную переработку или утилизацию в установленном порядке.

В США за дополнительной информацией об утилизации батареек обращайтесь в IBM по телефону 1-800-IBM-4333 (1-800-426-4333). В остальных странах за этой информацией обращайтесь к продавцу продукции IBM или к торговому представителю IBM.

Чтобы заменить батарейку, выполните следующее:

- 1. Выключите компьютер и все подключенные к нему устройства.
- 2. Отсоедините шнур питания и снимите крышку.

Смотрите раздел "Снятие крышки — Настольная модель" на стр. 74 или "Снятие крышки — Минибашня" на стр. 78.

- 3. Найдите батарейку. Ее местонахождение смотрите на схеме системной платы внутри компьютера либо в разделе "Местонахождение компонентов на системной плате" на стр. 84.
- 4. Если нужно, снимите адаптеры, которые загораживают батарейку. Дополнительную информацию смотрите в разделе "Установка адаптеров — Настольная модель" на стр. 89 или в разделе "Установка адаптеров — Модель "минибашня"" на стр. 91.
- 5. Выньте старую батарейку.

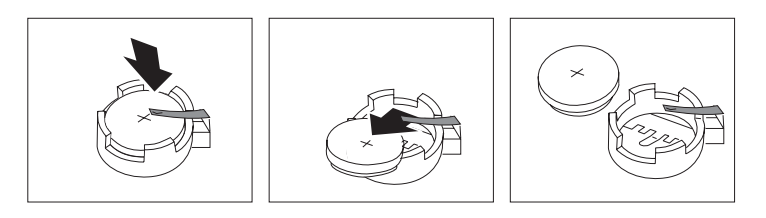

6. Установите новую батарейку.

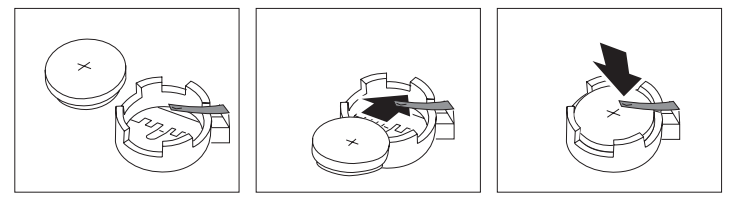

- 7. Установите на место все адаптеры, которые вы снимали, чтобы добраться до батарейки. Инструкции по установке адаптеров смотрите в разделе "Установка адаптеров — Настольная модель" на стр. 89 или в разделе "Установка адаптеров — Модель "минибашня"" на стр. 91.
- 8. Установите на место крышку и присоедините шнур питания.
	- **Примечание:** Когда вы первый раз включите компьютер после замены батарейки, появится сообщение об ошибке. После замены батарейки это нормально.
- 9. Включите компьютер и все подключенные к нему устройства.
- 10. С помощью программы Setup установите дату и время, а также пароли.
- 11. Утилизируйте старую батарейку в соответствии с правилами, установленными в вашей стране.

# Глава 7. Как обратиться за консультациями, обслуживанием и информацией

На тот случай, если вам понадобится консультация, обслуживание и техническая поддержка или если вам просто захочется побольше узнать о продуктах IBM, фирма IBM позаботилась о том, чтобы вы располагали различными источниками информации.

Так, у фирмы IBM есть страницы в WWW, на которых можно найти информацию о продуктах и услугах IBM и ознакомиться с новейшей технической информацией; оттуда также можно загрузить драйверы устройств и версии обновлений. Вот адреса этих страниц:

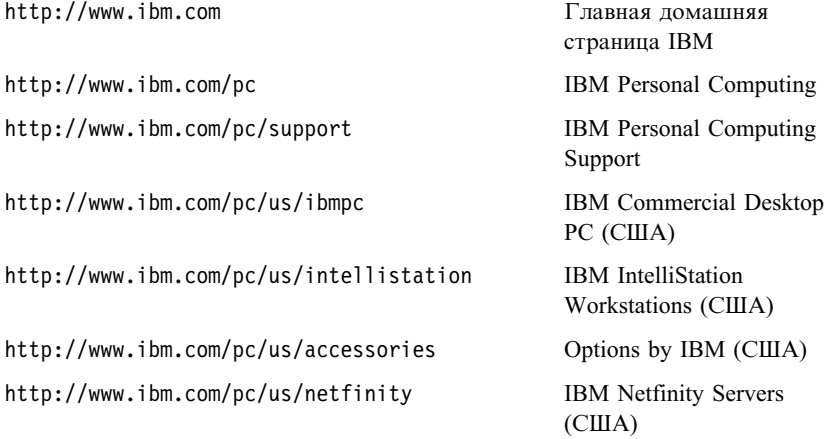

С этих страниц можно перейти на WWW-сайт, предназначенный для покупателей в вашей стране.

Также можно получить справку на электронных досках объявлений и в электронных сетях, а также по факсу и по телефону. В данном разделе рассматриваются такие источники.

Приводимые номера телефонов и информация о технических службах могут измениться без дополнительного уведомления.

#### Обслуживание и поддержка

Исходное приобретение аппаратного продукта IBM даст вам доступ ко всеобъемлющей поддержке. В течение гарантийного срока на аппаратный продукт IBM вы можете обращаться в центр IBM Personal Computer HelpCenter (1-800-772-2227 в США) за консультациями по поводу аппаратных продуктов, предоставляемыми в соответствии с положениями Заявления IBM об Ограниченной Гарантии. Номера телефонов HelpCenter смотрите в разделе "Консультации по телефону" на стр. 152.

В течение гарантийного срока предоставляются следующие услуги:

- Устранение неполадок Квалифицированные сотрудники помогут вам определить, связана ли неполадка с аппаратными средствами, и решить, что следует предпринять для устранения неполадки.
- Ремонт аппаратных средств IBM Если будет установлено, что  $\bullet$ неполадка связана с аппаратными средствами IBM, на которые предоставляется гарантия, то квалифицированные специалисты обеспечат вам должный уровень сервисного обслуживания.
- $\bullet$ Технологические изменения - Иногда после продажи продукта бывает необходимо внести в него изменения. IBM или уполномоченный продавец продукции IBM внесут необходимые технологические изменения (Engineering Changes, ECs), применимые к приобретенным вами аппаратным средствам.

Обязательно сохраните свидетельство о законности приобретения: это необходимо для получения гарантийного обслуживания.

Перед обращением подготовьте, пожалуйста, следующие данные:

- Тип и модель компьютера
- Серийные номера аппаратных продуктов IBM
- Описание неполадки
- Точный текст всех полученных сообщений об ошибках
- Данные о конфигурации аппаратных и программных средств

Если возможно, находитесь рядом с компьютером, когда будете звонить.

Гарантия не распространяется на:

- Замену или использование компонентов не-IBM или компонентов IBM, на которые не предоставляется гарантия
	- Примечание: Все узлы, на которые распространяется гарантия, содержат 7-символьный идентификатор в формате IBM FRU XXXXXXX.
- Выявление причин неполадок в программных средствах
- Конфигурирование BIOS в процессе установки или обновления
- 148 Руководство пользователя РС 300PL и РС 300GL
- Изменения, модификацию и обновление драйверов устройств
- Установку и обслуживание сетевой операционной системы (NOS)
- Установку и обслуживание прикладных программ

Полное изложение гарантийных условий IBM смотрите в гарантии IBM на аппаратные средства.

### **Прежде чем обращаться в службу поддержки...**

Многие неполадки в работе компьютера можно устранить без посторонней помощи, воспользовавшись электронной справкой или заглянув в печатную или электронную документацию, прилагаемую к компьютеру или программным средствам. Обязательно прочтите все файлы README, прилагаемые к программным средствам.

К большинству компьютеров, операционных систем и приложений прилагается документация, где приводятся рекомендации по устранению неполадок и пояснения к сообщениям об ошибках. В документации, прилагаемой к вашему компьютеру, также есть инструкции по проведению диагностического тестирования.

Если при включении компьютера вы получили сообщение об ошибке POST, смотрите таблицы с разъяснением кодов ошибок POST в документации по аппаратным средствам. Если вы не получили сообщения об ошибке POST, но подозреваете, что аппаратные средства неисправны, смотрите информацию по устранению неполадок в документации по аппаратным средствам или проведите диагностическое тестирование.

Если вы подозреваете, что неполадка связана с программными средствами, обратитесь к документации (в том числе и к файлам README), прилагаемой к операционной системе или прикладной программе.

#### **Поддержка и услуги для заказчиков**

Приобретая аппаратный продукт IBM PC, вы получаете право на стандартный набор консультативных услуг и поддержку в течение гарантийного срока. Если вам понадобятся дополнительные услуги и поддержка, вы можете прибегнуть к разнообразным дополнительным платным услугам.

### **Информация в WWW**

В WWW информацию о продуктах для персональных компьютеров IBM и их поддержке можно найти на Web-сайте IBM Personal Computing. Адрес домашней страницы IBM Personal Computing:

http://www.ibm.com/pc

Информацию о поддержке продуктов IBM, включая поддержку дополнительных аппаратных средств, можно найти на странице IBM Personal Computing Support по адресу:

http://www.ibm.com/pc/support

Если на этой странице вы выберете Profile, то сможете создать настроенную страницу поддержки для ваших аппаратных средств, на которой будут ответы на наиболее распространенные вопросы (Frequently Asked Questions), информация о комплектующих (Parts Information), технические советы и рекомендации (Technical Hints and Tips) и загружаемые файлы (Downloadable Files). Таким образом, вся нужная вам информация окажется в одном месте. Кроме этого вы можете получать уведомления по электронной почте каждый раз, как будет появляться новая информация об имеющихся у вас зарегистрированных продуктах. Вы также можете получить доступ к конференциям электронной поддержки, которые ведет группа поддержки IBM.

Информацию о конкретных продуктах для персональных компьютеров смотрите на следующих страницах:

http://www.ibm.com/pc/us/intellistation

http://www.ibm.com/pc/us/ibmpc

http://www.ibm.com/pc/us/netfinity

http://www.ibm.com/pc/us/thinkpad

http://www.ibm.com/pc/us/accessories

http://www.direct.ibm.com/content/home/en\_US/aptiva

С этих страниц можно перейти на WWW-сайт, предназначенный для покупателей в вашей стране.

#### **Получение поддержки по электронной сети**

Если у вас есть модем, вы можете получить консультации по электронной сети. Электронные доски объявлений и электронные сети могут предоставить вам доступ к областям вопросов и ответов, комнатам живых дискуссий, базам данных, в которых можно проводить поиск, и т.п.

Вы можете найти техническую информацию по таким темам, как:

- Установка и конфигурирование аппаратных средств
- Преинсталлированные программы
- OS/2, DOS и Windows
- Работа в сети
- Коммуникации
- Мультимедиа

Кроме этого, вы получите доступ к новейшим версиям обновления драйверов устройств.

Электронные доски объявлений (BBS) IBM работают круглосуточно, без выходных. Поддерживается соединение с модемами на скорости до 14 400 бод. Возможно, вам придется оплатить междугородный звонок. Телефоны IBM BBS:

- В США: 1-919-517-0001
- В Канале:
	- В Монреале: 514–938–3022
	- В Торонто: 905–316–4255 или 416–956–7877
	- В Ванкувере: 604–664–6464

В таких коммерческих электронных сетях, как America Online (AOL), можно получить информацию о продуктах IBM. (В сети AOL используйте для команды "Go to" ключевое слово **IBM Connect**.)

### **Получение информации по факсу**

Если в вашем распоряжении есть телефон с тоновым набором и факсовый аппарат, то в США и Канаде вы можете получить по факсу маркетинговую и техническую информацию по многим вопросам, касающимся аппаратных средств, операционных систем и локальных сетей. Автоматизированная система IBM Automated Fax System работает круглосуточно, без выходных. Следуйте письменным инструкциям, и запрошенная информация будет отправлена на ваш факсовый аппарат.

Доступ к IBM Automated Fax System можно получить:

- В США: по телефону 1-800-426-3395
- В Канаде: по телефону  $1-800-465-3299$

#### **Получение консультаций по электронной сети**

Online Housecall – это коммуникационное средство, позволяющее сотруднику службы технической поддержки IBM получить доступ к вашему компьютеру по модему. Многие неполадки можно быстро и просто продиагностировать и устранить с удаленного компьютера. Для этого необходим модем и программа удаленного доступа. Для серверов такая услуга не предоставляется. В некоторых случаях эти услуги могут оказаться платными.

Дополнительную информацию по конфигурированию компьютера для обращения в службу Online Housecall можно получить:

- В США: по телефону 1-800-772-2227
- В Канаде: по телефону 1-800-565-3344
- В остальных странах обращайтесь к продавцу продукции IBM или к торговому представителю IBM.

#### **Консультации по телефону**

В течение гарантийного срока вы можете получить консультации и информацию по телефону консультативного центра IBM PC HelpCenter. Квалифицированные технические эксперты ответят на ваши вопросы по следующим темам:

- Настройка компьютера и монитора IBM
- Установка и настройка аппаратных средств IBM, приобретенных у фирмы IBM или у продавца продукции IBM
- 30-дневная поддержка преинсталлированной операционной системы
- Организация обслуживания (с выездом или без выезда на место)
- Организация доставки запасных частей (которые может установить сам заказчик) на следующий день

Кроме того, если вы приобрели сервер IBM PC Server или IBM Netfinity Server, то вам предоставляется право на обслуживание по линии поддержки IBM Start Up Support в течение 90 дней после его установки. Вы можете получить консультации по следующим вопросам:

- Настройка сетевой операционной системы
- Установка и конфигурирование плат интерфейсов
- Установка и конфигурирование плат сетевых адаптеров

Перед обращением подготовьте, пожалуйста, следующие данные:

- Тип и модель компьютера
- Серийные номера компьютера, монитора и прочих компонентов, а также свидетельство о законности их приобретения
- Описание неполадки
- Точный текст всех полученных сообщений об ошибках

• Данные о конфигурации аппаратных и программных средств

Если возможно, находитесь рядом с компьютером, когда будете звонить.

В США и Канаде эти услуги предоставляются круглосуточно, без выходных. В Великобритании эти услуги предоставляются по рабочим дням с 9 утра до 6 вечера.2

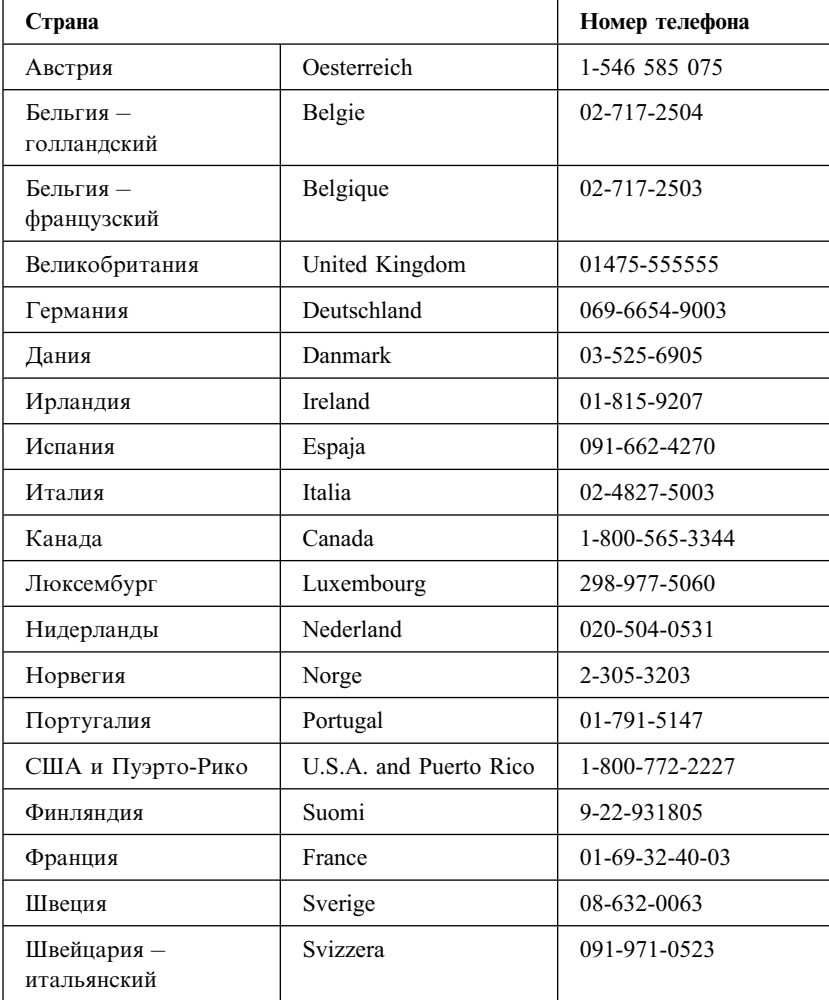

<sup>2</sup> Время ответа зависит от числа и сложности поступивших звонков.

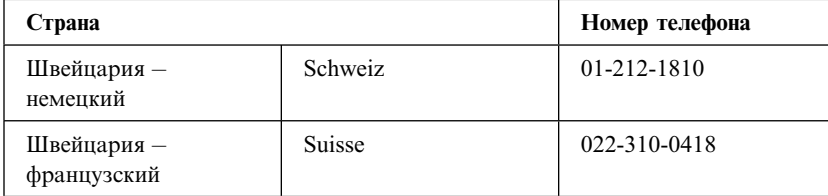

В остальных странах обращайтесь к продавцу продукции IBM или к торговому представителю IBM.

#### **Как обратиться за консультацией при переезде**

Если вы переезжаете в другую страну или берете с собой компьютер в поездки, то можете зарегистрировать его для получения международного гарантийного обслуживания. Зарегистрировавшись в представительстве международной гарантийной поддержки, вы получите Сертификат на международное гарантийное обслуживание, который принимается практически во всех странах мира, где фирма IBM или продавцы продукции IBM производят продажу и обслуживание персональных компьютеров IBM.

За дополнительной информацией о регистрации компьютера для получения Международного Гарантийного Обслуживания:

- В США или в Канаде обращайтесь по телефону 1-800-497-7426.
- В Европе обращайтесь по телефону 44-1475-893638 (Greenock, U.K.).
- В Австралии и Новой Зеландии обращайтесь по телефону 61-2-9354-4171.

В остальных странах обращайтесь к продавцу продукции IBM или к торговому представителю IBM.

## **Приобретение дополнительных услуг**

В течение гарантийного срока и после его завершения вы можете пользоваться такими платными услугами, как поддержка аппаратных средств, операционных систем и прикладных программ IBM и других фирм, настройка и конфигурирование сетей, продление и предоставление дополнительных услуг по ремонту аппаратных средств, а также установка в особой конфигурации. Перечень и наименование услуг могут быть разными в разных странах.

## **Дополнительная линия поддержки персональных компьютеров**

Дополнительная поддержка персональных компьютеров (Enhanced PC Support Line) предоставляется для настольных и переносных компьютеров IBM, работающих в автономном режиме. Техническая поддержка предоставляется для компьютеров IBM, а также для аппаратных средств, операционных систем и прикладных программ IBM и не-IBM, входящих в перечень поддерживаемых продуктов.

Техническая поддержка охватывает следующие области:

- Установка и конфигурирование компьютеров IBM, на которые истек срок гарантии
- Установка и конфигурирование аппаратных средств других фирм (не IBM) на компьютерах IBM
- Работа с операционными системами IBM на персональных компьютерах IBM и других фирм
- Использование прикладных программ и игр
- Увеличение производительности
- Удаленная установка драйверов устройств
- Установка устройств мультимедиа и работа с ними
- Выявление неполадок
- Разъяснение содержания документации

Оплата таких услуг может производиться за каждое обращение в отдельности или за несколько обращений, либо по годичному договору с предельным числом обращений равным 10. Чтобы узнать, как обратиться в линию поддержки Enhanced PC Support Line, смотрите раздел "Абонирование услуг линий поддержки" на стр. 156.

## **900, линия поддержки операционных систем и аппаратных средств**

В США для тех, кто предпочитает получать техническую поддержку с оплатой по факту, действует линия поддержки 900. По линии поддержки 900 предоставляется поддержка для продуктов IBM PC с истекшим гарантийным сроком.

Чтобы получить эту поддержку, обращайтесь по телефону 1–900–555–CLUB (2582). Вам сообщат расценки за минуту.

#### **Линия поддержки сетей и серверов**

Поддержка сетей и серверов (Network and Server Support) предоставляется для простых и сложных сетей, созданных на основе серверов и рабочих станций IBM, в которых используются наиболее распространенные сетевые операционные системы. Кроме этого, предоставляется поддержка для многих распространенных плат адаптеров и сетевых интерфейсов производства других фирм (не IBM).

Данная линия поддержки включает в себя те же услуги, что и Enhanced PC Support Line, а кроме этого такие услуги, как:

- Установка и конфигурирование серверов и рабочих станций-клиентов
- Выявление и устранение неполадок на рабочих станциях-клиентах и серверах
- Консультации по работе в сетевых операционных системах IBM и не-IBM
- Разъяснение содержания документации

Оплата таких услуг может производиться за каждое обращение в отдельности или за несколько обращений, либо по годичному договору с предельным числом обращений равным 10. Чтобы узнать, как обратиться в линию поддержки Network and Support Line, смотрите раздел "Абонирование услуг линий поддержки."

#### **Абонирование услуг линий поддержки**

Услуги линий поддержки Enhanced PC Support Line и Network and Server Support Line предоставляются для продуктов, входящих в список поддерживаемых продуктов. Чтобы получить список поддерживаемых продуктов:

- $\bullet$  B CIIIA:
	- 1. Обратитесь по телефону 1–800–426–3395.
	- 2. Выберите документ номер 11683, если вам нужна поддержка сетей и серверов.
	- 3. Выберите документ номер 11682, если вам нужна расширенная поддержка персональных компьютеров.
- В Канаде обращайтесь по телефону IBM Direct (1-800-465-7999) или:
	- 1. Обратитесь по телефону 1–800–465–3299.
	- 2. Выберите каталог HelpWare.
- В остальных странах обращайтесь к продавцу продукции IBM или к торговому представителю IBM.

За дополнительной информацией по приобретению этих услуг обращайтесь:

• В США: по телефону 1-800-772-2227

- ¹ В Канаде: по телефону 1–800–465–7999
- В остальных странах обращайтесь в консультативный центр HelpCenter.

#### **Гарантия и обслуживание**

Вы можете продлить срок стандартной гарантии на аппаратные средства или расширить перечень получаемых услуг.

В США можно расширить гарантию путем замены:

• Обслуживания без выезда на место на обслуживание с выездом на место

Если ваша гарантия включает в себя обслуживание без выезда на место, то вы можете расширить гарантию, чтобы получать обслуживание на месте (стандартное или срочное). При стандартном обслуживании квалифицированный специалист приедет к вам в течение следующего рабочего дня (с 9 до 5 по местному времени, с понедельника по пятницу). Срочное обслуживание предоставляется в среднем в течение 4 часов с момента обращения, круглосуточно без выходных.

• Обслуживание с выездом на место на срочное обслуживание с выездом на место

Если ваша гарантия включает в себя стандартное обслуживание с выездом на место, вы можете расширить гарантию, чтобы получать срочное обслуживание на месте с выездом квалифицированного специалиста на место в течение 4 часов после обращения (в среднем) круглосуточно, семь дней в неделю.

Вы также можете продлить гарантийный срок. Служба IBM Warranty and Repair Services предоставляет широкий спектр послегарантийных услуг, включая услуги по соглашениям ThinkPad EasyServ Maintenance Agreements. Для каждого продукта существует свой перечень предоставляемых услуг.

Чтобы узнать о возможности расширения и продления гарантии:

- В США обращайтесь по телефону 1-800-426-4968.
- В Канаде обращайтесь по телефону 1-800-465-7999
- В остальных странах обращайтесь к продавцу продукции IBM или к торговому представителю IBM.

## **Как заказать публикации**

Вы можете приобрести у IBM дополнительные руководства. За списком публикаций, которые можно заказать в вашей стране:

- В США, Канаде и Пуэрто-Рико обращайтесь по телефону 1–800–879–2755.
- В остальных странах обращайтесь к продавцу продукции IBM или к торговому представителю IBM.

## **Приложение A. Как пользоваться компакт-диском Software Selections**

Информация, содержащаяся в этом приложении, понадобится вам, если вы захотите установить или переустановить программные средства с компакт-диска *Software Selections*.

**Важное замечание:** Вы сможете запустить компакт-диск *Software Selections*, только если у вас установлен Microsoft Internet Explorer 4.0 или старше.

### **Характеристика компакт-диска**

На компакт-диске *Software Selections* есть приложения, диагностические программы, электронные публикации и прочие программы поддержки для Windows 95, Windows 98, Windows 2000 Professional и Windows NT Workstation 4.0.

#### **Примечания:**

- 1. На компакт-диске *Software Selections* нет операционных систем. Этим компакт-диском можно воспользоваться, только если у вас на компьютере установлена операционная система.
- 2. К каждой из операционных систем прилагается свой набор программ. Чтобы узнать, какие программы прилагаются для вашей операционной системы, смотрите компакт-диск *Software Selections*.
- 3. Драйверы устройств есть только на компакт-диске *Product Recovery* или *Device Driver and IBM Enhanced Diagnostics*. На компакт-диске *Software Selections* их нет.

С помощью этого компакт-диска можно:

- Если ваш компьютер оснащен устройством CD-ROM, установить некоторые из этих программных продуктов и электронные публикации непосредственно с компакт-диска.
- Создать образ компакт-диска Software Selections на жестком диске или на диске локальной сети и установить эти программные продукты с помощью этого образа.
- Создать дискеты для программных продуктов, которые нельзя установить с компакт-диска, и установить эти продукты с дискет.

Компакт-диск *Software Selections* предоставит в ваше распоряжение простой и удобный графический интерфейс, а также процедуры автоматической

установки для большинства продуктов. На нем также есть система справки, описывающая находящиеся на этом компакт-диске средства.

Продукты, содержащиеся на компакт-диске *Software Selections*, предоставляются по лицензии в соответствии с положениями и условиями Международного Соглашения IBM о Лицензиях на Программы, Предоставляемые без Гарантий, которое можно просмотреть с помощью средства Access IBM. (Более подробную информацию о просмотре лицензионного соглашения смотрите в брошюре *Программные средства вашего компьютера*.)

#### Запуск компакт-диска

Чтобы воспользоваться компакт-диском Software Selections, вставьте его в устройство CD-ROM. При этом автоматически запустится программа Software Selections.

Если функция автозагрузки у вас отключена, выполните следующее:

- 1. Щелкните по кнопке Пуск в Windows, а затем щелкните по Выполнить.
- 2. Введите e: swselect.exe, где е буква устройства CD-ROM.
- 3. Нажмите Enter. Появится меню Software Selections.
- 4. Выберите нужную опцию и следуйте инструкциям на экране.

либо

- 1. Открыв Access IBM, щелкните по Customize (Настройка). (Чтобы узнать, как открыть Access IBM, смотрите брошюру Программные средства вашего компьютера.)
- 2. В меню Customize (Настройка) щелкните по Install Software (Установка программ).
- 3. При появлении соответствующей подсказки вставьте компакт-диск Software Selections в устройство CD-ROM.

Установленные программы можно вызвать, выбрав опцию Программы в меню Пуск в Windows. У большинства программ прилагаемая документация встроена в справочную систему; к некоторым программам также прилагается электронная документация.

Дополнительную информацию о компакт-диске Software Selections смотрите в прилагаемой к компьютеру брошюре Программные средства вашего компьютера.
## **Приложение B. Запишите эти данные**

Здесь находятся бланки, куда можно записать данные о вашем компьютере. Это может оказаться полезным, если вы захотите установить дополнительные аппаратные средства или если вам понадобится обратиться в сервисную службу.

### **Серийные номера**

Запишите и сохраните следующие данные.

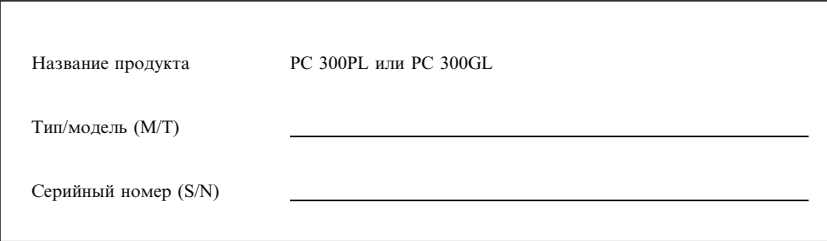

Номер модели и тип (M/T), а также серийный номер (S/N) компьютера указаны на маленькой этикетке на задней панели системного блока.

### **Данные об устройствах**

В приведенные ниже таблицы вы можете вносить данные об устройствах, установленных на вашем компьютере или присоединенных к нему. Эти данные могут оказаться полезными при установке дополнительных аппаратных средств, или если вам потребуется обратиться в сервисную службу.

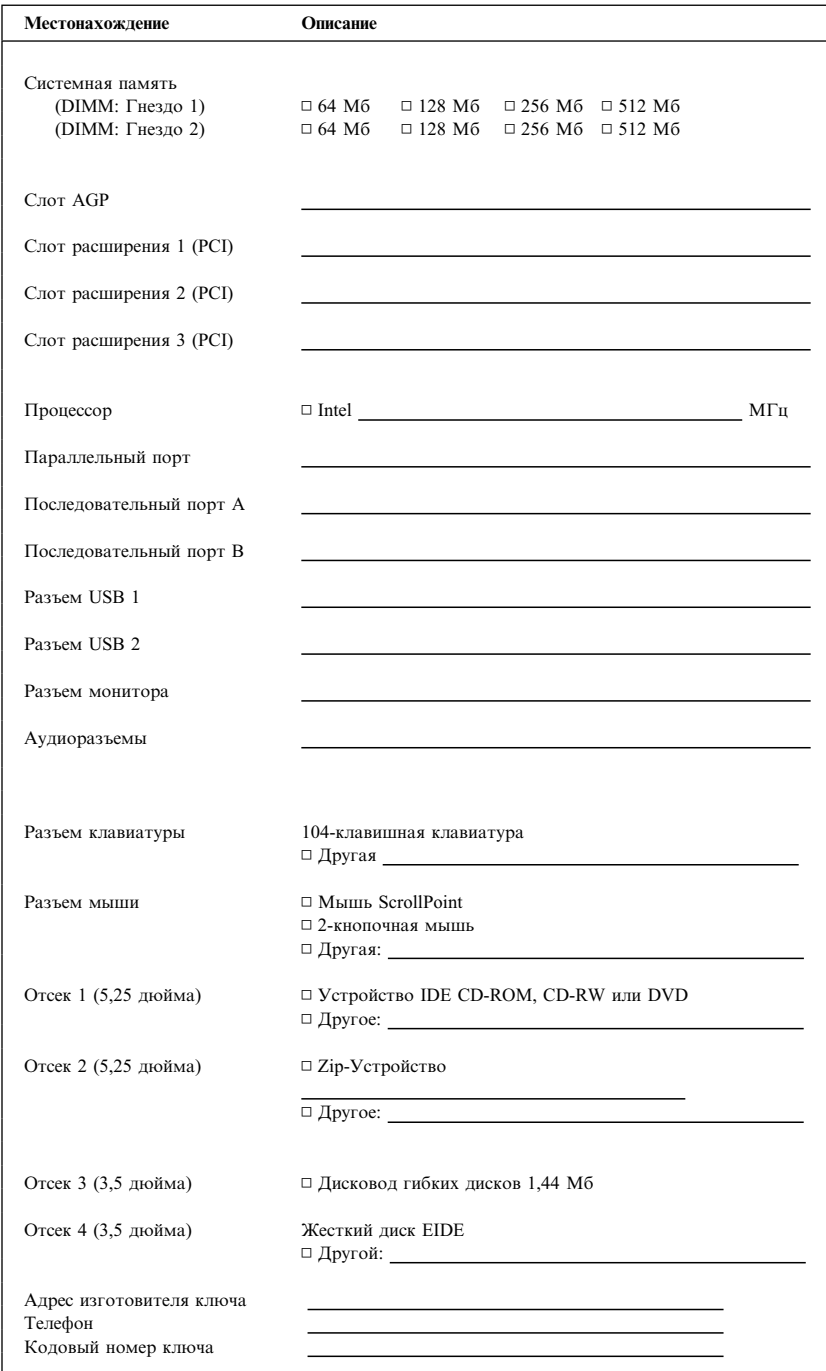

## **Приложение C. Гарантии на продукт и замечания**

В этом приложении находятся гарантии на продукт, сведения о товарных знаках и замечания.

### **Заявления о Гарантиях**

Заявления о гарантиях состоят из двух частей: Части 1 и Части 2. Часть 1 зависит от страны. Часть 2 является общей для обоих заявлений. Обязательно прочтите и Часть 1, которая применима к вашей стране, и Часть 2.

- США, Пуэрто-Рико и Канада (Z125-4753-05 11/97) (Часть 1 – Общие положения на стр. 165)
- Во Всем Мире, за исключением Канады, Пуэрто-Рико, Турции и США **(Z125-5697-01 11/97)** (Часть 1 – Общие положения на стр. 169)
- Особые Положения для Некоторых Стран (Часть 2 – Особые Положения для Некоторых Стран на стр. 173)

### **Заявление IBM об Ограниченной Гарантии для США, Пуэрто–Рико и Канады (Часть 1 – Общие Положения)**

*Данное Заявление об Ограниченной Гарантии включает в себя Часть 1 – Общие Положения и Часть 2 – Особые Положения для Некоторых Стран.* **Положения, приведенные в Части 2, могут заменять собой или изменять положения, приведенные в Части 1***. Гарантии, предоставляемые IBM в соответствии с данным Заявлением об Ограниченной Гарантии, распространяются только на те Компьютеры, которые были приобретены у IBM или у продавца продукции IBM в личное пользование, а не для продажи. Под термином "Компьютер" подразумевается компьютер IBM, его аппаратные средства, компоненты для преобразования и модернизации, элементы и комплектующие, а также любая их комбинация. Термин "Компьютер" не включает в себя никакие программы, ни предустановленные, ни установленные впоследствии, ни установленные в иное время. Если IBM не укажет иное, то приведенные ниже гарантии действуют только в той стране, в которой был приобретен Компьютер. В данном Гарантийном Обязательстве ничто не затрагивает никакие установленные законом права потребителей, нарушение или ограничение которых по договору не допускается. По всем вопросам обращайтесь в IBM или к продавцу.*

**Компьютер –** PC 300PL Тип 6565 **Гарантийный срок\* –** Комплектующие: Три (3) года Работоспособность: Три (3) года

**Компьютер –** PC 300GL Тип 6563, 6564 и 6574 **Гарантийный срок\* –** Компоненты: Три (3) года Работоспособность: Один (1) год

IBM обязуется бесплатно предоставить гарантийное обслуживание в отношении: 1. компонентов и работоспособности компьютера в течение первого года гарантийного

срока 2. только компонентов (в форме замены) в течение второго и третьего года гарантийного срока.

IBM взыщет с вас стоимость всех работ, произведенных при выполнении ремонта или замены.

*\*За информацией о гарантийном обслуживании обращайтесь по месту покупки. Для некоторых Компьютеров IBM предоставляется право на гарантийное обслуживание на месте (это зависит от того, в какой стране осуществляется обслуживание).*

### **Гарантия IBM на Компьютеры**

IBM гарантирует, что каждый Компьютер 1) не содержит дефектов материалов и производства и 2) соответствует Официальным Опубликованным Спецификациям IBM. Срок гарантии на Компьютер представляет собой некий фиксированный период времени, исчисляемый со Дня Установки. День Установки – это дата, указанная на вашем товарном чеке, если только IBM или продавец не укажут иное.

В течение гарантийного периода IBM или продавец (если он авторизован IBM для проведения гарантийного обслуживания) будут предоставлять вам бесплатные услуги по ремонту и замене Компьютера в соответствии с типом услуг, оказываемых для данного Компьютера, а также осуществлять руководство в отношении применимых к Компьютеру технических изменений и выполнять необходимую установку.

Если в течение гарантийного срока Компьютер перестанет функционировать в соответствии с гарантией, а IBM или продавец не смогут ни 1) восстановить его работоспособность, ни 2) заменить его на по крайней мере эквивалентный, то вы можете вернуть его по месту покупки и получить возмещение уплаченной вами суммы. Предоставляемый при замене компьютер может оказаться и не новым, но он будет вполне работоспособен.

#### **На Что Распространяется Гарантия**

Гарантия не включает в себя ремонт или замену Компьютера, поврежденного в результате неправильной эксплуатации, несчастных случаев, модификации, эксплуатации в неподходящей физической или операционной среде, неправильно произведенного вами обслуживания или сбоя, вызванного продуктом, за который IBM не несет ответственности. Гарантия утрачивает силу при снятии или замене идентификационных этикеток на Компьютере или его деталях.

**ЭТИ ГАРАНТИИ ЯВЛЯЮТСЯ ВАШИМИ ИСКЛЮЧИТЕЛЬНЫМИ ГАРАНТИЯМИ, КОТОРЫЕ ЗАМЕНЯЮТ СОБОЙ ВСЕ ОСТАЛЬНЫЕ ГАРАНТИИ ИЛИ ОГОВОРКИ, КАК ЯВНЫЕ, ТАК И ПРЕДПОЛАГАЕМЫЕ, ВКЛЮЧАЯ, НО НЕ ОГРАНИЧИВАЯСЬ ТАКОВЫМИ, ПРЕДПОЛАГАЕМЫЕ ГАРАНТИИ ИЛИ ОГОВОРКИ ОТНОСИТЕЛЬНО КОММЕРЧЕСКОГО ИСПОЛЬЗОВАНИЯ ИЛИ ПРИГОДНОСТИ ДЛЯ КАКИХ-ЛИБО ЦЕЛЕЙ. ЭТИ ГАРАНТИИ ДАЮТ** **ВАМ ОПРЕДЕЛЕННЫЕ ЮРИДИЧЕСКИЕ ПРАВА; ВЫ МОЖЕТЕ ТАКЖЕ ИМЕТЬ ДРУГИЕ ПРАВА, КОТОРЫЕ ЗАВИСЯТ ОТ ОСОБЕННОСТЕЙ КОНКРЕТНОГО ЗАКОНОДАТЕЛЬСТВА. ЗАКОНОДАТЕЛЬСТВО НЕКОТОРЫХ СТРАН НЕ ДОПУСКАЕТ ОТКАЗ ОТ ЯВНЫХ ИЛИ ПРЕДПОЛАГАЕМЫХ ГАРАНТИЙ ИЛИ ИХ ОГРАНИЧЕНИЕ; В ЭТОМ СЛУЧАЕ ВЫШЕПРИВЕДЕННЫЙ ОТКАЗ ИЛИ ОГРАНИЧЕНИЕ МОЖЕТ К ВАМ НЕ ОТНОСИТЬСЯ. ПРИ ПОДОБНЫХ ОБСТОЯТЕЛЬСТВАХ ДЕЙСТВИЕ ЭТИХ ГАРАНТИЙ ОГРАНИЧЕНО ГАРАНТИЙНЫМ СРОКОМ. ПО ИСТЕЧЕНИИ ЭТОГО СРОКА ДЕЙСТВИЕ ВСЕХ ГАРАНТИЙ ПРЕКРАЩАЕТСЯ.**

#### **На Что не Распространяется Гарантия**

IBM не гарантирует, что Компьютер будет работать без прерываний или без ошибок.

Если не указано иное, IBM поставляет компьютеры не-IBM **БЕЗО ВСЯКИХ ГАРАНТИЙ.**

Для Компьютера, на который распространяется гарантия, предоставляется техническая и прочая поддержка, в частности, ответы по телефону на вопросы типа "как?," а также на вопросы по настройке и установке Компьютера **БЕЗО ВСЯКИХ ГАРАНТИЙ.**

#### **Гарантийное Обслуживание**

За гарантийным обслуживанием Компьютера обращайтесь к продавцу или в IBM. В США звоните в IBM по телефону 1-800-772-2227. В Канаде звоните в IBM по телефону 1-800-565-3344. Вас могут попросить предъявить доказательство законности приобретения.

IBM или продавец предоставляют определенные типы услуг по ремонту и замене либо у вас на месте, либо в сервисном центре, что позволяет поддерживать Компьютеры в состоянии, соответствующем их Спецификациям, или восстанавливать их до такого состояния. IBM или продавец проинформируют вас о типах услуг, предоставляемых для вашего Компьютера в стране, где он установлен. IBM может по своему усмотрению отремонтировать или заменить неисправный Компьютер.

Если при гарантийном обслуживании производится замена Компьютера или его детали, то элемент, изъятый IBM или продавцом, переходит в их собственность, а элемент, установленный в качестве замены – в вашу. Вы ручаетесь за то, что все снятые элементы являются подлинными и не подвергались изменению. Предоставляемые на замену элементы могут оказаться и не новыми, но они будут работоспособны и функционально, как минимум, эквивалентны изымаемым. На элемент, установленный взамен неисправного, переносится гарантия на обслуживание, которая распространялась на изъятый элемент.

Аппаратные средства и компоненты для преобразования или модернизации, предоставленные IBM или продавцом, должны устанавливаться на Компьютере, который: 1) имеет определенный серийный номер (для некоторых Компьютеров) и 2) по уровню своего технического изменения совместим с этими аппаратными средствами и компонентами для преобразования или модернизации. В случае установки дополнительных аппаратных средств, выполнении преобразования или модернизации снятые элементы возвращаются в IBM. На элемент, установленный

взамен удаленного, переносится гарантия на обслуживание, которая распространялась на изъятый элемент.

Перед тем как IBM или продавец заменит Компьютер или его деталь, вы обязуетесь удалить все компоненты, детали, дополнительные аппаратные средства, переделки и приспособления, не подлежащие гарантийному обслуживанию.

Вы также обязуетесь:

- 1. удостоверить, что в отношении данного Компьютера нет никаких установленных законом обязательств или ограничений, которые препятствовали бы его замене;
- 2. получить разрешение владельца Компьютера на его обслуживание IBM или продавцом (если вы не являетесь владельцем Компьютера); а также
- 3. в тех случаях, когда это возможно, перед проведением обслуживания
	- а. выполнить процедуры по выявлению и анализу неполадок и по обращению за обслуживанием, рекомендованные IBM или продавцом,
	- b. защитить все программы, данные и материалы, содержащиеся на Компьютере,
	- с. предоставить IBM или продавцу полный, свободный и безопасный доступ к оборудованию, чтобы дать им возможность выполнить их обязательства, а также
	- d. проинформировать IBM или продавца об изменениях в местонахождении Компьютера.

IBM несет ответственность за потерю или повреждение Компьютера, 1) пока он находится в распоряжении IBM, а также 2) при его транспортировке в тех случаях, когда транспортные издержки несет IBM.

Ни IBM, ни продавец не несут ответственности ни за какие конфиденциальные, защищенные правами собственности или личные данные, содержащиеся на Компьютере, который вы возвращаете по какой-либо причине в IBM или продавцу. Перед тем как возвращать Компьютер, вы должны удалить всю подобную информацию.

### Особенности Изготовления

Все компьютеры IBM производятся из новых деталей либо из новых и бывших в употреблении деталей. В ряде случаев может оказаться, что Компьютер не новый и уже устанавливался. Независимо от особенностей изготовления Компьютера на него распространяются соответствующие положения гарантии IBM.

#### Ограничение Ответственности

Могут возникнуть обстоятельства, при которых, вследствие невыполнения обязательств со стороны IBM или по иной причине наступления ответственности, вы получите право на возмещение убытков от IBM. В каждом подобном случае, независимо от того, на каком основании выдвигаются претензии о возмещении убытков от IBM (включая грубые нарушения, халатность, введение в заблуждение и прочие претензии по поводу договора или в связи с деликтом), IBM несет ОТВЕТСТВЕННОСТЬ ТОЛЬКО

- 1. за телесные повреждения, нанесенные физическим лицам (включая смертные случаи) и ущерб, причиненный недвижимости или материальному личному имуществу; а также
- 2. за прочие реально причиненные прямые убытки в размере, не превышающем суммы, эквивалентной 100 000 долларов США (или эквивалентной суммы в

местной валюте), или сумм (при оплате в рассрочку – в размере платы за 12 месяцев), уплаченных за Компьютер, являющийся предметом претензий.

Это ограничение возмещения также относится ко всем поставщикам IBM и к продавцу. Указанный предел ограничивает совокупную ответственность IBM, ее поставщиков и продавца.

**НИ ПРИ КАКИХ ОБСТОЯТЕЛЬСТВАХ IBM НЕ НЕСЕТ ОТВЕТСТВЕННОСТИ: 1) ПО ПРЕТЕНЗИЯМ ТРЕТЬЕЙ СТОРОНЫ О ВОЗМЕЩЕНИИ ВАМИ УБЫТКОВ (НЕ ОХВАЧЕННЫХ ПЕРВЫМ ПУНКТОМ ПРИВЕДЕННОГО ВЫШЕ ПОЛОЖЕНИЯ); 2) ЗА ПОТЕРЮ ИЛИ ПОВРЕЖДЕНИЕ ВАШИХ ЗАПИСЕЙ ИЛИ ДАННЫХ; А ТАКЖЕ 3) ЗА СПЕЦИАЛЬНЫЕ, СЛУЧАЙНЫЕ ИЛИ КОСВЕННЫЕ УБЫТКИ ЛИБО ЗА КОСВЕННЫЕ ЭКОНОМИЧЕСКИЕ УБЫТКИ (ВКЛЮЧАЯ УПУЩЕННУЮ ВЫГОДУ И ПОТЕРЮ ВЛОЖЕНИЙ), ДАЖЕ ЕСЛИ IBM, ЕЕ ПОСТАВЩИКИ ИЛИ ПРОДАВЕЦ ПРЕДУПРЕЖДЕНЫ О ВОЗМОЖНОСТИ ТАКОВЫХ. ЗАКОНОДАТЕЛЬСТВО НЕКОТОРЫХ СТРАН НЕ ДОПУСКАЕТ ОТКАЗ ОТ ОТВЕТСТВЕННОСТИ ИЛИ ЕЕ ОГРАНИЧЕНИЕ В ОТНОШЕНИИ СЛУЧАЙНЫХ ИЛИ КОСВЕННЫХ УБЫТКОВ; В ЭТОМ СЛУЧАЕ ВЫШЕПРИВЕДЕННЫЙ ОТКАЗ ИЛИ ОГРАНИЧЕНИЕ МОЖЕТ К ВАМ НЕ ОТНОСИТЬСЯ.**

**Заявление IBM о Гарантиях, Предоставляемых во Всем Мире, за исключением Канады, Пуэрто–Рико, Турции, США (Часть 1 – Общие Положения)**

*Данное Гарантийное Обязательство состоит из двух частей: Часть 1 – Общие Положения и Часть 2 – Особые Положения для Некоторых Стран.* **Положения, приведенные в Части 2, могут заменять собой или изменять положения, приведенные в Части 1***. Гарантии, предоставляемые IBM по данному Гарантийному Обязательству, распространяются только на те Компьютеры, которые были приобретены у IBM или у продавца продукции IBM в личное пользование, а не для продажи. Под термином "Компьютер" подразумевается компьютер IBM, его аппаратные средства, компоненты для преобразования и модернизации, элементы и комплектующие, а также любая их комбинация. Термин "Компьютер" не включает в себя никакие программы, ни предустановленные, ни установленные впоследствии, ни установленные в иное время. Если IBM не укажет иное, то приведенные ниже гарантии действуют только в той стране, в которой был приобретен Компьютер. В данном Гарантийном Обязательстве ничто не затрагивает никакие установленные законом права потребителей, нарушение или ограничение которых по договору не допускается. По всем вопросам обращайтесь в IBM или к продавцу.*

#### **PC 300PL Тип 6565**

#### **Гарантийный срок\* –**

- Банглалеш, Гонконг, Инлия, Инлонезия, Китай, Малайзия, Вьетнам, Сингапур, Таиланл, Тайвань, Филиппины и Шри–Ланка – Комплектующие: Три (3) года Работоспособность: Один (1) год \*\*
- Япония Комплектующие: Один (1) год Работоспособность: Один (1) год
- Все остальные (не перечисленные) страны Комплектующие: Три (3) года Работоспособность: Три (3) года

*\*За информацией о гарантийном обслуживании обращайтесь по месту покупки. Для некоторых Компьютеров IBM предоставляется право на гарантийное обслуживание на месте (это зависит от того, в какой стране осуществляется обслуживание).*

- \*\* IBM обязуется бесплатно предоставить гарантийное обслуживание в отношении:
- 1. компонентов и работоспособности компьютера в течение первого года гарантийного срока
- 2. только компонентов (в форме замены) в течение второго и третьего года гарантийного срока.

IBM взыщет с вас стоимость всех работ, произведенных при выполнении ремонта или замены.

### **Гарантия IBM на Компьютеры**

IBM гарантирует, что каждый Компьютер 1) не содержит дефектов материалов и производства и 2) соответствует Официальным Опубликованным Спецификациям IBM. Срок гарантии на Компьютер представляет собой некий фиксированный период времени, исчисляемый со Дня Установки. День Установки – это дата, указанная на вашем товарном чеке, если только IBM или продавец не укажут иное.

В течение гарантийного периода IBM или продавец (если он авторизован IBM для проведения гарантийного обслуживания) будут предоставлять вам бесплатные услуги по ремонту и замене Компьютера в соответствии с типом услуг, оказываемых для данного Компьютера, а также осуществлять руководство в отношении применимых к Компьютеру технических изменений и выполнять необходимую установку.

Если в течение гарантийного срока Компьютер перестанет функционировать в соответствии с гарантией, а IBM или продавец не смогут ни 1) восстановить его работоспособность, ни 2) заменить его на по крайней мере эквивалентный, то вы можете вернуть его по месту покупки и получить возмещение уплаченной вами суммы. Предоставляемый при замене компьютер может оказаться и не новым, но он будет вполне работоспособен.

### **На Что Распространяется Гарантия**

Гарантия не включает в себя ремонт или замену Компьютера, поврежденного в результате неправильной эксплуатации, несчастных случаев, модификации, эксплуатации в неподходящей физической или операционной среде, неправильно произведенного вами обслуживания или сбоя, вызванного продуктом, за который IBM не несет ответственности. Гарантия утрачивает силу при снятии или замене идентификационных этикеток на Компьютере или его деталях.

### **ЭТИ ГАРАНТИИ ЯВЛЯЮТСЯ ВАШИМИ ИСКЛЮЧИТЕЛЬНЫМИ ГАРАНТИЯМИ, КОТОРЫЕ ЗАМЕНЯЮТ СОБОЙ ВСЕ ОСТАЛЬНЫЕ ГАРАНТИИ ИЛИ ОГОВОРКИ, КАК ЯВНЫЕ, ТАК И ПРЕДПОЛАГАЕМЫЕ, ВКЛЮЧАЯ, НО НЕ ОГРАНИЧИВАЯСЬ ТАКОВЫМИ, ПРЕДПОЛАГАЕМЫЕ ГАРАНТИИ ИЛИ ОГОВОРКИ**

**ОТНОСИТЕЛЬНО КОММЕРЧЕСКОГО ИСПОЛЬЗОВАНИЯ ИЛИ ПРИГОДНОСТИ ДЛЯ КАКИХ-ЛИБО ЦЕЛЕЙ. ЭТИ ГАРАНТИИ ДАЮТ ВАМ ОПРЕДЕЛЕННЫЕ ЮРИДИЧЕСКИЕ ПРАВА; ВЫ МОЖЕТЕ ТАКЖЕ ИМЕТЬ ДРУГИЕ ПРАВА, КОТОРЫЕ ЗАВИСЯТ ОТ ОСОБЕННОСТЕЙ КОНКРЕТНОГО ЗАКОНОДАТЕЛЬСТВА. ЗАКОНОДАТЕЛЬСТВО НЕКОТОРЫХ СТРАН НЕ ДОПУСКАЕТ ОТКАЗ ОТ ЯВНЫХ ИЛИ ПРЕДПОЛАГАЕМЫХ ГАРАНТИЙ ИЛИ ИХ ОГРАНИЧЕНИЕ; В ЭТОМ СЛУЧАЕ ВЫШЕПРИВЕДЕННЫЙ ОТКАЗ ИЛИ ОГРАНИЧЕНИЕ МОЖЕТ К ВАМ НЕ ОТНОСИТЬСЯ. ПРИ ПОДОБНЫХ ОБСТОЯТЕЛЬСТВАХ ДЕЙСТВИЕ ЭТИХ ГАРАНТИЙ ОГРАНИЧЕНО ГАРАНТИЙНЫМ СРОКОМ. ПО ИСТЕЧЕНИИ ЭТОГО СРОКА ДЕЙСТВИЕ ВСЕХ ГАРАНТИЙ ПРЕКРАЩАЕТСЯ.**

#### **На Что не Распространяется Гарантия**

IBM не гарантирует, что Компьютер будет работать без прерываний или без ошибок.

Если не указано иное, IBM поставляет компьютеры не-IBM **БЕЗО ВСЯКИХ ГАРАНТИЙ.**

Для Компьютера, на который распространяется гарантия, предоставляется техническая и прочая поддержка, в частности, ответы по телефону на вопросы типа "как?," а также на вопросы по настройке и установке Компьютера **БЕЗО ВСЯКИХ ГАРАНТИЙ.**

#### **Гарантийное Обслуживание**

За гарантийным обслуживанием Компьютера обращайтесь к продавцу или в IBM. Вас могут попросить предъявить доказательство законности приобретения.

IBM или продавец предоставляют определенные типы услуг по ремонту и замене либо у вас на месте, либо в сервисном центре, что позволяет поддерживать Компьютеры в состоянии, соответствующем их Спецификациям, или восстанавливать их до такого состояния. IBM или продавец проинформируют вас о типах услуг, предоставляемых для вашего Компьютера в стране, где он установлен. IBM может по своему усмотрению отремонтировать или заменить неисправный Компьютер.

Если при гарантийном обслуживании производится замена Компьютера или его детали, то элемент, изъятый IBM или продавцом, переходит в их собственность, а элемент, установленный в качестве замены – в вашу. Вы ручаетесь за то, что все снятые элементы являются подлинными и не подвергались изменению. Предоставляемые на замену элементы могут оказаться и не новыми, но они будут работоспособны и функционально, как минимум, эквивалентны изымаемым. На элемент, установленный взамен неисправного, переносится гарантия на обслуживание, которая распространялась на изъятый элемент.

Аппаратные средства и компоненты для преобразования или модернизации, предоставленные IBM или продавцом, должны устанавливаться на Компьютере, который: 1) имеет определенный серийный номер (для некоторых Компьютеров) и 2) по уровню своего технического изменения совместим с этими аппаратными средствами и компонентами для преобразования или модернизации. В случае установки дополнительных аппаратных средств, выполнении преобразования или модернизации снятые элементы возвращаются в IBM. На элемент, установленный

взамен удаленного, переносится гарантия на обслуживание, которая распространялась на изъятый элемент.

Перед тем как IBM или продавец заменит Компьютер или его деталь, вы обязуетесь удалить все компоненты, детали, дополнительные аппаратные средства, переделки и приспособления, не подлежащие гарантийному обслуживанию.

Вы также обязуетесь:

- 1. удостоверить, что в отношении данного Компьютера нет никаких установленных законом обязательств или ограничений, которые препятствовали бы его замене;
- 2. получить разрешение владельца Компьютера на его обслуживание IBM или продавцом (если вы не являетесь владельцем Компьютера); а также
- 3. в тех случаях, когда это возможно, перед проведением обслуживания
	- а. выполнить процедуры по выявлению и анализу неполадок и по обращению за обслуживанием, рекомендованные IBM или продавцом,
	- b. защитить все программы, данные и материалы, содержащиеся на Компьютере,
	- с. предоставить IBM или продавцу полный, свободный и безопасный доступ к оборудованию, чтобы дать им возможность выполнить их обязательства, а также
	- d. проинформировать IBM или продавца об изменениях в местонахождении Компьютера.

IBM несет ответственность за потерю или повреждение Компьютера, 1) пока он находится в распоряжении IBM, а также 2) при его транспортировке в тех случаях, когда транспортные издержки несет IBM.

Ни IBM, ни продавец не несут ответственности ни за какие конфиденциальные, защищенные правами собственности или личные данные, содержащиеся на Компьютере, который вы возвращаете по какой-либо причине в IBM или продавцу. Перед тем как возвращать Компьютер, вы должны удалить всю подобную информацию.

### Особенности Изготовления

Все компьютеры IBM производятся из новых деталей либо из новых и бывших в употреблении деталей. В ряде случаев может оказаться, что Компьютер не новый и уже устанавливался. Независимо от особенностей изготовления Компьютера на него распространяются соответствующие положения гарантии IBM.

#### Ограничение Ответственности

Могут возникнуть обстоятельства, при которых, вследствие невыполнения обязательств со стороны IBM или по иной причине наступления ответственности, вы получите право на возмещение убытков от IBM. В каждом подобном случае, независимо от того, на каком основании выдвигаются претензии о возмещении убытков от IBM (включая грубые нарушения, халатность, введение в заблуждение и прочие претензии по поводу договора или в связи с деликтом), IBM несет ОТВЕТСТВЕННОСТЬ ТОЛЬКО

- 1. за телесные повреждения, нанесенные физическим лицам (включая смертные случаи) и ущерб, причиненный недвижимости или материальному личному имуществу; а также
- 2. за прочие реально причиненные прямые убытки в размере, не превышающем суммы, эквивалентной 100 000 долларов США (или эквивалентной суммы в

местной валюте), или сумм (при оплате в рассрочку – в размере платы за 12 месяцев), уплаченных за Компьютер, являющийся предметом претензий.

Это ограничение возмещения также относится ко всем поставщикам IBM и к продавцу. Указанный предел ограничивает совокупную ответственность IBM, ее поставщиков и продавца.

**НИ ПРИ КАКИХ ОБСТОЯТЕЛЬСТВАХ IBM НЕ НЕСЕТ ОТВЕТСТВЕННОСТИ: 1) ПО ПРЕТЕНЗИЯМ ТРЕТЬЕЙ СТОРОНЫ О ВОЗМЕЩЕНИИ ВАМИ УБЫТКОВ (НЕ ОХВАЧЕННЫХ ПЕРВЫМ ПУНКТОМ ПРИВЕДЕННОГО ВЫШЕ ПОЛОЖЕНИЯ); 2) ЗА ПОТЕРЮ ИЛИ ПОВРЕЖДЕНИЕ ВАШИХ ЗАПИСЕЙ ИЛИ ДАННЫХ; А ТАКЖЕ 3) ЗА СПЕЦИАЛЬНЫЕ, СЛУЧАЙНЫЕ ИЛИ КОСВЕННЫЕ УБЫТКИ ЛИБО ЗА КОСВЕННЫЕ ЭКОНОМИЧЕСКИЕ УБЫТКИ (ВКЛЮЧАЯ УПУЩЕННУЮ ВЫГОДУ И ПОТЕРЮ ВЛОЖЕНИЙ), ДАЖЕ ЕСЛИ IBM, ЕЕ ПОСТАВЩИКИ ИЛИ ПРОДАВЕЦ ПРЕДУПРЕЖДЕНЫ О ВОЗМОЖНОСТИ ТАКОВЫХ. ЗАКОНОДАТЕЛЬСТВО НЕКОТОРЫХ СТРАН НЕ ДОПУСКАЕТ ОТКАЗ ОТ ОТВЕТСТВЕННОСТИ ИЛИ ЕЕ ОГРАНИЧЕНИЕ В ОТНОШЕНИИ СЛУЧАЙНЫХ ИЛИ КОСВЕННЫХ УБЫТКОВ; В ЭТОМ СЛУЧАЕ ВЫШЕПРИВЕДЕННЫЙ ОТКАЗ ИЛИ ОГРАНИЧЕНИЕ МОЖЕТ К ВАМ НЕ ОТНОСИТЬСЯ.**

### **Часть 2 – Особые Положения для Некоторых Стран**

### **АЗИЯ И СТРАНЫ ТИХООКЕАНСКОГО БАССЕЙНА**

**АВСТРАЛИЯ: Гарантия IBM на Компьютеры:** В этот Раздел добавляется следующий абзац:

Гарантии, указанные в этом Разделе, являются дополнениями к тем правам, которые могут вам предоставляться в соответствии с Актом о Правилах Торговли (Trade Practices Act) 1974 г. и прочими законами, и ограничение этих прав возможно только в той мере, в какой это допускается применимым законодательством.

**На Что Распространяется Гарантия:** В этом Разделе первое и второе предложения заменяются следующим положением:

Гарантия не включает в себя ремонт или замену Компьютера, поврежденного в результате неправильной эксплуатации, несчастных случаев, модификации, эксплуатации в неподходящей физической или операционной среде, эксплуатации в среде, не отвечающей Требованиям к Операционной Среде, неправильно произведенного вами обслуживания или сбоя, вызванного продуктом, за который IBM не несет ответственности.

**Ограничение Ответственности:** В этот Раздел добавляется следующее положение: В случае нарушения со стороны IBM условий или гарантий, подразумеваемых Актом о Правилах Торговли (Trade Practices Act) 1974 г., ответственность IBM ограничивается ремонтом или заменой товара либо поставкой эквивалентного товара. Если условие или гарантия относится к праву продажи, пассивному владению либо к титульному праву, а также если товар относится к товарам, обычно приобретаемым

для личного, домашнего или бытового использования или потребления, то никакие приводимые в данном абзаце ограничения не применяются.

### **КИТАЙСКАЯ НАРОДНАЯ РЕСПУБЛИКА: Закон, под Действие которого**

**Подпадает:** В этот Раздел добавляется следующее положение: Данное Положение подпадает под действие законов Штата Нью-Йорк.

**ИНДИЯ: Ограничение Ответственности:** В этом Разделе пункты 1 и 2 заменяются следующими положениями:

1. ответственность за телесные повреждения, нанесенные физическим лицам (включая смертные случаи) и ущерб недвижимости или материальному личному имуществу, ограничивается размером ущерба, причиненного вследствие халатности со стороны IBM;

2. в отношении прочих реальных убытков, причиной которых в той или иной мере является неисполнение со стороны IBM обязательств в соответствии с или в связи с предметом данного Гарантийного Обязательства, ответственность IBM ограничивается общей суммой, уплаченной за Компьютер, который является предметом претензий.

#### **НОВАЯ ЗЕЛАНДИЯ: Гарантия IBM на Компьютеры:** В этот Раздел добавляется следующий абзац:

Гарантии, упомянутые в этом Разделе, являются дополнениями к тем правам, которые могут вам предоставляться в соответствии с Актом о Гарантиях Потребителям (Consumer Guarantees Act) 1993 г. либо в соответствии с прочими законами и ограничение которых или отказ от предоставления которых не допускается. Акт о Гарантиях Потребителям (Consumer Guarantees Act) 1993 г. неприменим к товарам, поставляемым IBM, если эти товары используются в предпринимательской деятельности, как определено в упомянутом Акте.

**Ограничение Ответственности:** В этот Раздел добавляется следующее положение: Если Компьютеры приобретены не для предпринимательской деятельности, как определено в Акте о Гарантиях Потребителям (Consumer Guarantees Act) 1993 г., то ограничения, приводимые в этом Разделе, подпадают под действие ограничений в упомянутом Акте.

### **ЕВРОПА, БЛИЖНИЙ ВОСТОК, АФРИКА (EMEA)**

#### **Нижеследующие положения применимы ко всем странам EMEA.**

Положения данного Гарантийного Обязательства применимы к Компьютерам, приобретенным у продавца продукции IBM. Если вы приобрели этот Компьютер у IBM, то положения и условия применимого соглашения IBM будут иметь приоритет перед данным гарантийным обязательством.

#### **Гарантийное Обслуживание**

Если Компьютер IBM приобретен в Австрии, Бельгии, Великобритании, Германии, Голландии, Греции, Дании, Ирландии, Исландии, Испании, Италии, Латвии, Литве, Люксембурге, Норвегии, Португалии, Финляндии, Франции, Швейцарии, Швеции или Эстонии, то гарантийное обслуживание для этого Компьютера можно получить в любой из этих стран либо (1) у продавца продукции IBM, авторизованного для проведения гарантийного обслуживания, либо (2) в IBM.

Если Персональный Компьютер IBM приобретен в Албании, Армении, Беларуси, Болгарии, Боснии-Герцеговине, Венгрии, Грузии, Казахстане, Киргизии, Молдавии, Польше, России, Румынии, Словацкой Республике, Словении, Украине, Федеративной Республике Югославии или в бывшей Югославской Республике Македонии (FYROM), то гарантийное обслуживание для этого Компьютера можно получить в любой из этих стран либо (1) у продавца продукции IBM, авторизованного для проведения гарантийного обслуживания, либо (2) в IBM.

Применимые законы, положения для данной Страны и юрисдикция определяются тем, в какой стране предоставляется гарантийное обслуживание. Однако, при получении гарантийного обслуживания в Албании, Армении, Беларуси, Болгарии, Боснии-Герцеговине, Венгрии, Грузии, Казахстане, Киргизии, Молдавии, Польше, России, Румынии, Словацкой Республике, Словении, Украине, Федеративной Республике Югославии или в бывшей Югославской Республике Македонии (FYROM), данное Положение регулируется законами Австрии.

#### **Нижеследующие положения применимы только к указанным странам:**

**ЕГИПЕТ: Ограничение Ответственности:** В этом Разделе пункт 2 заменяется следующим положением:

2. в отношении прочих реальных прямых убытков ответственность IBM ограничивается общей суммой, уплаченной за Компьютер, который является предметом претензий.

Распространение на поставщиков и продавцов (без изменений).

**ФРАНЦИЯ: Ограничение Ответственности:** В этом Разделе второе предложение в первом абзаце заменяется следующим положением:

В каждом подобном случае, независимо от того, на каком основании выдвигаются претензии о возмещении убытков от IBM, IBM несет ответственность только (пункты 1 и 2 остаются без изменений).

**ГЕРМАНИЯ: Гарантия IBM на Компьютеры:** В этом Разделе первое предложение в первом абзаце заменяется следующим положением:

Гарантия на Компьютер IBM распространяется на функциональную пригодность Компьютера для нормальной работы и соответствие Компьютера его Спецификации.

В этот Раздел добавляются следующие абзацы:

Минимальный гарантийный срок на Компьютеры составляет шесть месяцев.

В том случае, если IBM или продавец не способны отремонтировать Компьютер IBM, вы можете потребовать альтернативное возмещение в виде частичной компенсации в размере, определяемом в соответствии со сниженной стоимостью неотремонтированного Компьютера, или потребовать аннулировать соответствующее соглашение для такого Компьютера и получить возмещение уплаченной суммы.

**На Что Распространяется Гарантия:** Второй абзац неприменим.

**Гарантийное Обслуживание:** В этот Раздел добавляется следующее положение: В течение гарантийного срока транспортировка неисправного Компьютера в IBM производится за счет IBM.

**Особенности Изготовления:** Этот Раздел заменяется следующим положением: Все Компьютеры представляют собой заново изготовленные компьютеры. Помимо новых деталей Компьютеры могут также содержать ранее использованные детали.

**Ограничение Ответственности:** В этот Раздел добавляется следующее положение: Ограничения и исключения, указанные в Гарантийном Обязательстве, неприменимы при явной гарантии, если причиной ущерба, нанесенного по вине IBM, является мошенничество или грубая халатность.

В пункте 2 "100 000 долларов США" заменяется на "1 000 000 DM."

В конец первого абзаца пункта 2 добавляется следующее предложение: Ответственность IBM по этому пункту ограничивается нарушениями существенных положений договора в случае обычной халатности.

#### **ИРЛАНДИЯ: На Что Распространяется Гарантия:** В этот Раздел добавляется следующее положение:

За исключением случаев, явно указанных в этих положениях и условиях, настоящим исключаются все установленные законом условия, включая все предполагаемые гарантии, но без отказа от гарантий, предполагаемых в соответствии с Актом о продаже товаров (Sale of Goods Act) 1893 г. или Актом о Предоставлении товаров и услуг (Sale of Goods and Supply of Services Act) 1980 г.

**Ограничение Ответственности:** В этом Разделе пункты один и два в первом абзаце заменяются следующими положениями:

1. за смертные случаи, телесные повреждения, нанесенные физическим лицам, а также за ущерб недвижимости, вызванные исключительно халатностью со стороны IBM; и 2. за прочие реально причиненные прямые убытки в размере, не превышающем суммы в 75 000 фунтов стерлингов или 125 процентов затрат (при оплате в рассрочку – в размере платы за 12 месяцев) на Компьютер, являющийся предметом претензий, либо на иной предмет иска.

Распространение на поставщиков и продавцов (без изменений).

В конец этого Раздела добавляется следующий абзац:

При невыполнении каких-либо обязательств полная ответственность IBM и ваше возмещение, как по контракту, так и в связи с деликтом, ограничивается размером причиненных убытков.

#### **ИТАЛИЯ: Ограничение Ответственности:** В этом Разделе второе предложение в первом абзаце заменяется следующим положением:

В каждом подобном случае, если иное не указано в обязывающем законе, IBM несет ответственность только: (пункт 1 оставлен без изменений) 2) в отношении прочих реальных убытков, причиной которых в той или иной мере является неисполнение со стороны IBM обязательств в соответствии с или в связи с предметом данного Гарантийного Обязательства, ответственность IBM ограничивается общей суммой, уплаченной за Компьютер, который является предметом претензий.

Распространение на поставщиков и продавцов (без изменений).

В этом Разделе второй абзац заменяется следующим положением: Если иное не указано в обязующем законе, то ни IBM, ни продавец не несут ответственности за следующее: (пункты 1 и 2 остаются без изменений) 3) косвенные убытки, даже если IBM или продавец были предупреждены о возможности таковых.

#### **ЮЖНАЯ АФРИКА, НАМИБИЯ, БОТСВАНА, ЛЕСОТО и СВАЗИЛЕНД:**

**Ограничение Ответственности:** В этот Раздел добавляется следующее положение:

Полная ответственность IBM в отношении реальных убытков, причиной которых в какой-либо мере является неисполнение со стороны IBM обязательств в соответствии с или в связи с предметом данного Гарантийного Обязательства, ограничивается суммой, уплаченной за конкретный Компьютер, который является предметом ваших претензий к IBM.

**ТУРЦИЯ: Особенности Изготовления:** Этот Раздел заменяется следующим положением:

IBM выполняет заказы покупателей на Компьютеры IBM в соответствии с производственными стандартами IBM на заново изготовленные компьютеры.

**ВЕЛИКОБРИТАНИЯ: Ограничение Ответственности:** В этом Разделе пункты 1 и 2 в первом абзаце заменяются следующими положениями:

1. за смертные случаи, телесные повреждения, нанесенные физическим лицам, а также за ущерб недвижимости, вызванные небрежностью со стороны IBM;

2. за прочие реально причиненные прямые убытки в размере, не превышающем суммы в 150 000 фунтов стерлингов или 125 процентов затрат (при оплате в рассрочку – в размере платы за 12 месяцев) на Компьютер, являющийся предметом претензий, либо на другой предмет иска.

В этот абзац добавляется следующий пункт:

3. за нарушение предполагаемых обязательств IBM в соответствии с Разделом 12 Акта о Продаже Товаров (Sale of Goods Act) 1979 г. или Раздела 2 Акта о Предоставлении Товаров и Услуг (Supply of Goods and Services Act) 1982 г.

Распространение на поставщиков и продавцов (без изменений).

В конец этого Раздела добавляется следующее положение: При невыполнении каких-либо обязательств полная ответственность IBM и ваше возмещение, как по контракту, так и в связи с деликтом, ограничивается размером причиненных убытков.

#### **СЕВЕРНАЯ АМЕРИКА**

**КАНАДА: Гарантийное Обслуживание:** В этот Раздел добавляется следующее положение:

За гарантийным обслуживанием IBM обращайтесь по телефону **1-800-565-3344**.

**США: Гарантийное Обслуживание:** В этот Раздел добавляется следующее положение: За гарантийным обслуживанием IBM обращайтесь по телефону **1-800-772-2227**.

### **Замечания**

В данной публикации могут встретиться ссылки или указания на продукты, программы или услуги IBM, которые IBM не собирается предоставлять во всех странах, где ведет свою деятельность. Ссылки на продукты, программы или услуги IBM не означают и не предполагают, что можно использовать только указанные продукты, программы или услуги. Вместо них разрешается использовать любые функционально эквивалентные продукты, программы или услуги, если при этом не нарушаются права IBM на интеллектуальную собственность или другие защищенные законом

права. В этом случае пользователь сам несет ответственность за оценку и проверку совместимости с любыми продуктами-заменителями, кроме явно указанных IBM.

IBM может располагать патентами или рассматриваемыми заявками на патенты, относящимися к предмету данной публикации. Получение данного документа не означает предоставления каких-либо лицензий на эти патенты. Запросы по поводу лицензий можно направлять в письменной форме по адресу:

IBM Director of Licensing IBM Corporation North Castle Drive Armonk, NY 10504-1785 U.S.A.

Ссылки на Web-сайты не-IBM приводятся только для вашего удобства и ни в коей мере не должны рассматриваться как рекомендации пользоваться этими Web-сайтами. Материалы на этих Web-сайтах не входят в число материалов по данному продукту IBM, и весь риск пользования этими Web-сайтами несете вы сами.

### Готовность к наступлению 2000-го года и инструкции

Ниже приводится Заявление Относительно Готовности к Наступлению 2000-го Года.

Считается, что продукт готов к наступлению 2000-го года, если при использовании в соответствии с прилагаемой документацией способен правильно обрабатывать, выдавать и/или получать информацию о датах в пределах и при переходе от двадцатого к двадцать первому веку при условии, что все продукты (в частности, аппаратное, программное и встроенное программное обеспечение (firmware)), используемые вместе с данным, надлежащим образом обмениваются с ним информацией о датах.

Этот аппаратный продукт IBM PC разработан так, что способен обрабатывать четырехразрядные данные о датах на рубеже и в пределах двадцатого и двадцать первого веков. Если ваш компьютер IBM будет включен в момент наступления следующего столетия, то вы должны будете его выключить и снова включить либо перезагрузить операционную систему, чтобы обеспечить перестановку столетия на внутренних часах.

Этот продукт IBM PC не позволяет избежать ошибок, которые могут произойти, если программа, которой вы пользуетесь или с которой производится обмен датами, не готова к наступлению 2000-го года. Программные средства IBM, поставляемые с данным продуктом, готовы к наступлению 2000-го года. Однако к этому продукту IBM PC могут также прилагаться и программы других фирм. IBM не несет ответственности за

готовность этих программ к наступлению 2000-го года. Если вы захотите узнать о готовности этих программ, о возможных ограничениях или о наличии обновлений, то вам придется обратиться непосредственно к разработчикам этих программ.

Вы сможете подробнее узнать о продуктах IBM PC и их готовности к наступлению 2000-го года на нашем Web-сайте по адресу: http://www.ibm.com/pc/year2000. Там вы найдете информацию и средства, которые помогут вам произвести перенастройку с учетом наступления 2000-го года, особенно если у вас есть несколько персональных компьютеров IBM. IBM рекомендует вам время от времени посещать этот сайт, чтобы получать оттуда новейшую информацию.

### **Товарные знаки**

Приведенные ниже термины являются товарными знаками Корпорации IBM в США и/или других странах:

Alert on LAN HelpCenter HelpWare IBM IntelliStation LANClient Control Manager Netfinity Netfinity Manager OS/2 PC300 ScrollPoint ThinkPad Wake on LAN

Intel и Pentium – товарные знаки Корпорации Intel в США и/или других странах.

Microsoft, MS–DOS, Windows и Windows NT – товарные знаки Корпорации Microsoft в США и/или других странах.

Названия других компаний, а также их продуктов или услуг могут являться товарными знаками или сервисными марками других фирм.

### **Замечания по электромагнитному излучению**

Этот компьютер относится к Классу B цифровых устройств. Однако в этом компьютере есть встроенный контроллер сетевого интерфейса (NIC), поэтому во время использования NIC компьютер рассматривается как цифровое устройство Класса A. Замечания о совместимости цифровых устройств Класса A имеют приоритетное значение, поскольку добавление определенных аппаратных средств Класса A или кабелей NIC Класса A меняет классификацию компьютера на Класс A.

### **Замечания по Классу B**

PC 300GL Тип 6563, 6564 и 6574

Ответственная сторона:

International Business Machines Corporation New Orchard Road Armonk, NY 10504 Телефон: 1-919-543-2193

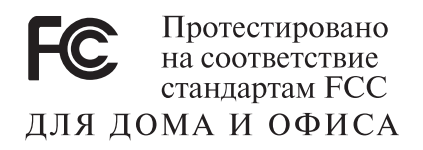

### **Заявление о соответствии промышленным стандартам Канады по электромагнитному излучению для оборудования Класса B**

Этот цифровой прибор Класса B соответствует стандарту Канады ICES-003.

### **Заявление о соответствии требованиям Директивы ЕС по EMC**

Этот продукт соответствует требованиям, изложенным в Директиве Совета ЕС 89/336/EEC, которые касаются соблюдения законов о совместимости электромагнитного оборудования в странах-членах ЕС. IBM не может нести никакой ответственности за какие-либо несоответствия требованиям техники безопасности вследствие модификации продукта (включая установку дополнительных плат не-IBM) в обход рекомендаций.

По результатам тестирования было установлено, что данный продукт по уровню электромагнитного излучения укладывается в пределы, допустимые для Оборудования в Области Информационных Технологий Класса B в соответствии с CISPR 22/Европейским Стандартом EN 55022. Допустимые уровни излучения для оборудования Класса B в стандартных бытовых

условиях определялись с тем, чтобы обеспечить достаточную защиту от интерференции с лицензированными коммуникационными устройствами.

### **Замечания по Классу A**

### **Заявление о соответствии промышленным стандартам Канады по электромагнитному излучению для оборудования Класса A**

Этот цифровой прибор Класса A соответствует стандарту Канады ICES-003.

### **Заявление о соответствии требованиям Директивы ЕС по EMC**

Этот продукт соответствует требованиям, изложенным в Директиве Совета ЕС 89/336/EEC, которые касаются соблюдения законов о совместимости электромагнитного оборудования в странах-членах ЕС. IBM не может нести никакой ответственности за какие-либо несоответствия требованиям техники безопасности вследствие модификации продукта (включая установку дополнительных плат не-IBM) в обход рекомендаций.

По результатам тестирования было установлено, что данный продукт по уровню электромагнитного излучения укладывается в пределы, допустимые для Оборудования в Области Информационных Технологий Класса A в соответствии с CISPR 22/Европейским Стандартом EN 55022. Допустимые уровни излучения для оборудования Класса A в коммерческой и промышленной среде определялись с тем, чтобы обеспечить достаточную защиту от интерференции с лицензированным коммуникационным оборудованием.

**Attention:** Этот продукт относится к Классу A. В бытовых условиях этот продукт может вызвать интерференцию радиоволн; в этом случае от пользователя может потребоваться принять надлежащие меры.

### **Заявление о соответствии требованиям, предъявляемым к оборудованию Класса A в Австралии и Новой Зеландии**

**Внимание:** Этот продукт относится к Классу A. В бытовых условиях этот продукт может вызвать интерференцию радиоволн; в этом случае от пользователя может потребоваться принять надлежащие меры.

### **Требования Федеральной Комиссии по Коммуникациям (FCC) и телефонных компаний**

1. Это устройство соответствует требованиям Части 68 правил FCC. На устройстве есть этикетка, на которой, в частности, указан регистрационный номер FCC, USOC и номер REN (Ringer Equivalency Number) для данного оборудования. Если у вас запросят эти номера, сообщите эти данные в свою телефонную компанию.

**Примечание:** Если устройство является внутренним модемом, то на нем есть вторая регистрационная этикетка FCC. Вы можете прикрепить эту этикетку к внутренней стороне корпуса компьютера, в который установили модем IBM, либо можете прикрепить этикетку на внешнее устройство DAA, если оно у вас есть. Этикетку размещайте так, чтобы вы всегда могли прочитать находящуюся на ней информацию, если вам потребуется сообщить эти данные в телефонную компанию.

- 2. Номер REN позволяет определить число устройств, которые вы можете присоединить к своей телефонной линии и которые будут звонить, когда по вашему номеру звонят. Во многих (но не во всех) областях общее число REN всех устройств не должно превышать пяти (5). Чтобы проверить, какое число устройств вы можете подключить к своей телефонной линии в соответствии с REN, обратитесь в свою телефонную компанию, где вам сообщат максимальное число REN для вашей области.
- 3. Если устройство причиняет ущерб телефонной сети, то телефонная компания может временно отказать вам в услугах. Если будет возможно, вас известят заранее; если предварительное уведомление сочтут нецелесообразным, то вас уведомят при первой возможности. Вам напомнят о вашем праве жаловаться.
- 4. Телефонная компания может изменить свои услуги, оборудование и характер работы, что может повлиять на нормальную работу вашего оборудования. В этом случае вам заранее сообщат, чтобы вы могли без помех продолжить работу.
- 5. Если при использовании этого продукта возникнут затруднения, обращайтесь к уполномоченному продавцу или позвоните в IBM. В США звоните в IBM по телефону **1–800–772–2227**. В Канаде звоните в IBM по телефону **1–800–565–3344**. Вас могут попросить предъявить доказательство законности приобретения.

Телефонная компания может потребовать, чтобы вы отключили устройство от сети, до тех пор пока не устраните проблему или не будете уверены в исправности устройства.

- 6. Ремонт устройства собственными силами недопустим. Если в работе устройства возникнут неполадки, обратитесь к уполномоченному продавцу или смотрите в этом руководстве раздел Диагностика.
- 7. Это устройство нельзя использовать совместно с платными телефонами-автоматами. На подключение к линиям совместного пользования тарифы могут отличаться. Для справки обращайтесь в соответствующее государственное учреждение.
- 8. При заказе службы сетевого интерфейса (NI) через местное представительство Exchange Carrier укажите USOC RJ11C.

### **Сертификационная этикетка Канадского департамента по коммуникациям**

**ЗАМЕЧАНИЕ:** Этикеткой Industry Canada помечается сертифицированное оборудование. Сертификат означает, что оборудование соответствует требованиям, относящимся к защите телекоммуникационных сетей, рабочим параметрам и технике безопасности, приведенным в соответствующем перечне технических требований к терминальному оборудованию (Terminal Equipment Technical Requirements). Департамент не гарантирует, что оборудование будет функционировать в соответствии с потребностями пользователя.

Перед установкой этого оборудования пользователи должны убедиться в том, что его разрешается подключать к местной телекоммуникационной сети. Кроме того, при установке этого оборудования должны применяться подходящие способы подключения. Покупатель должен отдавать себе отчет в том, что в ряде случаев даже при выполнении вышеприведенных условий возможно ухудшение качества связи. Ремонт сертифицированного оборудования должен координировать представитель, указанный поставщиком. В случае, если пользователь самостоятельно произведет ремонт или модификацию этого оборудования, а также в случае неисправности оборудования телекоммуникационная компания может потребовать, чтобы пользователь отсоединил оборудование.

В целях соблюдения собственной безопасности пользователи должны убедиться, что электрическое заземление источника питания, телефонные линии и внутренний водопровод подсоединены друг к другу. Эта мера предосторожности может оказаться особенно важной в сельской местности.

**Осторожно:** Пользователи не должны пытаться осуществить такое соединение своими силами; им следует обратиться в соответствующую службу энергонадзора или к электрику.

**ЗАМЕЧАНИЕ:** Число эквивалентных звонков (Ringer Equivalence Number, REN), назначаемое для каждого терминального устройства, указывает максимальное число терминалов, которое разрешается подключить к телефонному интерфейсу. Набор терминальных устройств для интерфейса может представлять собой любую комбинацию устройств, единственным условием для которых является то, что суммарное число эквивалентных звонков (Ringer Equivalence Numbers) для всех устройств не должно превышать 5.

### **Замечание о шнурах питания**

В целях соблюдения вашей безопасности IBM прилагает к данному продукту IBM шнур питания с вилкой с заземлением. Чтобы избежать удара током, пользуйтесь только правильно заземленной розеткой.

Шнуры питания IBM, используемые в США и Канаде, входят в перечень Underwriter's Laboratories (UL) и сертифицированы ассоциацией Canadian Standards Association (CSA).

При работе с блоками, рассчитанными на 115 В: Используйте шнур, входящий в перечень UL и сертифицированный CSA, трехжильный шнур 18 AWG, типа SVT или SJT, не более 4,5 м длиной, с параллельной вилкой с заземлением (15 А, 125 В).

При работе с блоками, рассчитанными на 230 В (в США): Используйте шнур, входящий в перечень UL и сертифицированный CSA, трехжильный шнур 18 AWG, тип SVT или SJT, не более 4,5 м длиной, с параллельной вилкой с заземлением (15 А, 250 В).

При работе с блоками, рассчитанными на 230 В (за пределами США): Используйте шнур с вилкой с заземлением. Шнур питания должен соответствовать требованиям техники безопасности той страны, в которой устанавливается оборудование.

Шнуры питания IBM, разработанные для той или иной страны или региона, обычно можно приобрести только в этой стране:

### **Шнур питания IBM**

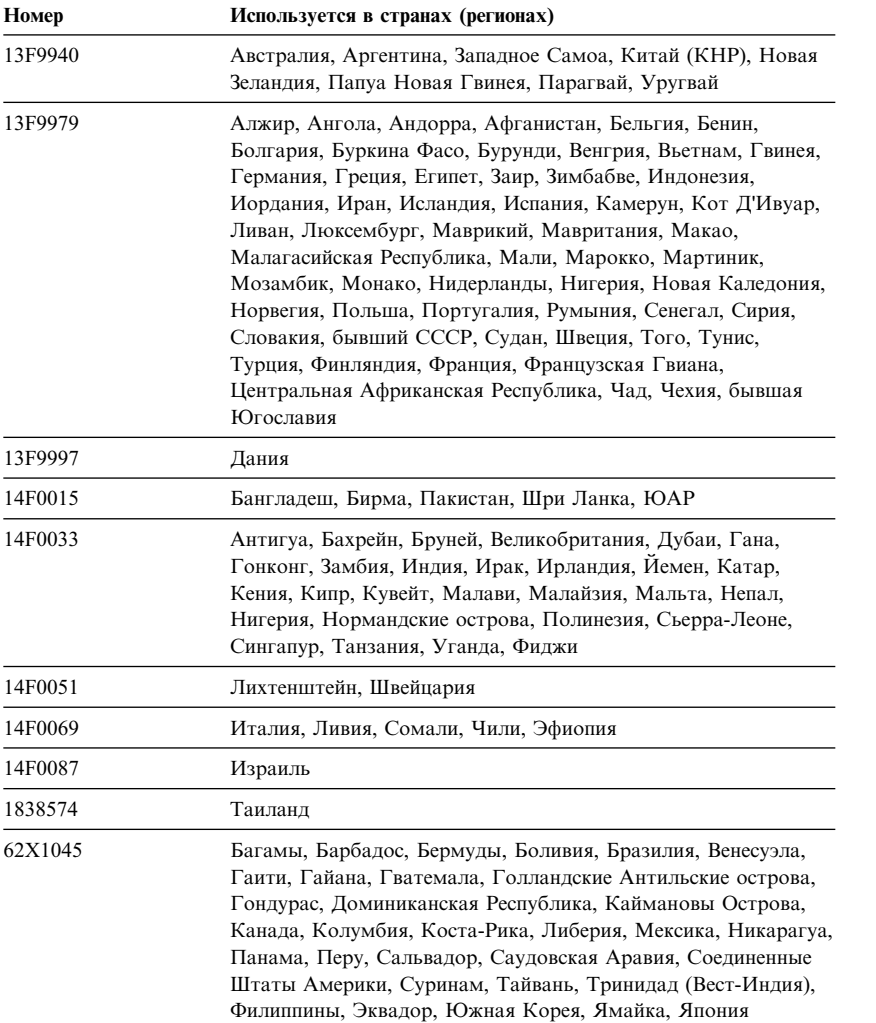

## Индекс

## Числа

1-800, консультации по телефону 152 900, номер линии поддержки 155

## A

ACPI BIOS IRQ 61 America Online 151

## B

BIOS, обновление 41

# D

DDC (канал данных дисплея) 40 DHCP, описание 33 Digital Visual Interface (DVI) 15 **DIMM** (модули памяти с двухрядным соединителем) 3 **DMA** (ресурсы прямого доступа к памяти) 60 DPMS (сигнализация управления питанием монитора) 60

## Е

EEPROM 41

## I

IBM Enhanced Diagnostics 140 Internet, домашняя страница 147, 150

## L

**LANClient Control Manager**  $(LCCM)$  34

## O

Online Housecall 152

### P

РС 300PL 6565, средства защиты 36 РС 300PL или PC 300GL, обзор 1 PC Doctor 140 PCI активация компьютера 64 местонахождение слота 15, 16 Pentium III 56 Plug and Play адаптеры 109 технология 3 **POST** обновление 41 описание 114 при запуске 27

# R

RPL, описание 33

## S

SCSI кабели 96 установка устройств 96 SDRAM 3 Setup, утилита См. утилита Setup SVGA (супервидеографический адаптер) 38 System Migration Assistant (SMA) 34

## U

User Verification Manager 38

## **V**

VGA (видеографический адаптер) 38

## **W**

Wake on LAN (активация по сети) 32, 63 Wake on Ring (активация по звонку) 35 WWW, домашняя страница 147, 150

# **А**

абонирование услуг линий поддержки 156 автоматический интерфейс конфигурирования и управления питанием (ACPI) 61 автоматическое включение Wake on LAN (активация по сети) 63 активация PCI 64 активация по будильнику 64 обнаружение звонка по модему 64 обнаружение звонка через последовательный порт 63 установка 64 автотест при включении питания *См.* POST адаптеры AGP 85, 89 PCI 85, 89 Plug and Play 109 конфликты ресурсов 109 слоты 89 сообщения об ошибках 109 установка 89, 91 активация по будильнику 64 антибликовый фильтр 13

аппаратные средства дискеты 143 неполадки 136, 137 установленные 163 аппаратные средства защиты 105 аппаратные средства, компоненты 84 аудиосистема порты 40 средства 40

# **Б**

батарейка доступ 84 замена 144 замечание xiii местонахождение на системной плате 80, 84 утилизация 144 блики, минимизация 13 блок питания 76, 81

# **В**

вентиляция 13 взаимосвязь периферийных компонентов *См.* PCI видеодрайверы 39 видеопамять 86 видеосистема SVGA 38 VGA 38 адаптер 3 адаптеры 38, 80, 84 драйверы устройств 39 контроллер 38 разъем 15, 16 режим 38 включение выключение компьютера 28 компьютера 27

внешние разъемы вторичный разъем 80, 84 первичный разъем 80, 84 присоединение 95 внутренние компоненты, местонахождение 75, 80 внутренние устройства 93 воздух, циркуляция 13 восстановление ROM 143 флэш-обновление 143 встроенная защитная микросхема IBM 38 встроенная скоба для висячего замка 35 выход горячего воздуха 13

# **Г**

гарантийное обслуживание 152 гарантийные обязательства 165 графические адаптеры 38, 80, 84

# **Д**

детектор вскрытия корпуса 37 диагностика CD-ROM 140 PC Doctor 140 дискеты 140 коды ошибок и сообщения об ошибках 118 программы 140 средства 113 таблицы 125 диск, жесткий 93, 95 дискеты, прилагаемые к аппаратным средствам 143 дисковод гибких дисков 93, 95 дисководы гибких дисков кнопка выталкивания 26 неполадки, устранение 128 поддержка 3

дисководы гибких дисков *(продолжение)* световой индикатор 27 установка дополнительного 71 дисководы жестких дисков *См.* жесткие диски длина кабелей 13 домашняя страница, IBM Personal Computing 147, 150 дополнительные аппаратные средства запись данных 163 наличие 72 установка 71 дополнительные средства защиты, PC 300PL 6565 Asset ID 38 детектор вскрытия корпуса 37 замок крышки 37 набор решений IBM для обеспечения защиты 38 усовершенствованная защита 37 драйверы устройств 39, 109

## **Ж**

жесткие диски поддержка 3 резервные копии 43 световой индикатор 26 управление питанием 63 установка дополнительного 71 жесткий диск 95 жесткий диск SMART III 36

## **З**

закрытие системы 28 замечания 165 замечания по электромагнитному излучению 180 замки 132

замок крышки 74, 78, 106 запись данных об устройствах и аппаратных средствах 163 запросы активации по сети 63 запуск в отсутствие оператора 48 запуск компьютера 27 защита 54 U-образная стяжка 35 встроенная скоба для висячего замка 35 защита дискет от записи 29 пароли 48 средства 6 защита дискет от записи 29 защита дискет от записи, переключатель 88 защита от вирусов 36 защита устройств 54 защита, профили 54 защитная U-образная стяжка, установка 105 заявление о соответствии требованиям к лазерному оборудованию xii звуковые сигналы 28, 114

## **И**

идентификационные номера 163 идентификация компьютера 1 индикаторы 25, 26, 27 интерфейс управления рабочим столом (DMI) 35

## **К**

кабели IDE 95 отсоединение 79 присоединение 15, 16, 108 типы для внутренних устройств 95, 96

как стереть пароли 53 канал данных дисплея (DDC) 40 клавиатура блокировка 36, 48 неполадки 134 работа 12 разъем 15, 16 скорость ввода, изменить 57 клавиатура, блокировка 36 ключи 37 компоненты на системной плате 84 компьютер компьютер, установка 11 консультации 147 консультации по телефону 152 конфигурация адаптеры 109 изменение 109 компьютер, обновление 109 модули памяти 86 разрешение конфликтов 109 конфигурация компьютера 45 конфликты ресурсов 89, 93, 109 конфликты ресурсов, сообщения об ошибках 109 кресло, регулировка 12 крышка встроенная скоба для висячего замка 35 замена 106 замок 74, 78, 106 поломка замка крышки 132 снятие 74, 78

# **Л**

кэш-память 3

ленточное устройство 93, 95 линии поддержки, абонирование услуг 156

## м

международное гарантийное обслуживание 154 мелькание, уменьшение 39 меры безопасности при работе с электроприборами іх местонахождение внутренних компонентов 75, 80 местонахождение компонентов 75, 80 микропроцессор модели "минибашня" 2 модем обнаружение звонка 64 обнаружение звонка через последовательный порт 63 модули памяти 86 конфигурация 86 местонахождение на системной плате 80, 84 типы 86 установка 86 модули памяти с двухрядным соединителем (DIMM) 3 модуль регулировки напряжения (VRM), местонахождение 80, 84 монитор мелькание 39 неполадки, устранение 129 параметры 39 размещение 13 разрешение 39 разъем 15, 16 режим выключения 62 режим ожидания 62 режим отключения 63 режим приостановки 62 стандарт DDC 40 управление питанием 60, 62 уход 13 частота развертки 39

МЫШЬ

блокировка 48 запуск без участия оператора 48 неполадки 134 последовательный порт 48 разъем 15, 16 режим выключения подсказки о пароле 48 чистка 43

## н

набор решений IBM для обеспечения зашиты 38 настольные модели 2 настройка компьютера 45 неисправности принтера 138 неисправности устройства манипулирования 134 неполадки, устранение 113 нерегулярные неполадки 133

# O

обзор услуг 148 обновление конфигурации компьютера 109 обновления POST/BIOS 58 ограничения по высоте 89 операционные системы поддержка 6 совместимые 6 организация рабочего места 11 органы управления на компьютере 25 освешение 13 отсеки поддерживаемые устройства 3 установка устройств 97, 101 устройство 93 отсоединение внешних кабелей 79

## п

память имеющаяся 114 кэш-память 3 модули DIMM 3 неполадки 135 поддержка 3 проверка 27 установка 86 флэш-память 3 параллельный порт местонахождение 15, 16 неполадки 137 пароли 48 администратора 52 запуск компьютера 27, 49 использование 48 по включении 48 удаление 53 пароль администратора Setup, утилита 49 если вы забыли пароль 53 запуск компьютера 27, 49 использование 52 установка 52 пароль по включении запуск в отсутствие оператора 48 запуск компьютера 27, 49 использование 48 установка 48 пароль с привилегированным доступом См. пароль администратора первичные слоты РСІ 89 переключателя для защиты дискет от записи, установка 88 перемещение компьютера 43 перемычки, местонахождение на системной плате 80, 84 питание выходная мощность 4

питание (продолжение) индикатор питания 26 кнопка вкл/выкл 26 управление 60 шнур 13, 14, 184 планирование размещения компьютера 11 платные услуги 154 поддержка персональных компьютеров, платная 155 поддержка серверов 152 поддержка сетей и серверов, платная 156 поломка вентилятора 133 поломки, профилактика 41, 43 помощь 147 порты 15, 16, 79, 108 порты ввода-вывода 4 порты универсальной последовательной шины (USB) 139 последовательность запуска 57 последовательность запуска при автоматическом включении, задать 57 последовательный порт неполадки 138 обнаружение звонка 63 разъем 15, 16 правила ухода за компьютером 41 присоединение внутренние устройства 95 кабели, внешние 108 устройства ввода-вывода 15, 16 программы неполадки 139 ошибки 139 преинсталлированные 6 продление и расширение гарантии 157 профили защиты устройств 54 процессор 3, 56 См. также микропроцессор

проявления 125 публикации, заказ 158

## **Р**

работа в сети 63 рабочее место, организация 11 разрешение 39 разъем USB 15, 16 разъем дисковода гибких дисков, местонахождение 80, 84 разъемы ввода-вывода 15, 16 на системной плате 80, 84 разъемы питания (внутренние), местонахождение 80, 84 расширенная диагностика 140 регулировка кресла 12 режим ожидания ACPI 61 режимы ожидания S1 и S3 61 резервное копирование жесткого диска 43 ресурсы прямого доступа к памяти (DMA) 60

## **С**

световые индикаторы 26, 27 серверы, поддержка 152 серийные номера 163 серийный номер 56 сети и серверы, поддержка 152 сигнализация управления питанием монитора (DPMS) 60 сигнальные кабели внутренних устройств 95 система программы, обновление 41 спецификация 8, 9 системная плата дополнительные аппаратные средства 84 доступ 84

системная плата *(продолжение)* компоненты 84 местонахождение 84 описание 84 схема 80, 84 слоты расширения 3 AGP 3 PCI 3 адаптеры 89 наличие 3 служебное помещение, организация рабочего места 11 снятие адаптеры 84 аппаратные средства 84 крышка 74, 78 сообщения об ошибках, конфликты ресурсов 109 спецификация 8, 9 средства защиты, PC 300PL 6565 36 средства универсального управления от IBM 32 средства управления системой 32 стабилизаторы 13 стирание CMOS 53 супервидеографический адаптер (SVGA) 38 схема системной платы 84

## **Т**

телефонный кабель, отсоединение 79 техническая поддержка, гарантийная 152 техническая поддержка, оплата 154 техническая поддержка, удаленная 152 товарные знаки 179 транзакции в электронном бизнесе, защита 38

## У

удаленная загрузка программ  $(RPL)$  33 удаленная техническая поддержка 152 удаленное администрирование 58 удлинители 13 удобство 12 управление питанием 60, 62 управление по сети 32 уровень шума 8, 9 услуги, платные 154 усовершенствованная защита 37 усталость 12 установка адаптеры 89, 91 внутренние устройства 93, 97, 101 защитная U-образная стяжка 105 крышка 106 модули памяти 86 модули памяти (DIMM) 86 установка дополнительных аппаратных средств 71 установка компьютера 11 установка крышки 106 устранение неполадок 113, 149 информация 113 таблицы 125 устройства запуска, конфигурирование 111 устройства, чувствительные к статическому разряду, правила обращения 71 устройство кабели 95 неполадки, устранение 128 отсеки 3, 93, 97, 101 спецификация 95 установка 97, 101

устройство CD-ROM 93, 95 использование 30 установка 71, 97, 101 устройство CD-RW использование 30 устройство DVD использование 30 утилита Setup 109 выход 47 запуск 45 запуск компьютера 27 обновление 41 функции 45

## Ф

факс, получение информации по факсу 151 фиксированный диск 93, 95 флэш-память 3, 41 функция Asset ID 38 функция поддержки серийного номера процессора 56

# X

характеристика компьютера 3

## Ч

частота развертки 39 чистка компакт-диски 31 компьютер 42 монитор 42 мышь  $43$ 

## Ш

шлейфы 95 шнур питания 14 шнуры питания внутренние устройства 95 отсоединение 79

шнуры питания (продолжение) присоединение 108

## Э

экран См. монитор экран, фильтр 13 электрические розетки 13 электронная поддержка 151 электронные доски объявлений 151 электронные информационные сети 151 энергосберегающие средства 60

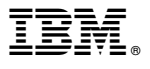

Код изделия: 44L2290

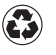

Printed in the United States of America on recycled paper containing 10% recovered post–consumer fiber.

Сентябрь 1999 г.

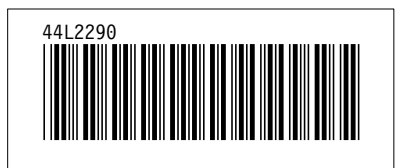